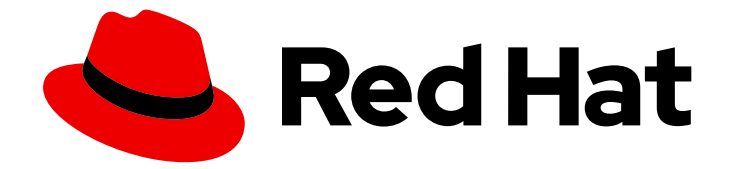

# OpenShift Container Platform 4.2

# ビルド

OpenShift Container Platform 4.2 でのビルドの実行および操作

Last Updated: 2020-06-17

OpenShift Container Platform 4.2 でのビルドの実行および操作

## 法律上の通知

Copyright © 2020 Red Hat, Inc.

The text of and illustrations in this document are licensed by Red Hat under a Creative Commons Attribution–Share Alike 3.0 Unported license ("CC-BY-SA"). An explanation of CC-BY-SA is available at

http://creativecommons.org/licenses/by-sa/3.0/

. In accordance with CC-BY-SA, if you distribute this document or an adaptation of it, you must provide the URL for the original version.

Red Hat, as the licensor of this document, waives the right to enforce, and agrees not to assert, Section 4d of CC-BY-SA to the fullest extent permitted by applicable law.

Red Hat, Red Hat Enterprise Linux, the Shadowman logo, the Red Hat logo, JBoss, OpenShift, Fedora, the Infinity logo, and RHCE are trademarks of Red Hat, Inc., registered in the United States and other countries.

Linux ® is the registered trademark of Linus Torvalds in the United States and other countries.

Java ® is a registered trademark of Oracle and/or its affiliates.

XFS ® is a trademark of Silicon Graphics International Corp. or its subsidiaries in the United States and/or other countries.

MySQL<sup>®</sup> is a registered trademark of MySQL AB in the United States, the European Union and other countries.

Node.js ® is an official trademark of Joyent. Red Hat is not formally related to or endorsed by the official Joyent Node.js open source or commercial project.

The OpenStack ® Word Mark and OpenStack logo are either registered trademarks/service marks or trademarks/service marks of the OpenStack Foundation, in the United States and other countries and are used with the OpenStack Foundation's permission. We are not affiliated with, endorsed or sponsored by the OpenStack Foundation, or the OpenStack community.

All other trademarks are the property of their respective owners.

### 概要

本書では、OpenShift Container Platform 4.2 でのビルドおよびビルド設定についての概要を説明 し、ビルドを実行し、管理するための各種の方法を説明します。

## 目次

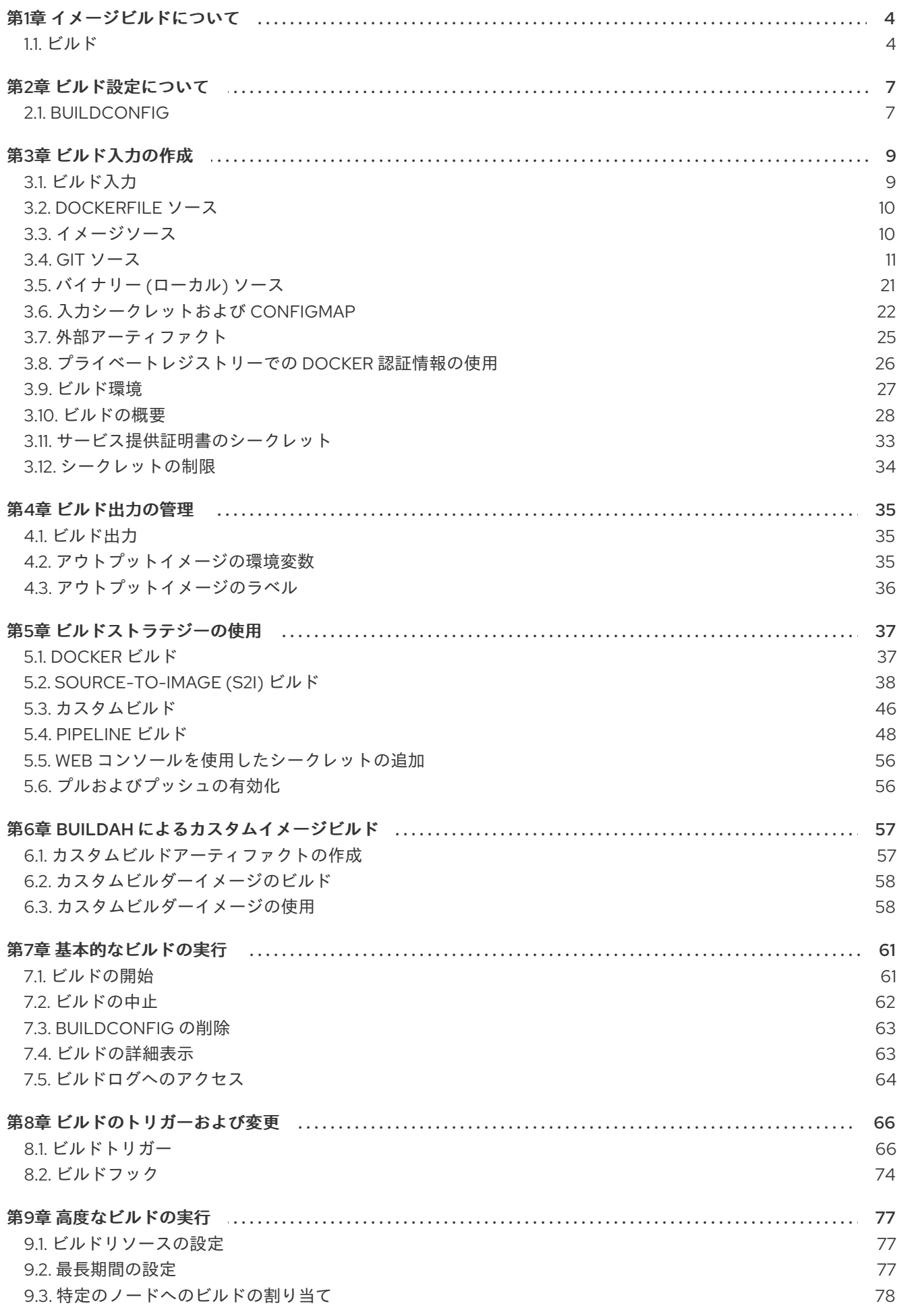

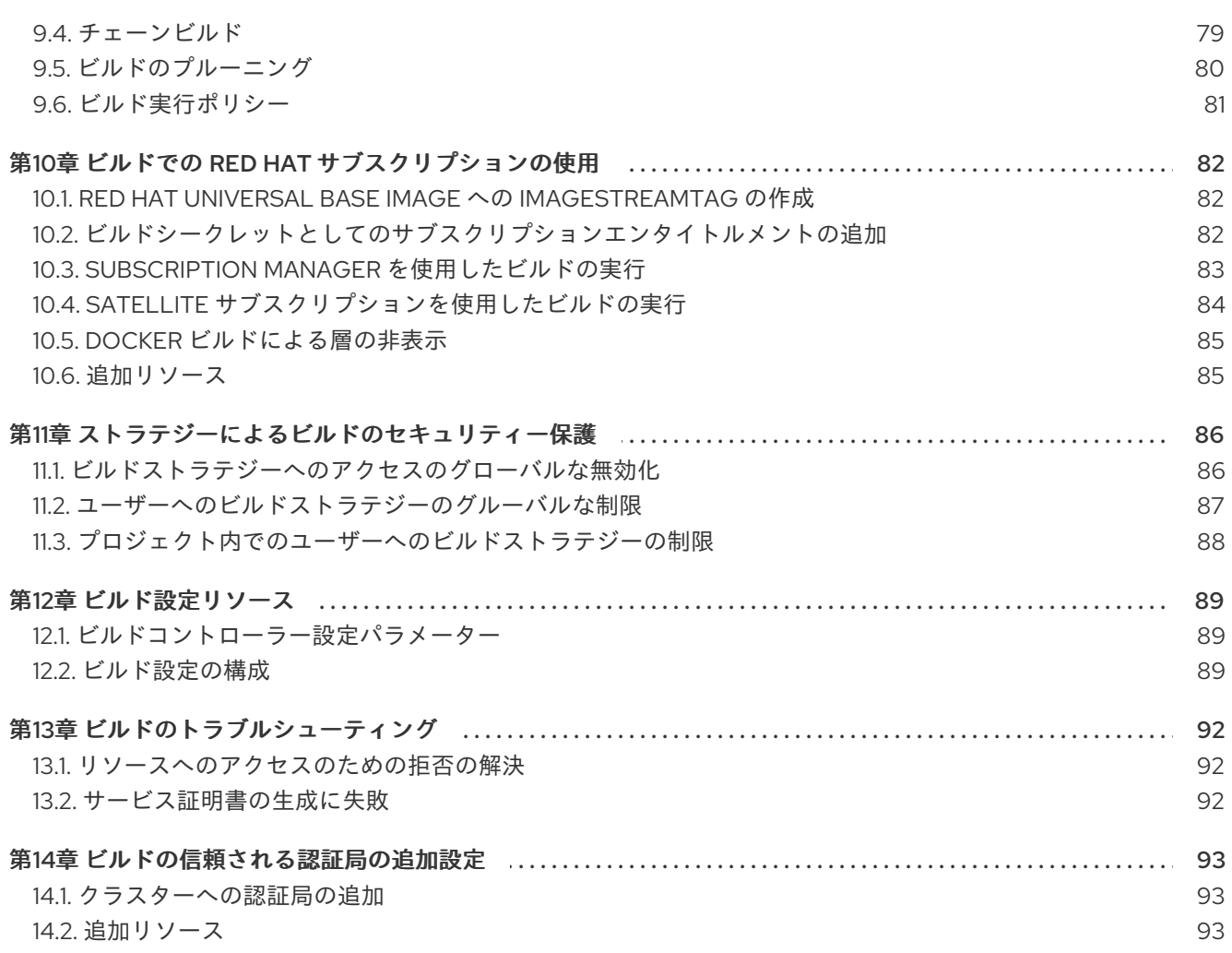

### 第1章 イメージビルドについて

### <span id="page-7-1"></span><span id="page-7-0"></span>1.1. ビルド

ビルド とは、入力パラメーターを結果として作成されるオブジェクトに変換するプロセスです。ほとん どの場合、このプロセスは入力パラメーターまたはソースコードを実行可能なイメージに変換するため に使用されます。**BuildConfig** オブジェクトはビルドプロセス全体の定義です。

OpenShift Container Platform は、ビルドイメージからコンテナーを作成し、それらをコンテナーイ メージレジストリーにプッシュして Kubernetes を使用します。

ビルドオブジェクトは共通の特性を共有します。これらには、ビルドの入力、ビルドプロセスの完了に ついての要件、ビルドプロセスのロギング、正常なビルドからのリリースのパブリッシュ、およびビル ドの最終ステータスのパブリッシュが含まれます。ビルドはリソースの制限を利用し、CPU 使用、メ モリー使用およびビルドまたは Pod の実行時間などのリソースの制限を指定します。

OpenShift Container Platform ビルドシステムは、ビルド API で指定される選択可能なタイプに基づ くビルドストラテジー を幅広くサポートします。利用可能なビルドストラテジーは主に 3 つありま す。

- Docker ビルド
- Source-to-Image (S2I) ビルド
- カスタムビルド

デフォルトで、Docker ビルドおよび S2I ビルドがサポートされます。

ビルドの結果作成されるオブジェクトはこれを作成するために使用されるビルダーによって異なりま す。Docker および S2I ビルドの場合、作成されるオブジェクトは実行可能なイメージです。カスタム ビルドの場合、作成されるオブジェクトはビルダーイメージの作成者が指定するものになります。

さらに、Pipeline ビルドストラテジーを使用して、高度なワークフローを実装することができます。

- 継続的インテグレーション
- 継続的デプロイメント

#### 1.1.1. Docker ビルド

Docker ビルドストラテジーは docker build コマンドを起動するため、Dockerfile とそれに含まれるす べての必要なアーティファクトのあるリポジトリーが実行可能なイメージを生成することを予想しま す。

#### 1.1.2. Source-to-Image (S2I) ビルド

Source-to-Image (S2I) は再現可能な Docker 形式のコンテナーイメージをビルドするためのツールで す。これはアプリケーションソースをコンテナーイメージに挿入し、新規イメージをアセンブルして実 行可能なイメージを生成します。新規イメージはベースイメージ (ビルダー) とビルドされたソースを組 み込み、**buildah run** コマンドで使用することができます。S2I は増分ビルドをサポートします。 これ は以前にダウンロードされた依存関係や、以前にビルドされたアーティファクトなどを再利用します。

S2I の利点には以下が含まれます。

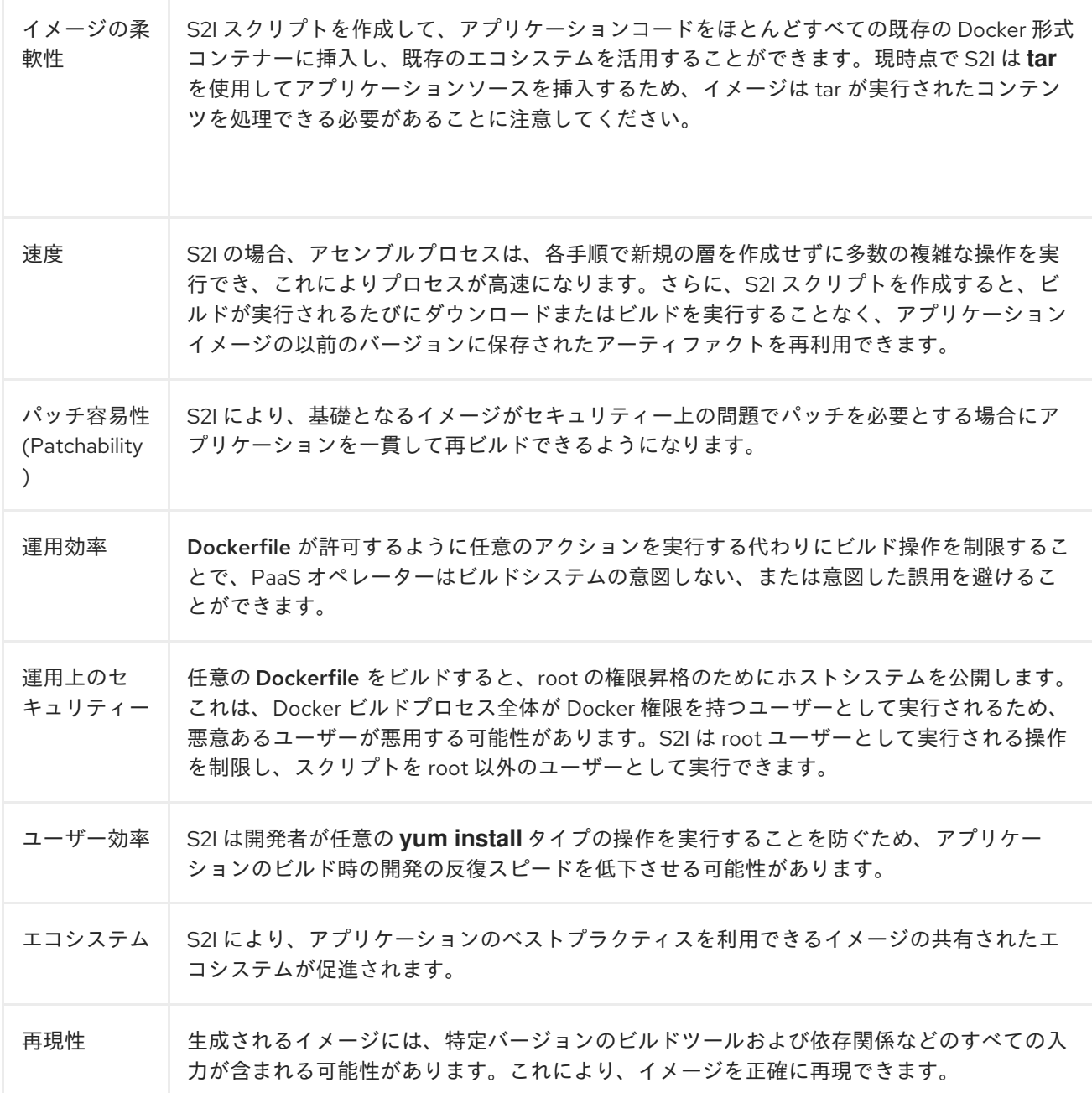

#### 1.1.3. カスタムビルド

カスタムビルドストラテジーにより、開発者はビルドプロセス全体を対象とする特定のビルダーイメー ジを定義できます。独自のビルダーイメージを使用することにより、ビルドプロセスをカスタマイズで きます。

カスタムビルダーイメージは、RPM またはベースイメージのビルド用などの、ビルドプロセスロジッ クで組み込まれた単純な Docker 形式のコンテナーイメージです。

カスタムビルドは非常に高いレベルの権限で実行されるため、デフォルトではユーザーが利用すること はできません。クラスター管理者のパーミッションを持つ信頼できるユーザーのみにカスタムビルドを 実行するためのアクセスが付与される必要があります。

#### 1.1.4. Pipeline ビルド

開発者は、Pipeline ビルドストラテジーを利用して Jenkins Pipeline プラグインで実行できるよう に、Jenkins Pipelineを定義することができます。このビルドは他のビルドタイプの場合と同様に OpenShift Container Platform での起動、モニタリング、管理が可能です。

Pipeline ワークフローは、ビルド設定に直接組み込むか、または Git リポジトリーに配置してビルド設 定で参照して Jenkinsfile で定義します。

### 第2章 ビルド設定について

<span id="page-10-0"></span>以下のセクションでは、ビルド、**BuildConfig** の概念を定義し、利用できる主なビルドストラテジーの 概要を示します。

### <span id="page-10-1"></span>2.1. BUILDCONFIG

ビルド設定は、単一のビルド定義と新規ビルドを作成するタイミングについてのトリガーを記述しま す。ビルド設定は **BuildConfig** で定義されます。 BuildConfig は、新規インスタンスを作成するために API サーバーへの POST で使用可能な REST オブジェクトのことです。

ビルド設定 または **BuildConfig** は、ビルドストラテジー と 1 つまたは複数のソースを特徴としていま す。ストラテジーはプロセスを決定し、ソースは入力内容を提供します。

OpenShift Container Platform を使用したアプリケーションの作成方法の選択に応じて Web コンソール または CLI のいずれを使用している場合でも、**BuildConfig** は通常自動的に作成され、いつでも編集で きます。**BuildConfig** を構成する部分や利用可能なオプションを理解しておくと、後に設定を手動で変 更する場合に役立ちます。

以下の **BuildConfig** の例では、コンテナーイメージのタグやソースコードが変更されるたびに新規ビル ドが作成されます。

#### BuildConfig のオブジェクト定義

```
kind: BuildConfig
apiVersion: build.openshift.io/v1
metadata:
 name: "ruby-sample-build" 1
spec:
 runPolicy: "Serial" 2
 triggers: 3
  -
   type: "GitHub"
   github:
    secret: "secret101"
  - type: "Generic"
   generic:
     secret: "secret101"
  -
   type: "ImageChange"
 source: 4
  git:
   uri: "https://github.com/openshift/ruby-hello-world"
 strategy: 5
  sourceStrategy:
   from:
    kind: "ImageStreamTag"
    name: "ruby-20-centos7:latest"
 output: 6
  to:
   kind: "ImageStreamTag"
   name: "origin-ruby-sample:latest"
 postCommit: 7
   script: "bundle exec rake test"
```
7

 $\blacksquare$ 

この仕様は、ruby-sample-build という名前の新規の **BuildConfig** を作成します。

- [2](#page-10-3) **runPolicy** フィールドは、このビルド設定に基づいて作成されたビルドを同時に実行できるかどう かを制御します。デフォルトの値は **Serial** です。 これは新規ビルドが同時にではなく、順番に実 行されることを意味します。
- [3](#page-10-4) 新規ビルドを作成するトリガーの一覧を指定できます。
- [4](#page-10-5) **source** セクションでは、ビルドのソースを定義します。ソースの種類は入力の主なソースを決定 し、**Git** (コードのリポジトリーの場所を参照)、**Dockerfile** (インラインの Dockerfile からビルド) または **Binary** (バイナリーペイロードを受け入れる) のいずれかとなっています。複数のソースを 一度に指定できます。詳細は、各ソースタイプのドキュメントを参照してください。
- [5](#page-10-6) **strategy** セクションでは、ビルドの実行に使用するビルドストラテジーを記述します。ここでは **Source**、**Docker** または **Custom** ストラテジーを指定できます。上記の例では、Source-To-Image がアプリケーションのビルドに使用する **ruby-20-centos7** コンテナーイメージを使用しま す。
- [6](#page-10-7) コンテナーイメージが正常にビルドされた後に、これは **output** セクションで記述されているリポ ジトリーにプッシュされます。

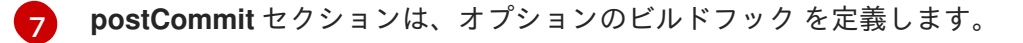

### 第3章 ビルド入力の作成

<span id="page-12-0"></span>以下のセクションでは、ビルド入力の概要、ビルドの動作に使用するソースコンテンツを提供するため の入力の使用方法、およびビルド環境の使用およびシークレットの作成方法について説明します。

<span id="page-12-1"></span>3.1. ビルド入力

ビルド入力 は、ビルドが動作するために必要なソースコンテンツを提供します。以下の ビルド入力 を 使用して OpenShift Cotainer Platform でソースを提供します。以下に優先される順で記載します。

- インラインの Dockerfile 定義
- 既存イメージから抽出したコンテンツ
- Git リポジトリー
- バイナリー (ローカル) 入力
- 入力シークレット
- 外部アーティファクト

複数の異なる入力を単一のビルドにまとめることができます。インラインの Dockerfile が優先されるた め、別の入力で指定される Dockerfile という名前の他のファイルは上書きされます。バイナリー (ロー カル) 入力および Git リポジトリーは併用できません。

入力シークレットは、ビルド時に使用される特定のリソースや認証情報をビルドで生成される最終アプ リケーションイメージで使用不可にする必要がある場合や、Secret リソースで定義される値を使用する 必要がある場合に役立ちます。外部アーティファクトは、他のビルド入力タイプのいずれとしても利用 できない別のファイルをプルする場合に使用できます。

ビルドを実行すると、以下が行われます。

- 1. 作業ディレクトリーが作成され、すべての入力内容がその作業ディレクトリーに配置されま す。たとえば、入力 Git リポジトリーのクローンはこの作業ディレクトリーに作成され、入力 イメージから指定されたファイルはターゲットのパスを使用してこの作業ディレクトリーにコ ピーされます。
- 2. ビルドプロセスによりディレクトリーが **contextDir** に変更されます (定義されている場合)。
- 3. インライン Dockerfile がある場合は、現在のディレクトリーに書き込まれます。
- 4. 現在の作業ディレクトリーにある内容が Dockerfile、カスタムビルダーのロジック、または assemble スクリプトが参照するビルドプロセスに提供されます。つまり、ビルドでは **contextDir** 内にない入力コンテンツは無視されます。

以下のソース定義の例には、複数の入力タイプと、入力タイプの統合方法の説明が含まれています。そ れぞれの入力タイプの定義方法に関する詳細は、各入力タイプについての個別のセクションを参照して ください。

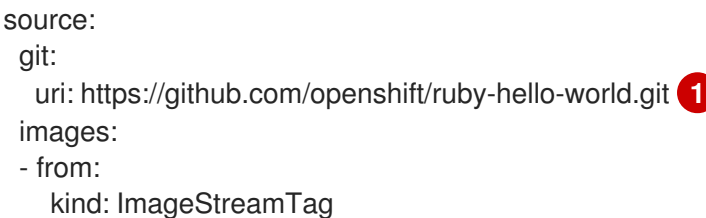

<span id="page-13-3"></span><span id="page-13-2"></span>name: myinputimage:latest namespace: mynamespace paths: - destinationDir: app/dir/injected/dir **2** sourcePath: /usr/lib/somefile.jar contextDir: "app/dir" **3** dockerfile: "FROM centos:7\nRUN yum install -y httpd" **4**

<span id="page-13-4"></span>[1](#page-13-2) 作業ディレクトリーにクローンされるビルド用のリポジトリー

<span id="page-13-5"></span>**myinputimage**の/usr/lib/somefile.jarは、<workingdir>/app/dir/injected/dir に保存されま す。

- [3](#page-13-4) ビルドの作業ディレクトリーは <original\_workingdir>/app/dir になります。
- [4](#page-13-5) このコンテンツを含む Dockerfile は <original\_workingdir>/app/dir に作成され、この名前が指定 された既存ファイルは上書きされます。

### <span id="page-13-0"></span>3.2. DOCKERFILE ソース

**dockerfile** の値が指定されると、このフィールドの内容は、Dockerfile という名前のファイルとして ディスクに書き込まれます。これは、他の入力ソースが処理された後に実行されるので、入力ソースリ ポジトリーの root ディレクトリーに Dockerfile が含まれる場合は、これはこの内容で上書きされま す。

ソースの定義は **BuildConfig** の **spec** セクションに含まれます。

<span id="page-13-6"></span>source: dockerfile: "FROM centos:7\nRUN yum install -y httpd" **1**

**dockerfile** フィールドには、ビルドされるインライン Dockerfile が含まれます。

#### 追加リソース

[1](#page-13-6)

[2](#page-13-3)

このフィールドは、通常は **Dockerfile** を Docker ストラテジービルドに指定するために使用さ れます。

### <span id="page-13-1"></span>3.3. イメージソース

追加のファイルは、イメージを使用してビルドプロセスに渡すことができます。インプットイメージは **From** および **To** イメージターゲットが定義されるのと同じ方法で参照されます。つまり、コンテナー イメージと imagestreamtags の両方を参照できます。イメージとの関連で、1 つまたは複数のパスのペ アを指定して、ファイルまたはディレクトリーのパスを示し、イメージと宛先をコピーしてビルドコン テキストに配置する必要があります。

ソースパスは、指定したイメージ内の絶対パスで指定してください。宛先は、相対ディレクトリーパス でなければなりません。ビルド時に、イメージは読み込まれ、指定のファイルおよびディレクトリーは ビルドプロセスのコンテキストディレクトリーにコピーされます。これは、ソースリポジトリーのコン テンツ (ある場合) のクローンが作成されるディレクトリーと同じです。ソースパスの末尾は /. であ り、ディレクトリーのコンテンツがコピーされますが、ディレクトリー自体は宛先で作成されません。

イメージの入力は、**BuildConfig** の **source** の定義で指定します。

<span id="page-14-5"></span><span id="page-14-4"></span><span id="page-14-3"></span><span id="page-14-2"></span><span id="page-14-1"></span>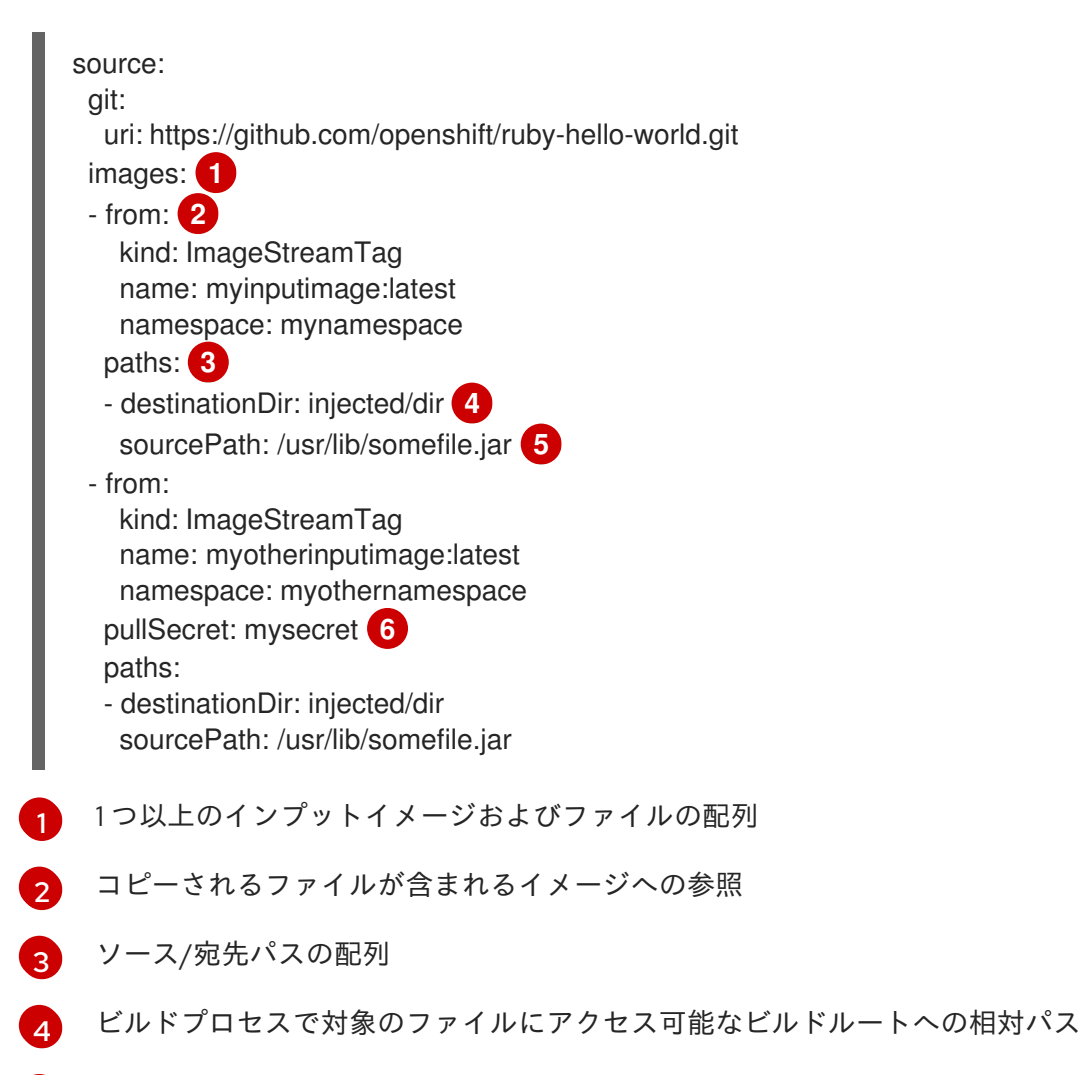

- <span id="page-14-6"></span>[5](#page-14-5) 参照イメージの中からコピーするファイルの場所
- [6](#page-14-6) 認証情報がインプットイメージにアクセスするのに必要な場合に提供されるオプションのシーク レット

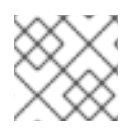

#### 注記

この機能は、カスタムストラテジーを使用するビルドについてサポートされません。

### <span id="page-14-0"></span>3.4. GIT ソース

ソースコードは、指定されている場合は指定先の場所からフェッチされます。

インラインの Dockerfile を指定する場合は、これにより Git リポジトリーの **contextDir** 内にある Dockerfile (ある場合) が上書きされます。

ソースの定義は **BuildConfig** の **spec** セクションに含まれます。

<span id="page-14-9"></span><span id="page-14-8"></span><span id="page-14-7"></span>source: git: **1** uri: "https://github.com/openshift/ruby-hello-world" ref: "master" contextDir: "app/dir" **2** dockerfile: "FROM openshift/ruby-22-centos7\nUSER example" **3**

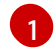

**git** フィールドには、ソースコードのリモート git リポジトリーへの URI が含まれます。オプショ ンで、**ref** フィールドを指定して特定の git 参照をチェックアウトします。SHA1 タグまたはブラン

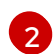

**contextDir** フィールドでは、ビルドがアプリケーションのソースコードを検索する、ソースコー ドのリポジトリー内のデフォルトの場所を上書きできます。アプリケーションがサブディレクト リーに存在する場合には、このフィールドを使用してデフォルトの場所 (root フォルダー) を上書 きすることができます。

[3](#page-14-9) オプションの **dockerfile** フィールドがある場合は、Dockerfile を含む文字列を指定してくださ い。 この文字列は、ソースリポジトリーに存在する可能性のある Dockerfile を上書きします。

**ref** フィールドにプル要求が記載されている場合には、システムは **git fetch** 操作を使用して **FETCH\_HEAD** をチェックアウトします。

**ref** の値が指定されていない場合は、OpenShift Container Platform はシャロークローン (**--depth=1**) を 実行します。この場合、デフォルトのブランチ (通常は **master**) での最新のコミットに関連するファイ ルのみがダウンロードされます。これにより、リポジトリーのダウンロード時間が短縮されます (詳細 のコミット履歴はありません)。指定リポジトリーのデフォルトのブランチで完全な **git clone** を実行す るには、**ref** をデフォルトのブランチ名に設定します (例: **master**)。

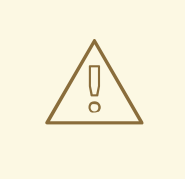

中間者 (MITM) TLS ハイジャックまたはプロキシーされた接続の再暗号化を実行す るプロキシーを通過する Git クローンの操作は機能しません。

#### 3.4.1. プロキシーの使用

警告

プロキシーの使用によってのみ Git リポジトリーにアクセスできる場合は、使用するプロキシーを **BuildConfig** の **source** セクションで定義できます。HTTP および HTTPS プロキシーの両方を設定で きます。いずれのフィールドもオプションです。NoProxy フィールドで、プロキシーを実行しないド メインを指定することもできます。

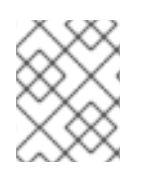

#### 注記

実際に機能させるには、ソース URI で HTTP または HTTPS プロトコルを使用する必要 があります。

source:

git:

uri: "https://github.com/openshift/ruby-hello-world" httpProxy: http://proxy.example.com httpsProxy: https://proxy.example.com noProxy: somedomain.com, otherdomain.com

#### 注記

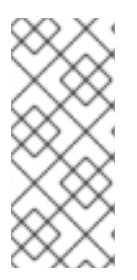

Pipeline ストラテジーのビルドの場合には、現在 Jenkins の Git プラグインに制約がある ので、Git プラグインを使用する Git の操作では **BuildConfig** に定義された HTTP また は HTTPS プロキシーは使用されません。Git プラグインは、Jenkins UI の Plugin Manager パネルで設定されたプロキシーのみを使用します。どのジョブであっても、 Jenkins 内の git のすべての対話にはこのプロキシーが使用されます。

#### 追加リソース

● Jenkins UI でのプロキシーの設定方法については、[JenkinsBehindProxy](https://wiki.jenkins-ci.org/display/JENKINS/JenkinsBehindProxy)を参照してください。

3.4.2. ソースクローンシークレットの追加

ビルダー Pod には、ビルドのソースとして定義された git リポジトリーへのアクセスが必要です。ソー スクローンのシークレットは、ビルダー Pod に対し、プライベートリポジトリーや自己署名証明書ま たは信頼されていない SSL 証明書が設定されたリポジトリーなどの通常アクセスできないリポジト リーへのアクセスを提供するために使用されます。

#### 前提条件

- 以下は、サポートされているソースクローンのシークレット設定です。
	- .gitconfig ファイル
	- Basic 認証
	- o SSH キー認証
	- 信頼されている認証局

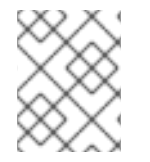

#### 注記

特定のニーズに対応するために、これらの設定の組み合わせを使用することもできま す。

#### 手順

ビルドは builder サービスアカウントで実行されます。 この builder アカウントには、使用するソース クローンのシークレットに対するアクセスが必要です。

● 以下のコマンドを実行してアクセスを付与します。

\$ oc secrets link builder mysecret

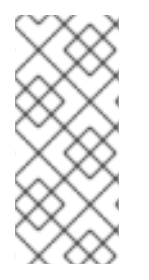

#### 注記

シークレットを参照しているサービスアカウントにのみにシークレットを制限すること はデフォルトで無効にされています。つまり、マスターの設定ファイルで **serviceAccountConfig.limitSecretReferences** がマスター設定の **false** (デフォルトの 設定) に設定されている場合は、サービスにシークレットをリンクする必要はありませ ん。

3.4.2.1. ソースクローンシークレットのビルド設定への自動追加

**BuildConfig** が作成されると、OpenShift Container Platform はソースクローンのシークレット参照を 自動生成します。この動作により、追加の設定なしに、作成される **Builds** が参照される **Secret** に保存 された認証情報を自動的に使用できるようになり、リモート git リポジトリーに対する認証が可能にな ります。

この機能を使用するには、git リポジトリーの認証情報を含む **Secret** が **BuildConfig** が後に作成される namespace になければなりません。この **Secret** には、プレフィックス**build.openshift.io/sourcesecret-match-uri-** で開始するアノテーション 1 つ以上含まれている必要もあります。これらの各アノ テーションの値には、以下で定義される URI パターンを指定します。ソースクローンのシークレット参 照なしに **BuildConfig** が作成され、git ソースの URI が **Secret** アノテーションの URI パターンと一致 する場合に、OpenShift Container Platform はその **Secret** への参照を **BuildConfig** に自動的に挿入し ます。

#### 前提条件

URI パターンには以下を含める必要があります。

- 有効なスキーム (**\*://**、**git://**、**http://**、**https://** または **ssh://**)
- ホスト (**\***、有効なホスト名、またはオプションで **\*.** が先頭に指定された IP アドレス)
- パス (**/\*** または、**/** の後に **\*** などの文字が後に続く文字列)

上記のいずれの場合でも、**\*** 文字はワイルドカードと見なされます。

### 重要

URI パターンは、[RFC3986](https://www.ietf.org/rfc/rfc3986.txt)に準拠する Git ソースの URI と一致する必要があります。 URI パターンにユーザー名 (またはパスワード) のコンポーネントを含ないようにしてく ださい。

たとえば、git リポジトリーの URL に

**ssh://git@bitbucket.atlassian.com:7999/ATLASSIAN/jira.git** を使用する場合に、ソー スのシークレットは **ssh://bitbucket.atlassian.com:7999/\*** として指定する必要がありま す (**ssh://git@bitbucket.atlassian.com:7999/\*** ではありません)。

\$ oc annotate secret mysecret \ 'build.openshift.io/source-secret-match-uri-1=ssh://bitbucket.atlassian.com:7999/\*'

#### 手順

複数の **Secrets** が特定の **BuildConfig** の Git URI と一致する場合は、OpenShift Container Platform は 一致する文字列が一番長いシークレットを選択します。これは、以下の例のように基本的な上書きを許 可します。

以下の部分的な例では、ソースクローンのシークレットの一部が 2 つ表示されています。 1 つ目は、 HTTPS がアクセスする **mycorp.com** ドメイン内のサーバーに一致しており、2 つ目は **mydev1.mycorp.com** および **mydev2.mycorp.com** のサーバーへのアクセスを上書きします。

kind: Secret apiVersion: v1 metadata: name: matches-all-corporate-servers-https-only annotations: build.openshift.io/source-secret-match-uri-1: https://\*.mycorp.com/\* data:

kind: Secret apiVersion: v1 metadata: name: override-for-my-dev-servers-https-only annotations: build.openshift.io/source-secret-match-uri-1: https://mydev1.mycorp.com/\* build.openshift.io/source-secret-match-uri-2: https://mydev2.mycorp.com/\* data: ...

以下のコマンドを使用して、**build.openshift.io/source-secret-match-uri-** アノテーションを既 存のシークレットに追加します。

\$ oc annotate secret mysecret \ 'build.openshift.io/source-secret-match-uri-1=https://\*.mycorp.com/\*'

### 3.4.2.2. ソースクローンシークレットの手動による追加

ソースクローンのシークレットは、ビルド設定に手動で追加できます。 **sourceSecret** フィールドを **BuildConfig** 内の **source** セクションに追加してから、作成した **secret** の名前に設定して実行できます (この例では **basicsecret**)。

```
apiVersion: "v1"
kind: "BuildConfig"
metadata:
 name: "sample-build"
spec:
 output:
  to:
   kind: "ImageStreamTag"
   name: "sample-image:latest"
 source:
  git:
   uri: "https://github.com/user/app.git"
  sourceSecret:
   name: "basicsecret"
 strategy:
  sourceStrategy:
   from:
    kind: "ImageStreamTag"
    name: "python-33-centos7:latest"
```
### 手順

...

**oc set build-secret** コマンドを使用して、既存のビルド設定にソースクローンのシークレットを設定す ることも可能です。

● 既存のビルド設定にソースクローンシークレットを設定するには、以下を実行します。

\$ oc set build-secret --source bc/sample-build basicsecret

追加リソース

**BuildConfig** にシークレットを定義すると、このトピックの詳細情報を表示できます。

#### 3.4.2.3. .gitconfig ファイルからのシークレットの作成

アプリケーションのクローンが .gitconfig ファイルに依存する場合、そのファイルが含まれるシーク レットを作成できます。これをビルダーサービスアカウントおよび **BuildConfig**に追加します。

#### 手順

.gitconfig ファイルからシークレットを作成するには、以下を実行します。

\$ oc create secret generic <secret\_name> --from-file=<path/to/.gitconfig>

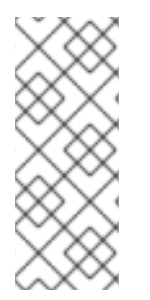

#### 注記

.gitconfig ファイルの **http** セクションが **sslVerify=false** に設定されている場合は、SSL 検証をオフにすることができます。

[http] sslVerify=false

#### 3.4.2.4. セキュリティー保護された Git の .gitconfig ファイルからのシークレットの作成

Git サーバーが 2 方向の SSL、ユーザー名とパスワードでセキュリティー保護されている場合には、 ソースビルドに証明書ファイルを追加して、.gitconfig ファイルに証明書ファイルへの参照を追加する 必要があります。

#### 前提条件

● Git 認証情報

#### 手順

ソースビルドに証明書ファイルを追加して、.gitconfig ファイルに証明書ファイルへの参照を追加しま す。

- 1. client.crt、cacert.crt および client.key ファイルをアプリケーションのソースコードの /var/run/secrets/openshift.io/source/ フォルダーに追加します。
- 2. サーバーの .gitconfig ファイルに、以下の例のように **[http]** セクションを追加します。

```
# cat .gitconfig
[user]
     name = <name>nameemail = <email>
[http]
     sslVerify = false
     sslCert = /var/run/secrets/openshift.io/source/client.crt
     sslKey = /var/run/secrets/openshift.io/source/client.key
     sslCaInfo = /var/run/secrets/openshift.io/source/cacert.crt
```
3. シークレットを作成します。

<span id="page-20-1"></span><span id="page-20-0"></span>\$ oc create secret generic <secret\_name> \ --from-literal=username=<user\_name> \ **1** --from-literal=password=<password> \ **2** --from-file=.gitconfig=.gitconfig \ --from-file=client.crt=/var/run/secrets/openshift.io/source/client.crt \ --from-file=cacert.crt=/var/run/secrets/openshift.io/source/cacert.crt \ --from-file=client.key=/var/run/secrets/openshift.io/source/client.key ユーザーの git ユーザー名

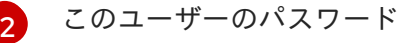

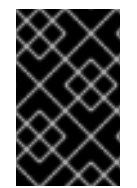

#### 重要

パスワードを再度入力しなくてもよいように、ビルドに S2I イメージを指定するように してください。ただし、リポジトリーをクローンできない場合には、ビルドをプロモー トするためにユーザー名とパスワードを指定する必要があります。

#### 追加リソース

[1](#page-20-0)

アプリケーションソースコードの /var/run/secrets/openshift.io/source/ フォルダー。

#### 3.4.2.5. ソースコードの基本的な認証からのシークレットの作成

Basic 認証では、SCM サーバーに対して認証する場合に **--username** と **--password** の組み合わせ、ま たは **token** が必要です。

#### 前提条件

プライベートリポジトリーにアクセスするためのユーザー名およびパスワード。

#### 手順

1. **secret** を先に作成してから、プライベートリポジトリーにアクセスするためにユーザー名とパ スワードを使用してください。

\$ oc create secret generic <secret\_name> \ --from-literal=username=<user\_name> \ --from-literal=password=<password> \ --type=kubernetes.io/basic-auth

2. トークンで Basic 認証のシークレットを作成します。

\$ oc create secret generic <secret\_name> \ --from-literal=password=<token> \ --type=kubernetes.io/basic-auth

#### 3.4.2.6. ソースコードの SSH キー認証からのシークレットの作成

リポジトリーのキーは通常 \$HOME/.ssh/ ディレクトリーにあり、デフォルトで

SSH キーベースの認証では、プライベート SSH キーが必要です。

リポジトリーのキーは通常 \$HOME/.ssh/ ディレクトリーにあり、デフォルトで **id dsa.pub**、id ecdsa.pub、id ed25519.pub または id rsa.pub という名前が付けられています。

#### 手順

1. SSH キーの認証情報を生成します。

\$ ssh-keygen -t rsa -C "your\_email@example.com"

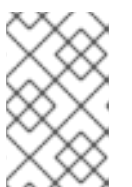

注記

SSH キーのパスフレーズを作成すると、OpenShift Container Platform でビルド ができなくなります。パスフレーズを求めるプロンプトが出されても、ブランク のままにします。

パブリックキーと、それに対応するプライベートキーのファイルが 2 つ作成されます (**id\_dsa**、**id\_ecdsa**、**id\_ed25519** または **id\_rsa** のいずれか)。これらが両方設定されたら、パ ブリックキーのアップロード方法についてソースコントロール管理 (SCM) システムのマニュア ルを参照してください。プライベートキーは、プライベートリポジトリーにアクセスするため に使用されます。

2. SSH キーを使用してプライベートリポジトリーにアクセスする前に、シークレットを作成しま す。

\$ oc create secret generic <secret\_name> \ --from-file=ssh-privatekey=<path/to/ssh/private/key> \ --type=kubernetes.io/ssh-auth

#### 3.4.2.7. ソースコードの信頼されている認証局からのシークレットの作成

**git clone** の操作時に信頼される TLS 認証局 (CA) のセットは OpenShift Container Platform インフラ ストラクチャーイメージにビルドされます。Git サーバーが自己署名の証明書を使用するか、イメージ で信頼されていない認証局によって署名された証明書を使用する場合には、その証明書が含まれるシー クレットを作成するか、TLS 検証を無効にしてください。

**CA** 証明書 のシークレットを作成した場合に、OpenShift Container Platform はその証明書を使用し て、**git clone** 操作時に Git サーバーにアクセスします。存在する TLS 証明書をどれでも受け入れてし まう Git の SSL 検証の無効化に比べ、この方法を使用するとセキュリティーレベルが高くなります。

#### 手順

- CA 証明書ファイルでシークレットを作成します。
	- a. CA が中間認証局を使用する場合には、ca.crt ファイルにすべての CA の証明書を統合しま す。次のコマンドを実行します。

\$ cat intermediateCA.crt intermediateCA.crt rootCA.crt > ca.crt

b. シークレットを作成します。

[1](#page-21-0)

<span id="page-21-0"></span>\$ oc create secret generic mycert --from-file=ca.crt=</path/to/file> **1**

ca.crt というキーの名前を使用する必要があります。

#### 3.4.2.8. ソースシークレットの組み合わせ

特定のニーズに対応するために上記の方法を組み合わせてソースクローンのシークレットを作成するこ とができます。

#### 3.4.2.8.1. .gitconfigファイルでの SSH ベースの認証シークレットの作成

SSH ベースの認証シークレットと .gitconfig ファイルなど、特定のニーズに応じてソースクローンシー クレットを作成するための複数の異なる方法を組み合わせることができます。

#### 前提条件

- SSH認証
- .gitconfig ファイル

#### 手順

.gitconfig ファイルを使って SSH ベースの認証シークレットを作成します。

\$ oc create secret generic <secret\_name> \ --from-file=ssh-privatekey=<path/to/ssh/private/key> \ --from-file=<path/to/.gitconfig> \ --type=kubernetes.io/ssh-auth

#### 3.4.2.8.2. .gitconfig ファイルと CA 証明書を組み合わせるシークレットの作成

.gitconfig ファイルおよび CA 証明書を組み合わせるシークレットなど、特定のニーズに応じてソース クローンシークレットを作成するための複数の異なる方法を組み合わせることができます。

#### 前提条件

- .gitconfig ファイル
- CA 証明書

#### 手順

.gitconfig ファイルと CA 証明書を組み合わせるシークレットを作成します。

\$ oc create secret generic <secret\_name> \ --from-file=ca.crt=<path/to/certificate> \ --from-file=<path/to/.gitconfig>

#### 3.4.2.8.3. CA 証明書ファイルを使用した Basic 認証のシークレットの作成

Basic 認証および CA 証明書を組み合わせるシークレットなど、特定のニーズに応じてソースクローン シークレットを作成するための複数の異なる方法を組み合わせることができます。

#### 前提条件

● Basic 認証の認証情報

CA 証明書

#### 手順

CA 証明書ファイルを使って Basic 認証のシークレットを作成します。

```
$ oc create secret generic <secret_name> \
  --from-literal=username=<user_name> \
  --from-literal=password=<password> \
  --from-file=ca-cert=</path/to/file> \
  --type=kubernetes.io/basic-auth
```
#### 3.4.2.8.4. .gitconfigファイルを使用した Basic 認証シークレットの作成

Basic 認証および .gitconfig ファイルを組み合わせるシークレットなど、特定のニーズに応じてソース クローンシークレットを作成するための複数の異なる方法を組み合わせることができます。

#### 前提条件

- Basic 認証の認証情報
- .gitconfig ファイル

#### 手順

.gitconfig ファイルを使って Basic 認証のシークレットを作成します。

\$ oc create secret generic <secret\_name> \

- --from-literal=username=<user\_name> \
- --from-literal=password=<password> \
- --from-file=</path/to/.gitconfig> \
- --type=kubernetes.io/basic-auth

#### 3.4.2.8.5. .gitconfig ファイルと CA 証明書を使用した Basic 認証シークレットの作成

Basic 認証、.gitconfig ファイルおよび CA 証明書を組み合わせるシークレットなど、特定のニーズに応 じてソースクローンシークレットを作成するための複数の異なる方法を組み合わせることができます。

#### 前提条件

- Basic 認証の認証情報
- .gitconfig ファイル
- CA 証明書

#### 手順

.gitconfig ファイルと CA 証明書を使用して Basic 認証シークレットを作成します。

```
$ oc create secret generic <secret_name> \
  --from-literal=username=<user_name> \
  --from-literal=password=<password> \
```
--from-file=</path/to/.gitconfig> \ --from-file=ca-cert=</path/to/file> \ --type=kubernetes.io/basic-auth

### <span id="page-24-0"></span>3.5. バイナリー (ローカル) ソース

ローカルのファイルシステムからビルダーにコンテンツをストリーミングすることは、**Binary** タイプ のビルドと呼ばれています。このビルドについての **BuildConfig.spec.source.type** の対応する値は **Binary** です。

このソースタイプは、**oc start-build** のみをベースとして使用される点で独特なタイプです。

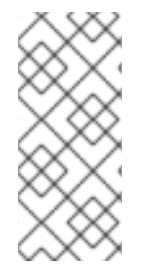

### 注記

バイナリータイプのビルドでは、ローカルファイルシステムからコンテンツをストリー ミングする必要があります。そのため、バイナリーファイルが提供されないので、バイ ナリータイプのビルドを自動的にトリガーすること (例: イメージの変更トリガーなど) は できません。同様に、Web コンソールからバイナリータイプのビルドを起動することは できません。

バイナリービルドを使用するには、以下のオプションのいずれかを指定して **oc start-build** を呼び出し ます。

- **--from-file**: 指定したファイルのコンテンツはバイナリーストリームとしてビルダーに送信され ます。ファイルに URL を指定することもできます。次に、ビルダーはそのデータをビルドコン テキストの上に、同じ名前のファイルに保存します。
- **--from-dir** および **--from-repo**: コンテンツはアーカイブされて、バイナリーストリームとして バイナリーに送信されます。次に、ビルダーはビルドコンテキストディレクトリー内にアーカ イブのコンテンツを展開します。**--from-dir** を使用して、展開されるアーカイブに URL を指定 することもできます。
- **--from-archive**: 指定したアーカイブはビルダーに送信され、ビルドコンテキストディレクト リーに展開されます。このオプションは **--from-dir** と同様に動作しますが、このオプションの 引数がディレクトリーの場合には常にアーカイブがホストに最初に作成されます。

上記のそれぞれの例では、以下のようになります。

- **BuildConfig** に **Binary** のソースタイプが定義されている場合には、これは事実上無視され、ク ライアントが送信する内容に置き換えられます。
- **BuildConfig** に **Git** のソースタイプが定義されている場合には、**Binary** と **Git** は併用できない ので、動的に無効にされます。 この場合、ビルダーに渡されるバイナリーストリームのデータ が優先されます。

ファイル名ではなく、HTTP または HTTPS スキーマを使用する URL を **--from-file** や **--from-archive** に渡すことができます。**--from-file** で URL を指定すると、ビルダーイメージのファイル名は Web サー バーが送信する **Content-Disposition** ヘッダーか、ヘッダーがない場合には URL パスの最後のコン ポーネントによって決定されます。認証形式はどれもサポートされておらず、カスタムのTLS 証明書を 使用したり、証明書の検証を無効にしたりできません。

**oc new-build --binary=true** を使用すると、バイナリービルドに関連する制約が実施されるようになり ます。作成される **BuildConfig** のソースタイプは **Binary** になります。 つまり、この **BuildConfig** のビ ルドを実行するための唯一の有効な方法は、**--from** オプションのいずれかを指定して **oc start-build** を 使用し、必須のバイナリーデータを提供する方法になります。

**dockerfile** および **contextDir** のソースオプションは、バイナリービルドに関して特別な意味を持ちま す。

**dockerfile** はバイナリービルドソースと合わせて使用できます。**dockerfile** を使用し、バイナリースト リームがアーカイブの場合には、そのコンテンツはアーカイブにある Dockerfile の代わりとして機能し ます。**dockerfile** が **--from-file** の引数と合わせて使用されている場合には、ファイルの引数は **dockerfile** となり、**dockerfile** の値はバイナリーストリームの値に置き換わります。

バイナリーストリームが展開されたアーカイブのコンテンツをカプセル化する場合には、**contextDir** フィールドの値はアーカイブ内のサブディレクトリーと見なされます。 有効な場合には、ビルド前にビ ルダーがサブディレクトリーに切り替わります。

### <span id="page-25-0"></span>3.6. 入力シークレットおよび CONFIGMAP

シナリオによっては、ビルド操作で、依存するリソースにアクセスするための認証情報や他の設定デー タが必要になる場合がありますが、この情報をソースコントロールに配置するのは適切ではありませ ん。この場合は、入力シークレット および input ConfigMap を定義することができます。

たとえば、Maven を使用して Java アプリケーションをビルドする場合、プライベートキーを使ってア クセスされる Maven Central または JCenter のプライベートミラーをセットアップできます。そのプラ イベートミラーからライブラリーをダウンロードするには、以下を指定する必要があります。

- 1. ミラーの URL および接続の設定が含まれる settings.xml ファイル。
- 2. ~/.ssh/id\_rsa などの、設定ファイルで参照されるプライベートキー。

セキュリティー上の理由により、認証情報はアプリケーションイメージで公開しないでください。

以下の例は Java アプリケーションについて説明していますが、/etc/ssl/certs ディレクトリー、API キーまたはトークン、ラインセンスファイルなどに SSL 証明書を追加する場合に同じ方法を使用でき ます。

#### 3.6.1. 入力シークレットおよび ConfigMap の追加

シナリオによっては、ビルド操作で、依存するリソースにアクセスするための認証情報や他の設定デー タが必要になる場合がありますが、この情報をソースコントロールに配置するのは適切ではありませ ん。この場合は、入力シークレット および input ConfigMap を定義することができます。

#### 手順

既存の **BuildConfig** に入力シークレットおよび/または ConfigMap を追加するには、以下を行います。

1. ConfigMap がない場合は作成します。

\$ oc create configmap settings-mvn \ --from-file=settings.xml=<path/to/settings.xml>

これにより、settings-mvn という名前の新しい ConfigMap が作成されます。 これに は、settings.xml ファイルのプレーンテキストのコンテンツが含まれます。

これにより、secret-mvn という名前の新規シークレットが作成されます。 これには、id=rsaの新規シークレットが作成されます。 これには、id=rsaの新規シークレットが作成されます。 これには、id=rsaの<br>- これには、id=rsaの新規シークレットが

2. シークレットがない場合は作成します。

\$ oc create secret generic secret-mvn \ --from-file=id\_rsa=<path/to/.ssh/id\_rsa>

これにより、secret-mvn という名前の新規シークレットが作成されます。 これには、id\_rsa プライベートキーの base64 でエンコードされたコンテンツが含まれます。

3. ConfigMap およびシークレットを既存の **BuildConfig** の **source** セクションに追加します。

```
source:
 git:
  uri: https://github.com/wildfly/quickstart.git
 contextDir: helloworld
 configMaps:
  - configMap:
     name: settings-mvn
 secrets:
  - secret:
     name: secret-mvn
```
シークレットおよび ConfigMap を新規の **BuildConfig** に追加するには、以下のコマンドを実行しま す。

\$ oc new-build \ openshift/wildfly-101-centos7~https://github.com/wildfly/quickstart.git \ --context-dir helloworld --build-secret "secret-mvn" \ --build-config-map "settings-mvn"

ビルド時に、settings.xml および id\_rsa ファイルはソースコードが配置されているディレクトリーにコ ピーされます。OpenShift Container Platform S2I ビルダーイメージでは、これはイメージの作業ディ レクトリーで、Dockerfile の **WORKDIR** の指示を使用して設定されます。別のディレクトリーを指定 するには、 **destinationDir** を定義に追加します。

```
source:
 git:
  uri: https://github.com/wildfly/quickstart.git
 contextDir: helloworld
 configMaps:
  - configMap:
     name: settings-mvn
   destinationDir: ".m2"
 secrets:
  - secret:
     name: secret-mvn
    destinationDir: ".ssh"
```
新規の **BuildConfig** を作成時に、宛先のディレクトリーを指定することも可能です。

```
$ oc new-build \
  openshift/wildfly-101-centos7~https://github.com/wildfly/quickstart.git \
  --context-dir helloworld --build-secret "secret-mvn:.ssh" \
  --build-config-map "settings-mvn:.m2"
```
いずれの場合も、settings.xml ファイルがビルド環境の ./.m2 ディレクトリーに追加され、id\_rsa キー は ./.ssh ディレクトリーに追加されます。

```
3.6.2. Source-to-Image ストラテジー
```
**Source** ストラテジーを使用すると、定義された入力シークレットはすべて、適切な **destinationDir** に コピーされます。**destinationDir** を空にすると、シークレットはビルダーイメージの作業ディレクト リーに配置されます。

**destinationDir** が相対パスの場合に同じルールが使用されます。シークレットは、イメージの作業ディ レクトリーに対する相対的なパスに配置されます。**destinationDir** パスの最終ディレクトリーは、ビル ダーイメージにない場合に作成されます。**destinationDir** の先行するすべてのディレクトリーは存在し ている必要があり、そうでない場合にはエラーが生じます。

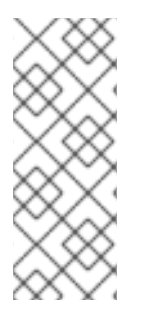

### 注記

入力シークレットは全ユーザーに書き込み権限が割り当てられた状態で追加され (**0666** のパーミッション)、assemble スクリプトの実行後には、サイズが 0 になるように切り 捨てられます。つまり、シークレットファイルは作成されたイメージ内に存在はします が、セキュリティーの関係上、空になります。

入力 ConfigMap は、assemble スクリプトの実行後に切り捨てられません。

#### 3.6.3. Docker ストラテジー

**Docker** ストラテジーを使用すると、Dockerfileで **[ADD](https://docs.docker.com/engine/reference/builder/#add)** および **COPY** [の命令](https://docs.docker.com/engine/reference/builder/#copy) を使用してコンテナーイ メージに定義されたすべての入力シークレットを追加できます。

シークレットの **destinationDir** を指定しない場合は、ファイルは、Dockerfile が配置されているのと 同じディレクトリーにコピーされます。相対パスを **destinationDir** として指定する場合は、シークレッ トは、Dockerfile と相対的なディレクトリーにコピーされます。これにより、ビルド時に使用するコン テキストディレクトリーの一部として、Docker ビルド操作でシークレットファイルが利用できるよう になります。

### シークレットおよび ConfigMap データを参照する Dockerfile の例

FROM centos/ruby-22-centos7

USER root COPY ./secret-dir /secrets COPY ./config /

# Create a shell script that will output secrets and ConfigMaps when the image is run RUN echo '#!/bin/sh' > /input\_report.sh RUN echo '(test -f /secrets/secret1 && echo -n "secret1=" && cat /secrets/secret1)' >> /input\_report.sh RUN echo '(test -f /config && echo -n "relative-configMap=" && cat /config)' >> /input\_report.sh RUN chmod 755 /input\_report.sh

CMD ["/bin/sh", "-c", "/input\_report.sh"]

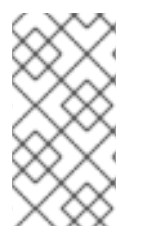

### 注記

通常はシークレットがイメージから実行するコンテナーに置かれないように、入力シー クレットを最終的なアプリケーションイメージから削除する必要があります。ただし、 シークレットは追加される階層のイメージ自体に存在します。この削除は、Dockerfile の一部として組み込まれる必要があります。

3.6.4. カスタムストラテジー

**Custom** ストラテジーを使用する場合、定義された入力シークレットおよび ConfigMap はすべ て、/var/run/secrets/openshift.io/build ディレクトリー内のビルダーコンテナーで入手できます。カ スタムのビルドイメージは、これらのシークレットおよび ConfigMap を適切に使用する必要がありま す。また、**Custom** ストラテジーを使用すると、カスタムストラテジーのオプションで記載されている ようにシークレットを定義できます。

既存のストラテジーのシークレットと入力シークレットには違いはありません。ただし、ビルダーイ メージはこれらを区別し、、ビルドのユースケースに基づいてこれらを異なる方法で使用する場合があ ります。

入力シークレットは常に /var/run/secrets/openshift.io/build ディレクトリーにマウントされます。 そうでない場合には、ビルダーが完全なビルドオブジェクトを含む **\$BUILD** 環境変数を解析できます。

### <span id="page-28-0"></span>3.7. 外部アーティファクト

ソースリポジトリーにバイナリーファイルを保存することは推奨していません。そのため、ビルドプロ セス中に追加のファイル (Java .jar の依存関係など) をプルするビルドを定義する必要がある場合があ ります。この方法は、使用するビルドストラテジーにより異なります。

**Source** ビルドストラテジーの場合は、assemble スクリプトに適切なシェルコマンドを設定する必要が あります。

#### .s2i/bin/assemble ファイル

#!/bin/sh APP\_VERSION=1.0 wget http://repository.example.com/app/app-\$APP\_VERSION.jar -O app.jar

#### .s2i/bin/run ファイル

#!/bin/sh exec java -jar app.jar

**Docker** ビルドストラテジーの場合は、Dockerfile を変更して、**[RUN](https://docs.docker.com/engine/reference/builder/#run)** 命令を指定してシェルコマンドを 呼び出す必要があります。

#### Dockerfile の抜粋

FROM jboss/base-jdk:8

ENV APP\_VERSION 1.0 RUN wget http://repository.example.com/app/app-\$APP\_VERSION.jar -O app.jar

EXPOSE 8080 CMD [ "java", "-jar", "app.jar" ]

I実際には、ファイルの場所の環境変数を使用し、Dockerfile または assemble スクリプトを更新するの ではなく、**BuildConfig** で定義した環境変数で、ダウンロードする特定のファイルをカスタマイズする ことができます。

環境変数の定義には複数の方法があり、いずれかの方法を選択できます。

● .s2i/environmentファイルの使用 (ソースビルドストラテジーのみ)

- **BuildConfig での設定**
- **oc start-build --env** を使用した明示的な指定 (手動でトリガーされるビルドのみが対象)

### <span id="page-29-0"></span>3.8. プライベートレジストリーでの DOCKER 認証情報の使用

プライベートコンテナーレジストリーの有効な認証情報を指定して、.docker/config.json ファイルで ビルドを提供できます。これにより、プライベートコンテナーレジストリーにアウトプットイメージを プッシュしたり、認証を必要とするプライベートコンテナーイメージレジストリーからビルダーイメー ジをプルすることができます。

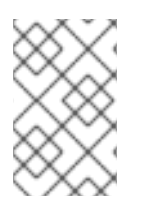

### 注記

OpenShift Container Platform コンテナーイメージレジストリーでは、OpenShift Container Platform が自動的にシークレットを生成するので、この作業は必要ありませ ん。

デフォルトでは、.docker/config.json ファイルはホームディレクトリーにあり、以下の形式となって います。

<span id="page-29-3"></span><span id="page-29-2"></span><span id="page-29-1"></span>auths: https://index.docker.io/v1/: **1** auth: "YWRfbGzhcGU6R2labnRib21ifTE=" **2** email: "user@example.com" **3**

- [1](#page-29-1) レジストリーの URL
- [2](#page-29-2) 暗号化されたパスワード
- $\mathbf{R}$ ログイン用のメールアドレス

このファイルに複数のコンテナーイメージレジストリーを定義できます。または **docker login** コマン ドを実行して、このファイルに認証エントリーを追加することも可能です。ファイルが存在しない場合 には作成されます。

Kubernetes では **Secret** オブジェクトが提供され、これを使用して設定とパスワードを保存することが できます。

#### 前提条件

.docker/config.json ファイル

#### 手順

1. ローカルの .docker/config.json ファイルからシークレットを作成します。

\$ oc create secret generic dockerhub \ --from-file=.dockerconfigison=<path/to/.docker/config.json> \ --type=kubernetes.io/dockerconfigjson

このコマンドにより、**dockerhub** という名前のシークレットの JSON 仕様が生成され、オブ ジェクトが作成されます。

2. シークレットが作成されたら、これをビルダーサービスアカウントに追加します。ビルドは **builder** ロールで実行されるので、以下のコマンドでシークレットへのアクセスを設定する必要 があります。

\$ oc secrets link builder dockerhub

3. **pushSecret** フィールドを **BuildConfig** の **output** セクションに追加し、作成した **secret** の名 前 (上記の例では、**dockerhub**) に設定します。

```
spec:
 output:
  to:
   kind: "DockerImage"
   name: "private.registry.com/org/private-image:latest"
  pushSecret:
   name: "dockerhub"
```
**oc set build-secret** コマンドを使用して、ビルド設定にプッシュするシークレットを設定しま す。

\$ oc set build-secret --push bc/sample-build dockerhub

4. ビルドストラテジー定義に含まれる **pullSecret** を指定して、プライベートコンテナーイメージ レジストリーからビルダーコンテナーイメージをプルします。

strategy: sourceStrategy: from: kind: "DockerImage" name: "docker.io/user/private\_repository" pullSecret: name: "dockerhub"

**oc set build-secret** コマンドを使用して、ビルド設定でプルシークレットを設定します。

\$ oc set build-secret --pull bc/sample-build dockerhub

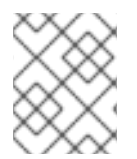

#### 注記

以下の例では、ソールビルドに **pullSecret** を使用しますが、Docker とカスタムビルド にも該当します。

### <span id="page-30-0"></span>3.9. ビルド環境

Pod 環境変数と同様に、ビルドの環境変数は Downward API を使用して他のリソースや変数の参照とし て定義できます。ただし、いくつかは例外があります。

**oc set env** コマンドで、**BuildConfig** に定義した環境変数を管理することも可能です。

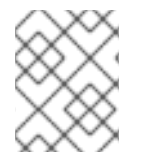

#### 注記

参照はコンテナーの作成前に解決されるため、ビルド環境変数の **valueFrom** を使用した コンテナーリソースの参照はサポートされません。

### 3.9.1. 環境変数としてのビルドフィールドの使用

ビルドオブジェクトの情報は、値を取得するフィールドの **JsonPath** に、**fieldPath** 環境変数のソース を設定することで挿入できます。

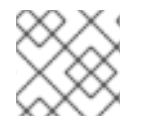

### 注記

Jenkins Pipeline ストラテジーは、環境変数の **valueFrom** 構文をサポートしません。

手順

値を取得するフィールドの **JsonPath** に、**fieldPath** 環境変数のソースを設定します。  $\bullet$ 

```
env:
 - name: FIELDREF_ENV
  valueFrom:
   fieldRef:
    fieldPath: metadata.name
```
3.9.2. 環境変数としてのシークレットの使用

**valueFrom** 構文を使用して、シークレットからのキーの値を環境変数として利用できます。

手順

シークレットを環境変数として使用するには、**valueFrom** 構文を設定します。

apiVersion: v1 kind: BuildConfig metadata: name: secret-example-bc spec: strategy: sourceStrategy: env: - name: MYVAL valueFrom: secretKeyRef: key: myval name: mysecret

### <span id="page-31-0"></span>3.10. ビルドの概要

**Secret** オブジェクトタイプはパスワード、OpenShift Container Platform クライアント設定ファイ ル、**dockercfg** ファイル、プライベートソースリポジトリーの認証情報などの機密情報を保持するメカ ニズムを提供します。シークレットは機密内容を Pod から切り離します。シークレットはボリューム プラグインを使用してコンテナーにマウントすることも、システムが Pod の代わりにシークレットを 使用して各種アクションを実行することもできます。

YAML シークレットオブジェクト定義

apiVersion: v1 kind: Secret

<span id="page-32-2"></span><span id="page-32-1"></span><span id="page-32-0"></span>metadata: name: test-secret namespace: my-namespace type: Opaque **1** data: **2** username: dmFsdWUtMQ0K **3** password: dmFsdWUtMg0KDQo= stringData: **4** hostname: myapp.mydomain.com **5**

<span id="page-32-4"></span><span id="page-32-3"></span>[1](#page-32-0) シークレットにキー名および値の構造を示しています。

[2](#page-32-1) **data** フィールドでキーに使用できる形式は、Kubernetes identifiers glossary の **DNS\_SUBDOMAIN** 値のガイドラインに従う必要があります。

[3](#page-32-2) **data** マップのキーに関連付けられる値は base64 でエンコーディングされている必要がありま す。

[4](#page-32-3) **stringData** マップのエントリーが base64 に変換され、このエントリーは自動的に **data** マップに 移動します。このフィールドは書き込み専用です。 この値は **data** フィールドでのみ返されます。

[5](#page-32-4) **stringData** マップのキーに関連付けられた値は単純なテキスト文字列で構成されます。

3.10.1. シークレットのプロパティー

キーのプロパティーには以下が含まれます。

- シークレットデータはその定義とは別に参照できます。
- シークレットデータのボリュームは一時ファイルストレージ機能 (tmpfs) でサポートされ、 ノードで保存されることはありません。
- シークレットデータは namespace 内で共有できます。

3.10.2. シークレットの種類

**type** フィールドの値で、シークレットのキー名と値の構造を指定します。このタイプを使用して、 シークレットオブジェクトにユーザー名とキーの配置を実行できます。検証の必要がない場合には、デ フォルト設定の **opaque** タイプを使用してください。

以下のタイプから1つ指定して、サーバー側で最小限の検証をトリガーし、シークレットデータに固有 のキー名が存在することを確認します。

- **kubernetes.io/service-account-token**。サービスアカウントトークンを使用します。
- **kubernetes.io/dockercfg**。必須の Docker 認証には .dockercfg ファイルを使用します。
- **kubernetes.io/dockerconfigjson**。必須の Docker 認証には .docker/config.json ファイルを使 用します。
- **kubernetes.io/basic-auth**。Basic 認証で使用します。
- **kubernetes.io/ssh-auth**。SSH キー認証で使用します。
- kubernetes.io/tls。TLS 認証局で使用します。

検証の必要がない場合には **type= Opaque** と指定します。これは、シークレットがキー名または値の規 則に準拠しないという意味です。**opaque** シークレットでは、任意の値を含む、体系化されていない **key:value** ペアも利用できます。

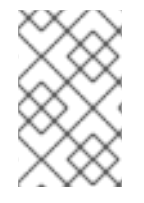

#### 注記

**example.com/my-secret-type** などの他の任意のタイプを指定できます。これらのタイ プはサーバー側では実行されませんが、シークレットの作成者がその種類のキー/値の要 件に従う意図があることを示します。

#### 3.10.3. シークレットの更新

シークレットの値を変更する場合、値 (すでに実行されている Pod で使用される値) は動的に変更され ません。シークレットを変更するには、元の Pod を削除してから新規の Pod を作成する必要がありま す (同じ PodSpec を使用する場合があります)。

シークレットの更新は、新規コンテナーイメージのデプロイと同じワークフローで実行されま す。**kubectl rolling-update** コマンドを使用できます。

シークレットの **resourceVersion** 値は参照時に指定されません。したがって、シークレットが Pod の 起動と同じタイミングで更新される場合、Pod に使用されるシークレットのバージョンは定義されませ ん。

#### 注記

現時点で、Pod の作成時に使用されるシークレットオブジェクトのリソースバージョン を確認することはできません。今後はコントローラーが古い **resourceVersion** を使用し て再起動できるよう Pod がこの情報を報告できるようにすることが予定されています。 それまでは既存シークレットのデータを更新せずに別の名前で新規のシークレットを作 成します。

3.10.4. シークレットの作成

シークレットに依存する Pod を作成する前に、シークレットを作成する必要があります。

シークレットの作成時に以下を実行します。

- シークレットデータでシークレットオブジェクトを作成します。
- Pod のサービスアカウントをシークレットの参照を許可するように更新します。
- シークレットを環境変数またはファイルとして使用する Pod を作成します (**secret** ボリューム を使用)。

#### 手順

作成コマンドを使用して JSON または YAML ファイルのシークレットオブジェクトを作成でき ます。

\$ oc create -f <filename>

たとえば、ローカルの .docker/config.json ファイルからシークレットを作成できます。

<span id="page-34-0"></span>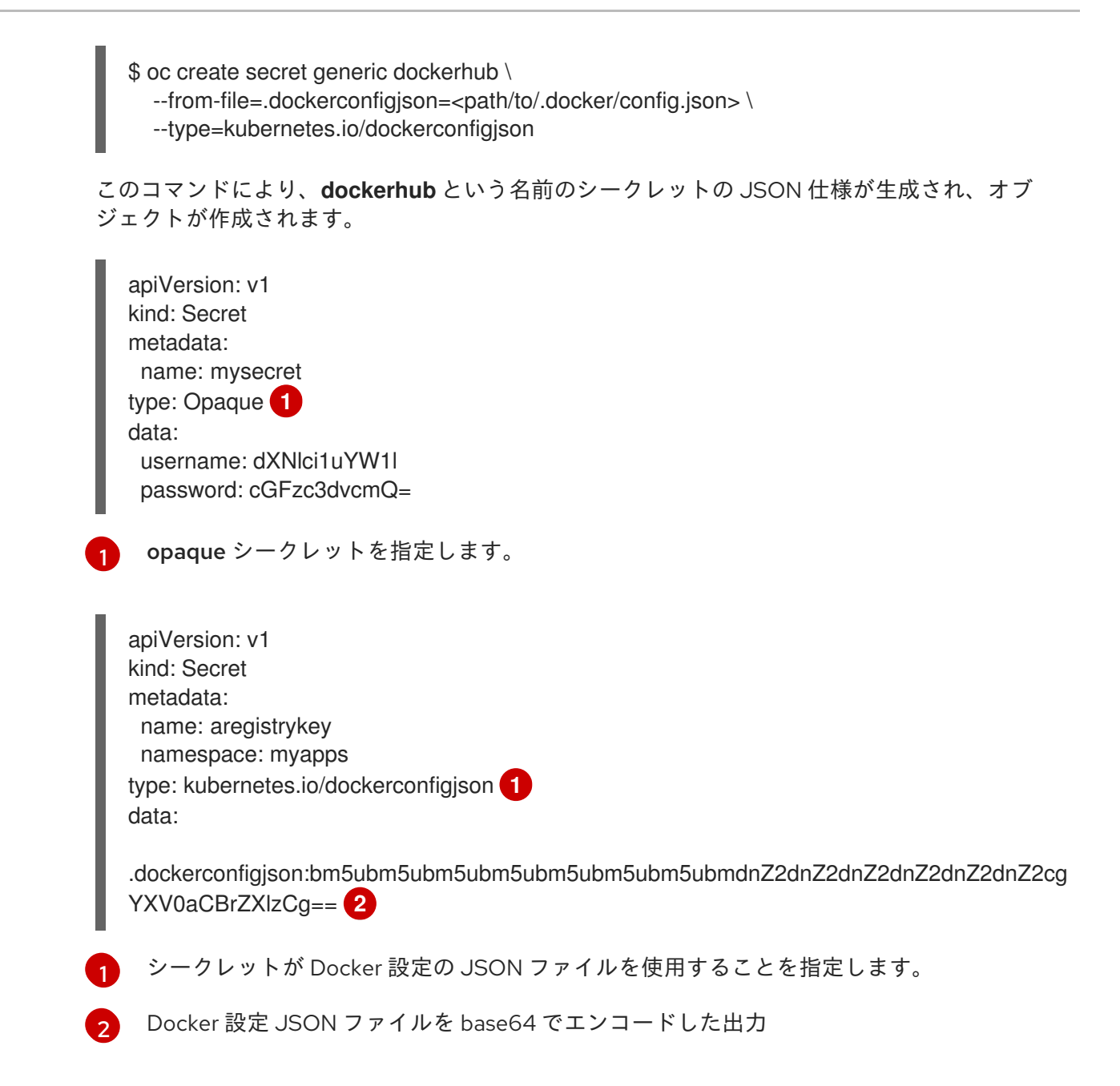

#### <span id="page-34-2"></span><span id="page-34-1"></span>3.10.4.1. シークレットの使用

シークレットの作成後に、Pod を作成してシークレットを参照し、ログを取得し、Pod を削除すること ができます。

#### 手順

1. シークレットを参照する Pod を作成します。

\$ oc create -f <your\_yaml\_file>.yaml

2. ログを取得します。

\$ oc logs secret-example-pod

3. Pod を削除します。

\$ oc delete pod secret-example-pod

### 追加リソース

● シークレットデータを含む YAML ファイルのサンプル

4 つのファイルを作成する YAML シークレット

<span id="page-35-3"></span><span id="page-35-2"></span><span id="page-35-1"></span><span id="page-35-0"></span>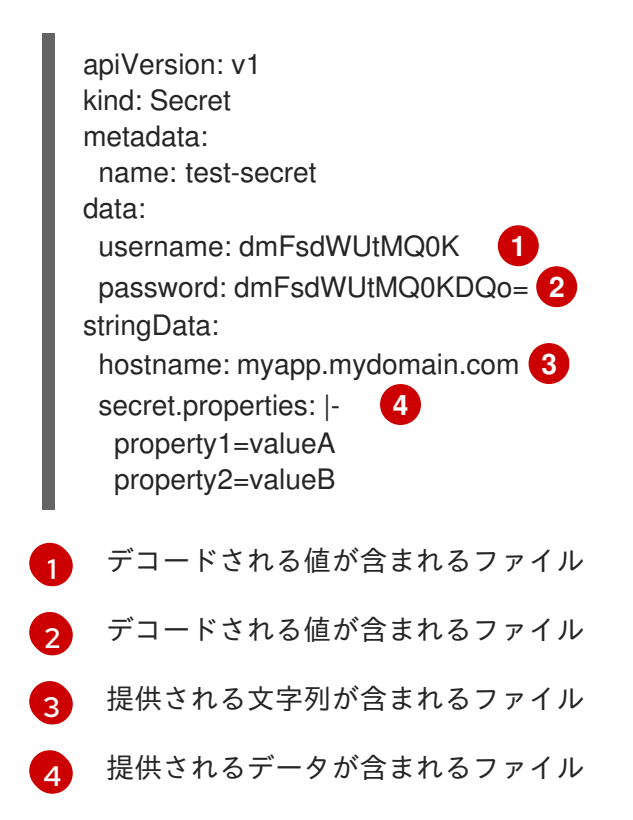

シークレットデータと共にボリュームのファイルが設定された Pod の YAML

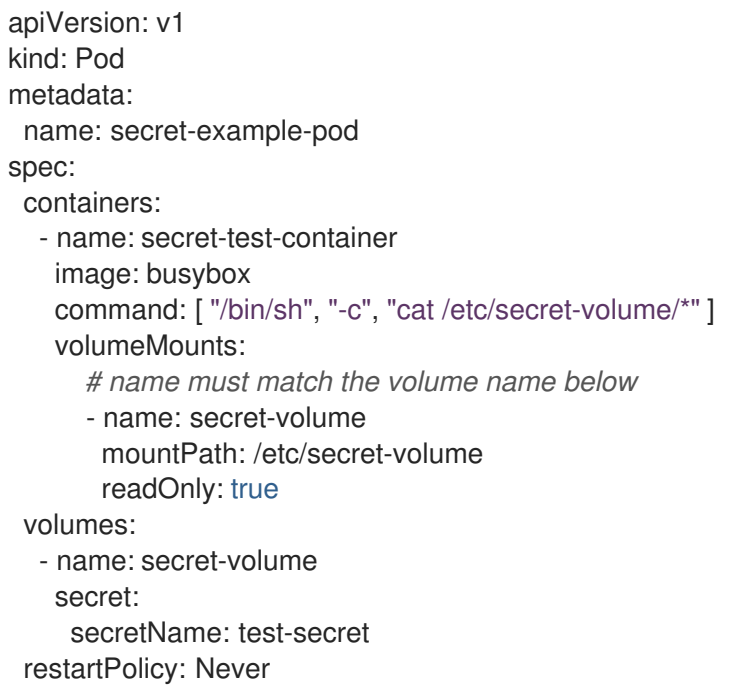

### シークレットデータと共に環境変数が設定された Pod の YAML

apiVersion: v1 kind: Pod metadata:
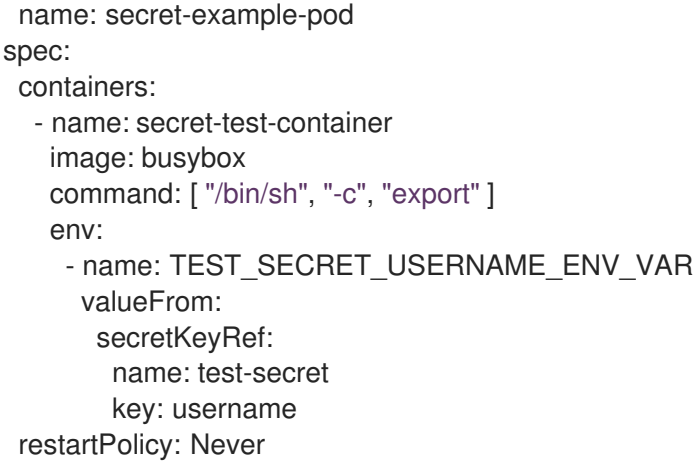

## シークレットデータと環境変数が投入されたビルド設定の YAML

```
apiVersion: v1
kind: BuildConfig
metadata:
 name: secret-example-bc
spec:
 strategy:
  sourceStrategy:
   env:
   - name: TEST_SECRET_USERNAME_ENV_VAR
    valueFrom:
     secretKeyRef:
      name: test-secret
      key: username
```
## 3.11. サービス提供証明書のシークレット

サービスが提供する証明書のシークレットは、追加設定なしの証明書を必要とする複雑なミドルウェア アプリケーションをサポートするように設計されています。これにはノードおよびマスターの管理者 ツールで生成されるサーバー証明書と同じ設定が含まれます。

#### 手順

サービスとの通信のセキュリティーを保護するには、クラスターが署名された提供証明書/キーペアを namespace のシークレットに生成できるようにします。

値をシークレットに使用する名前に設定し、 **service.alpha.openshift.io/serving-cert-secretname** アノテーションをサービスに設定します。 次に、**PodSpec** はそのシークレットをマウントできます。これが利用可能な場合、Pod が実行 されます。この証明書は内部サービス DNS 名、 **<service.name>.<service.namespace>.svc** に適しています。

証明書およびキーは PEM 形式であり、それぞれ **tls.crt** および **tls.key** に保存されます。証明 書/キーのペアは有効期限に近づくと自動的に置換されます。シークレットの **service.alpha.openshift.io/expiry** アノテーションで RFC3339 形式の有効期限の日付を確認し ます。

## 注記

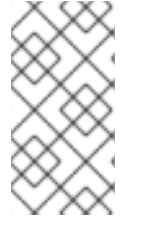

ほとんどの場合、サービス DNS 名 **<service.name>.<service.namespace>.svc** は外部 にルート可能ではありません。**<service.name>.<service.namespace>.svc** の主な使用 方法として、クラスターまたはサービス間の通信用として、 re-encrypt ルートで使用さ れます。

他の Pod は Pod に自動的にマウントされる

/var/run/secrets/kubernetes.io/serviceaccount/service-ca.crt ファイルの CA バンドルを使用し て、クラスターで作成される証明書 (内部 DNS 名の場合にのみ署名される) を信頼できます。

この機能の署名アルゴリズムは **x509.SHA256WithRSA** です。ローテーションを手動で実行するには、 生成されたシークレットを削除します。新規の証明書が作成されます。

## 3.12. シークレットの制限

シークレットを使用するには、Pod がシークレットを参照できる必要があります。シークレットは、以 下の 3 つの方法で Pod で使用されます。

- コンテナーの環境変数を事前に設定するために使用される。
- 1つ以上のコンテナーにマウントされるボリュームのファイルとして使用される。
- Pod のイメージをプルする際に kubelet によって使用される。

ボリュームタイプのシークレットは、ボリュームメカニズムを使用してデータをファイルとしてコンテ ナーに書き込みます。 imagePullSecrets は、シークレットを namespace のすべての Pod に自動的に 挿入するためにサービスアカウントを使用します。

テンプレートにシークレット定義が含まれる場合、テンプレートで指定のシークレットを使用できるよ うにするには、シークレットのボリュームソースを検証し、指定されるオブジェクト参照が **Secret** タ イプのオブジェクトを実際に参照していることを確認できる必要があります。そのため、シークレット はこれに依存する Pod の作成前に作成されている必要があります。最も効果的な方法として、サービ スアカウントを使用してシークレットを自動的に挿入することができます。

シークレット API オブジェクトは namespace にあります。それらは同じ namespace の Pod によって のみ参照されます。

個々のシークレットは 1MB のサイズに制限されます。これにより、apiserver および kubelet メモリー を使い切るような大規模なシークレットの作成を防ぐことができます。ただし、小規模なシークレット であってもそれらを数多く作成するとメモリーの消費につながります。

# 第4章 ビルド出力の管理

ビルド出力の概要およびビルド出力の管理方法についての説明については、以下のセクションを使用し ます。

## 4.1. ビルド出力

**Docker** または **Source-to-Image (S2I)** ストラテジーを使用するビルドにより、新しいコンテナーイ メージが作成されます。このイメージは、**Build** 仕様の **output** セクションで指定されているコンテ ナーイメージのレジストリーにプッシュされます。

出力の種類が **ImageStreamTag** の場合は、イメージが統合された OpenShift Container Platform レジ ストリーにプッシュされ、指定のイメージストリームにタグ付けされます。出力が **DockerImage** タイ プの場合は、出力参照の名前が Docker のプッシュ仕様として使用されます。この仕様にレジストリー が含まれる場合もありますが、レジストリーが指定されていない場合は、DockerHub にデフォルト設 定されます。ビルド仕様の出力セクションが空の場合には、ビルドの最後にイメージはプッシュされま せん。

## ImageStreamTag への出力

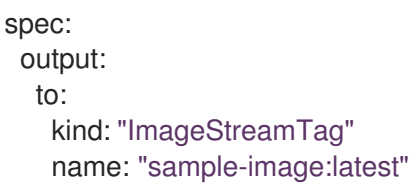

## Docker のプッシュ仕様への出力

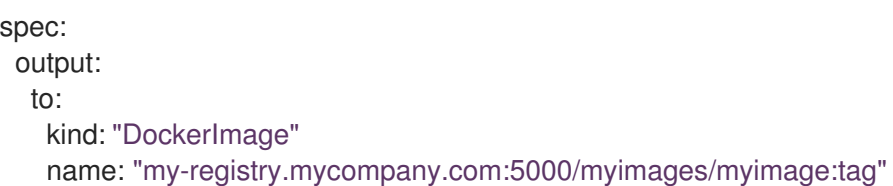

## 4.2. アウトプットイメージの環境変数

**Docker** および **Source-to-Image (S2I)** ストラテジービルドは、以下の環境変数をアウトプットイメー ジに設定します。

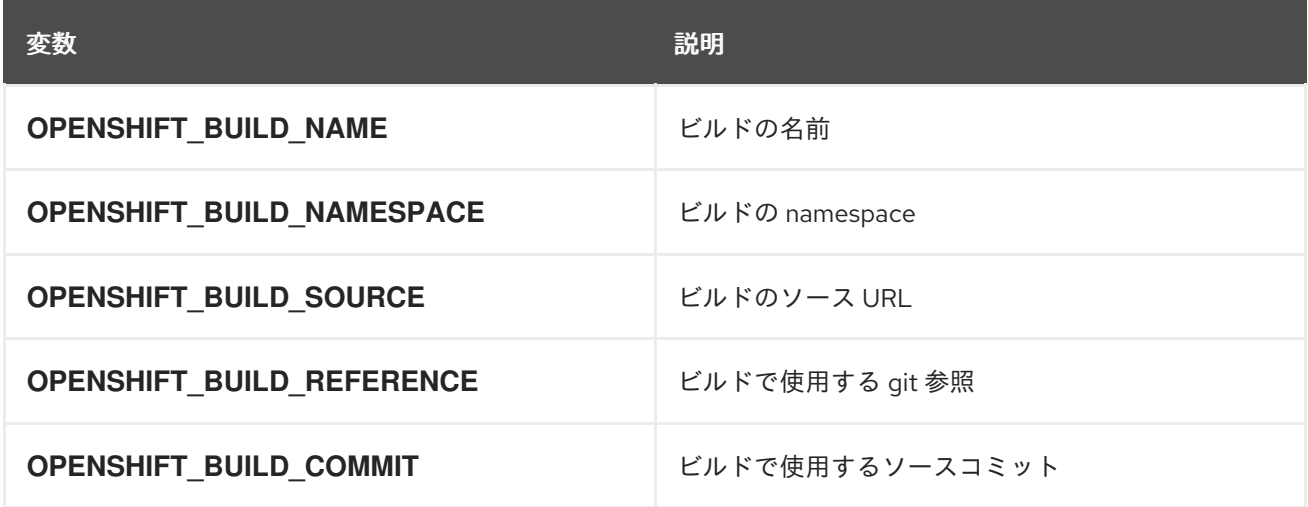

また、**S2I**] または **Docker** ストラテジーオプションなどで設定されたユーザー定義の環境変数も、アウ トプットイメージの環境変数一覧の一部になります。

# 4.3. アウトプットイメージのラベル

**Docker** および **Source-to-Image (S2I)** ビルドは、以下のラベルをアウトプットイメージに設定しま す。

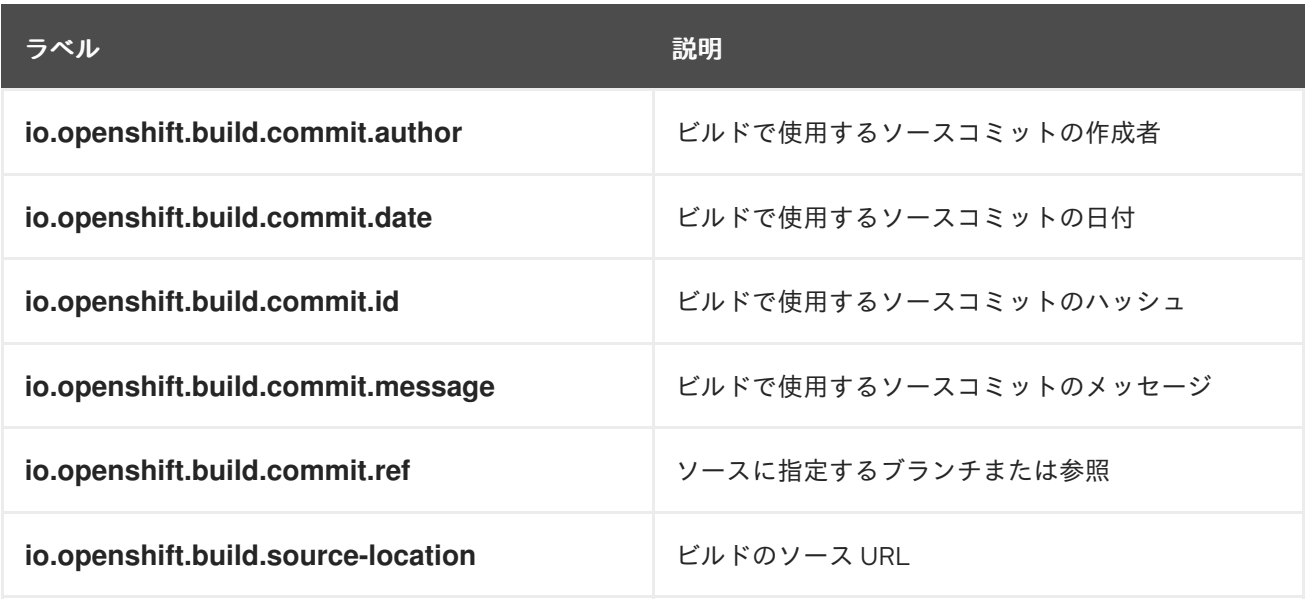

**BuildConfig.spec.output.imageLabels** フィールドを使用して、カスタムラベルの一覧を指定すること も可能です。 このラベルは、**BuildConfig** の各イメージビルドに適用されます。

## ビルドイメージに適用されるカスタムラベル

spec: output: to: kind: "ImageStreamTag" name: "my-image:latest" imageLabels: - name: "vendor" value: "MyCompany" - name: "authoritative-source-url"

value: "registry.mycompany.com"

# 第5章 ビルドストラテジーの使用

以下のセクションでは、主なサポートされているビルドストラテジー、およびそれらの使用方法を定義 します。

## 5.1. DOCKER ビルド

Docker ビルドストラテジーは docker build コマンドを起動するため、Dockerfile とそれに含まれるす べての必要なアーティファクトのあるリポジトリーが実行可能なイメージを生成することを予想しま す。

#### 5.1.1. Dockerfile FROM イメージの置き換え

Dockerfile の **FROM** 命令は、**BuildConfig** の **from** に置き換えられます。Dockerfile がマルチステージ ビルドを使用する場合、最後の **FROM** 命令のイメージを置き換えます。

## 手順

Dockerfile の **FROM** 命令は、**BuildConfig** の **from** に置き換えられます。

strategy: dockerStrategy: from: kind: "ImageStreamTag" name: "debian:latest"

## 5.1.2. Dockerfile パスの使用

デフォルトで、Docker ビルドは **BuildConfig.spec.source.contextDir** フィールドで指定されたコンテ キストのルートに配置されている Dockerfile (名前付きの Dockerfile) を使用します。

**dockerfilePath** フィールドでは、ビルドが異なるパスを使用して Dockerfile ファイルの場所 (**BuildConfig.spec.source.contextDir** フィールドへの相対パス) を特定できます。デフォルトの Dockerfile (例: MyDockerfile) とは異なるファイル名や、サブディレクトリーにある Dockerfile へのパ ス (例: dockerfiles/app1/Dockerfile) などを設定できます。

#### 手順

ビルドが Dockerfile を見つけるために異なるパスを使用できるように **dockerfilePath** フィールドを使 用するには、以下を設定します。

strategy: dockerStrategy: dockerfilePath: dockerfiles/app1/Dockerfile

## 5.1.3. Docker 環境変数の使用

環境変数を Docker ビルドプロセスおよび結果として生成されるイメージで利用可能にするには、環境 変数を **BuildConfig** の **dockerStrategy** 定義に追加できます。

ここに定義した環境変数は、Dockerfile 内で後に参照できるよう単一の **ENV** Dockerfile 命令として **FROM** 命令の直後に挿入されます。

#### 手順

変数はビルド時に定義され、アウトプットイメージに残るため、そのイメージを実行するコンテナーに も存在します。

たとえば、ビルドやランタイム時にカスタムの HTTP プロキシーを定義するには以下を設定します。

```
dockerStrategy:
...
 env:
  - name: "HTTP_PROXY"
   value: "http://myproxy.net:5187/"
```
クラスター管理者は、Ansible を使用してグローバルビルドを設定することもできます。

**oc set env** コマンドで、**BuildConfig** に定義した環境変数を管理することも可能です。

5.1.4. Docker ビルド引数の追加

**BuildArgs** 配列を使用して Docker [ビルド引数](http://docs.docker.com/v1.7/reference/api/hub_registry_spec/#docker-registry-1-0) を設定できます。ビルド引数は、ビルドの開始時に Docker に渡されます。

#### 手順

Docker ビルドの引数を設定するには、以下のように **BuildArgs** 配列にエントリーを追加します。これ は、**BuildConfig** の **dockerStrategy** 定義の中にあります。以下は例になります。

dockerStrategy: ... buildArgs: - name: "foo" value: "bar"

## 5.2. SOURCE-TO-IMAGE (S2I) ビルド

Source-to-Image (S2I) は再現可能な Docker 形式のコンテナーイメージをビルドするためのツールで す。これはアプリケーションソースをコンテナーイメージに挿入し、新規イメージをアセンブルして実 行可能なイメージを生成します。新規イメージはベースイメージ (ビルダー) とビルドされたソースを組 み込み、**buildah run** コマンドで使用することができます。S2I は増分ビルドをサポートします。 これ は以前にダウンロードされた依存関係や、以前にビルドされたアーティファクトなどを再利用します。

S2I の利点には以下が含まれます。

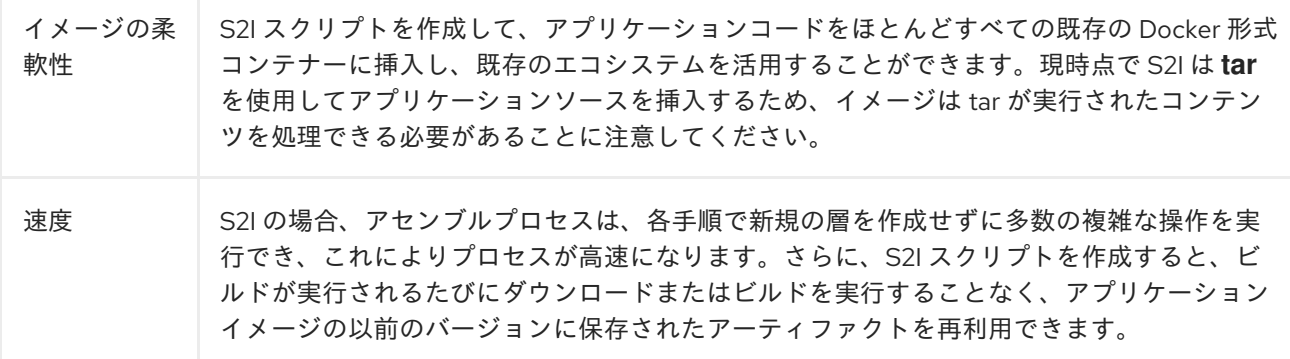

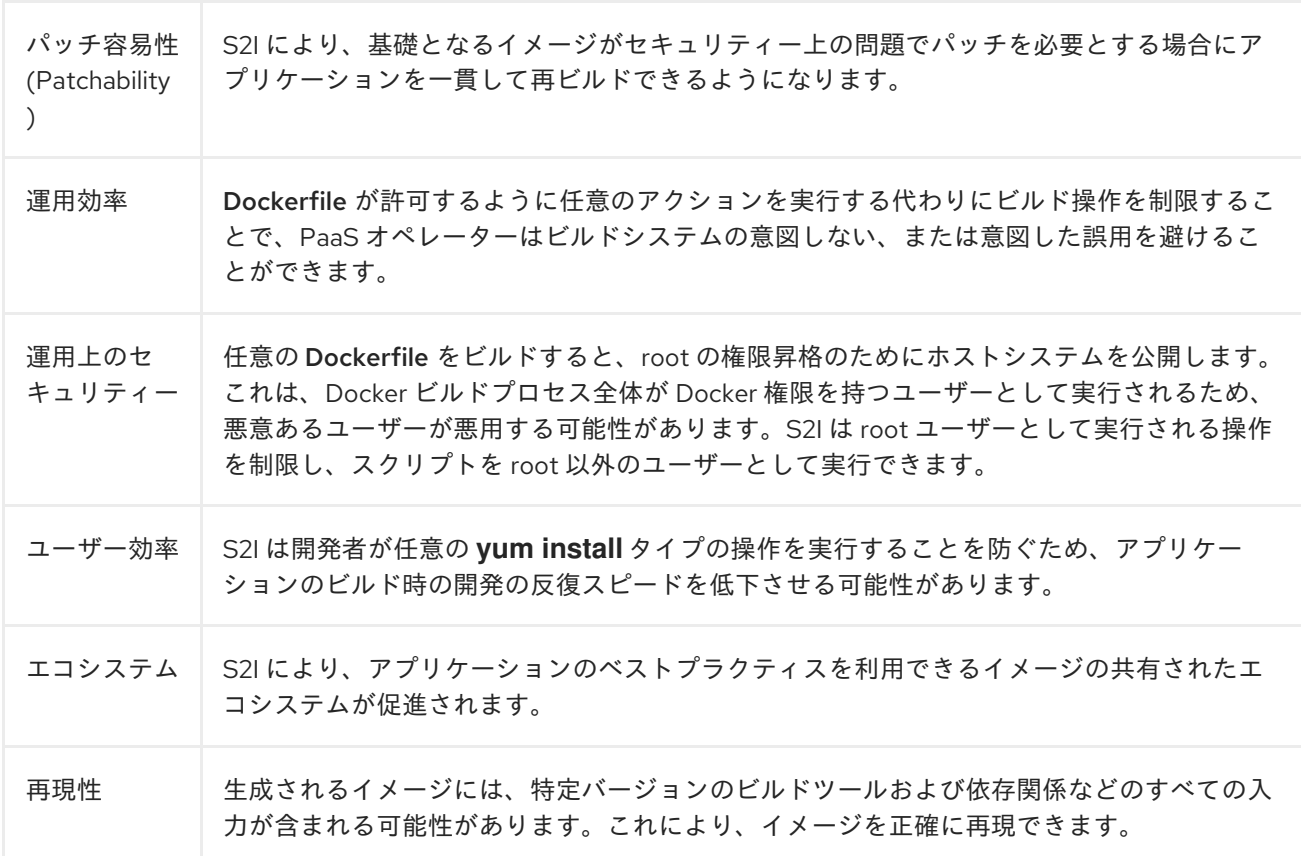

## 5.2.1. Source-to-Image (S2I) 増分ビルドの実行

S2I は増分ビルドを実行できます。 つまり、以前にビルドされたイメージからアーティファクトが再利 用されます。

## 手順

増分ビルドを作成するには、ストラテジー定義に以下の変更を加えて **BuildConfig** を作成します。

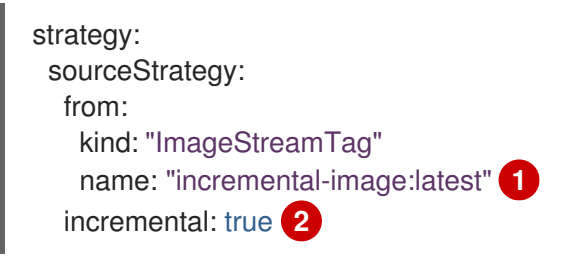

- <span id="page-42-1"></span><span id="page-42-0"></span>[1](#page-42-0) 増分ビルドをサポートするイメージを指定します。この動作がサポートされているか判断するに は、ビルダーイメージのドキュメントを参照してください。
- [2](#page-42-1) このフラグでは、増分ビルドを試行するかどうかを制御します。ビルダーイメージで増分ビルドが サポートされていない場合は、ビルドは成功しますが、save-artifacts スクリプトがないため、増 分ビルドに失敗したというログメッセージが表示されます。

追加リソース

増分ビルドをサポートするビルダーイメージを作成する方法の詳細については、S2I 要件につ いて参照してください。

5.2.2. Source-to-Image (S2I) ビルダーイメージスクリプトの上書き

ビルダーイメージによって提供される assemble、 run、および save-artifacts S2I スクリプトを上書き できます。

#### 手順

ビルダーイメージによって提供される assemble、 run、および save-artifacts S2I スクリプトを上書き するには、以下のいずれかを実行します。

- 1. アプリケーションのソースリポジトリーの .s2i/bin ディレクトリーに assemble, run または save-artifacts スクリプトを指定します。
- 2. ストラテジー定義の一部として、スクリプトを含むディレクトリーの URL を指定します。以下 は例になります。

strategy: sourceStrategy: from: kind: "ImageStreamTag" name: "builder-image:latest" scripts: "http://somehost.com/scripts\_directory" **1** 

このパスに、run, assemble および save-artifacts が追加されます。一部または全スクリプトがあ る場合、そのスクリプトが、イメージに指定された同じ名前のスクリプトの代わりに使用されま す。

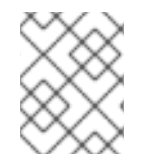

[1](#page-43-0)

## <span id="page-43-0"></span>注記

**scripts** URL にあるファイルは、ソースリポジトリーの .s2i/bin にあるファイルよりも優 先されます。

## 5.2.3. Source-to-Image (S2I) 環境変数

ソースビルドのプロセスと生成されるイメージで環境変数を利用できるようにする方法として、2 種類 (環境ファイルおよび BuildConfig 環境の値) あります。 指定される変数は、ビルドプロセスでアウト プットイメージに表示されます。

#### 5.2.3.1. Source-to-Image (S2I) 環境ファイルの使用

ソースビルドでは、ソースリポジトリーの .s2i/environment ファイルに指定することで、アプリケー ション内に環境の値 (1行に1つ) を設定できます。このファイルに指定される環境変数は、ビルドプロ セス時にアウトプットイメージに表示されます。

ソースリポジトリーに .s2i/environment ファイルを渡すと、S2I はビルド時にこのファイルを読み取り ます。これにより assemble スクリプトがこれらの変数を使用できるので、ビルドの動作をカスタマイ ズできます。

#### 手順

たとえば、Rails アプリケーションのアセットコンパイルを無効にするには、以下を実行します。

**● DISABLE ASSET COMPILATION=true を .s2i/environment ファイルに追加します。** 

ビルド以外に、指定の環境変数も実行中のアプリケーション自体で利用できます。たとえば、Rails ア プリケーションが **production** ではなく **development** モードで起動できるようにするには、以下を実 行します。

● RAILS ENV=development を .s2i/environment ファイルに追加します。

#### 追加リソース

サポートされる環境変数の完全なリストについては、各イメージのイメージの使用についての セクションを参照してください。

#### 5.2.3.2. Source-to-Image (S2I) BuildConfig 環境の使用

環境変数を **BuildConfig** の **sourceStrategy** 定義に追加できます。ここに定義されている環境変数 は、assemble スクリプトの実行時に表示され、アウトプットイメージで定義されるので、run スクリ プトやアプリケーションコードでも利用できるようになります。

#### 手順

● たとえば、Rails アプリケーションのアセットコンパイルを無効にするには、以下を実行しま す。

sourceStrategy:

... env:

- name: "DISABLE\_ASSET\_COMPILATION"
	- value: "true"

追加リソース

- ビルド環境のセクションでは、より詳細な説明を提供します。
- **oc set env** コマンドで、**BuildConfig** に定義した環境変数を管理することも可能です。

#### 5.2.4. Source-to-Image (S2I) ソースファイルを無視する

Source to image は **.s2iignore** ファイルをサポートします。このファイルには、無視すべきファイルパ ターンの一覧が含まれます。 **.s2iignore** ファイルにあるパターンと一致する、さまざまな入力ソースで 提供されるビルドの作業ディレクトリーにあるファイルは **assemble** スクリプトでは利用できません。

**.s2iignore** ファイルの形式についての詳細は、 source-to-image ドキュメントを参照してください。

#### 5.2.5. S2I によるソースコードからのイメージの作成

Source-to-Image (S2I) は、アプリケーションのソースコードを入力として取り、アセンブルされたア プリケーションを出力として実行する新規イメージを生成するイメージを簡単に作成できるようにする フレームワークです。

再生成可能なコンテナーイメージのビルドに S2I を使用する主な利点として、開発者の使い勝手の良さ が挙げられます。ビルダーイメージの作成者は、イメージが最適な S2I パフォーマンスを実現できるよ うに、ビルドプロセスと S2I スクリプトの基本的なコンセプト 2 点を理解する必要があります。

### 5.2.5.1. S2I ビルドプロセスについて

ビルドプロセスは、以下の 3 つの要素で構成されており、これら 3 つを組み合わせて最終的なコンテ ナーイメージが作成されます。

● ソース

- $\bullet$  S2I スクリプト
- ビルダーイメージ

ビルドプロセス中に、S2I はソースとスクリプトをビルダーイメージ内に配置する必要があります。ビ ルダーイメージ内にソースとスクリプトを配置するために、S2I はソースとスクリプトを含む **tar** ファ イルを作成してから、このファイルをビルダーイメージにストリーミングします。**assemble** スクリプ トを実行する前に、S2I はファイルを展開して、ビルダーイメージからコンテンツを、デフォルトの **/tmp** ディレクトリーではなく、**io.openshift.s2i.destination** ラベルが指定する場所に配置します。

このプロセスでは、イメージに **tar** アーカイブユーティリティー (**tar** コマンドは **\$PATH** にあります) とコマンドラインインタープリター (**/bin/sh** コマンド) が必要です。これにより、イメージが最速のビ ルドパスを使用できるようになります。 **tar** または **/bin/sh** コマンドが利用できない場合には **s2i** ビル ド プロセスにより、イメージ内にソースとスクリプトが配置されるように、追加のコンテナーが自動で 強制実行されて初めて、通常のビルドが実行されます。

基本的な S2I ビルドワークフローについては、以下の図を参照してください。

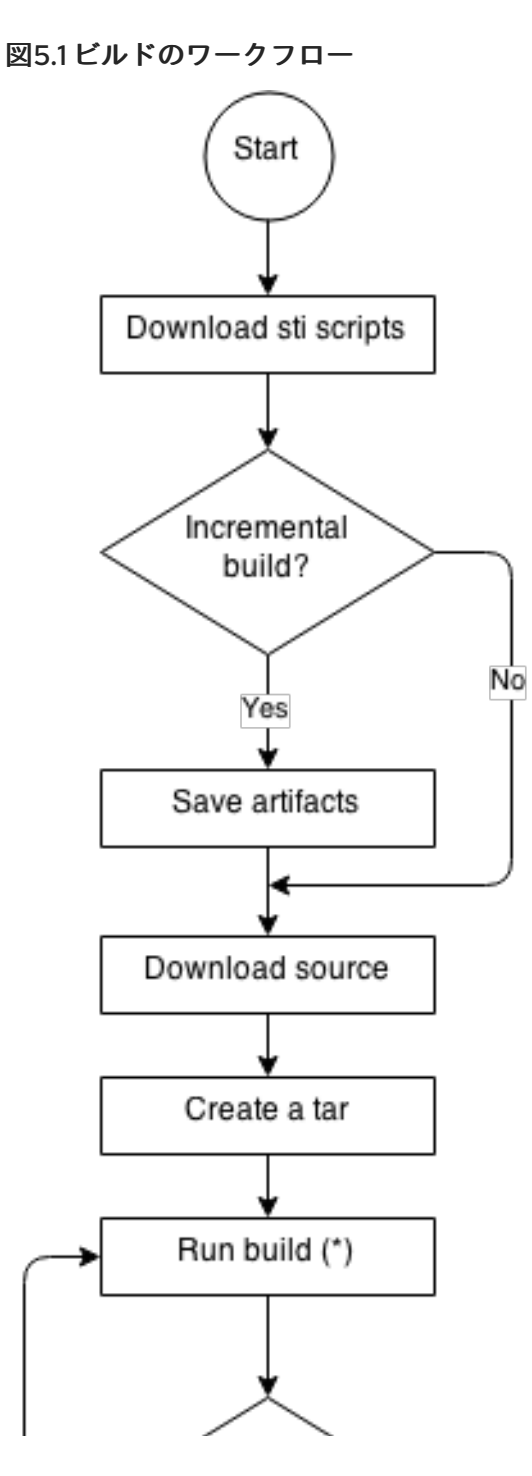

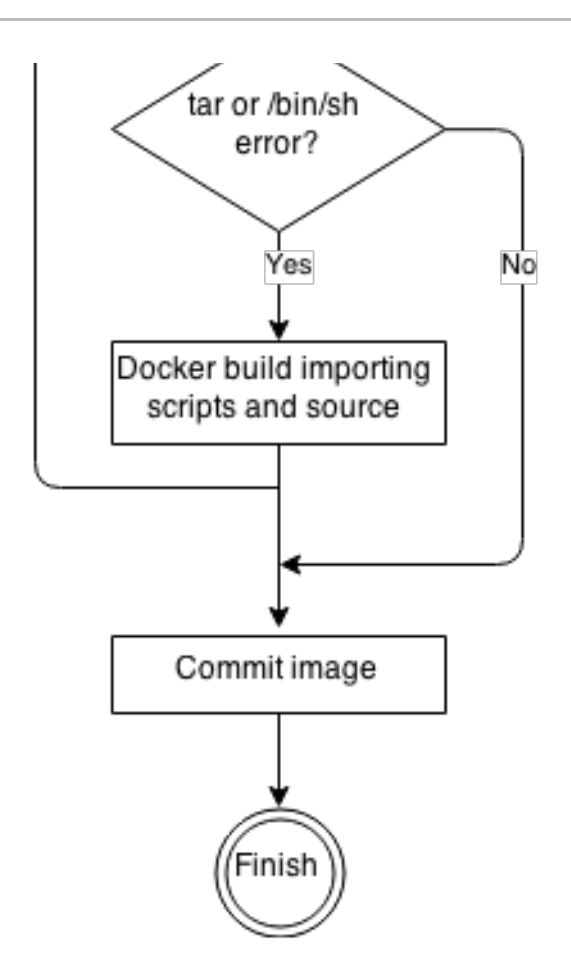

ビルドの実行では、ソース、スクリプト、アーティファクト (ある場合) を展開して、**assemble** スクリ プトを実行します。2 回目の実行の場合には (**tar** または **/bin/sh** を検出できないエラーが発生した後な ど)、スクリプトとソースの両方があるので、**assemble** スクリプトの呼び出しのみを行います。

## 5.2.5.2. S2I スクリプトの作成

S2I スクリプトは、ビルダーイメージ内でスクリプトを実行できる限り、どのプログラム言語でも記述 できます。S2I は **assemble**/**run**/**save-artifacts** スクリプトを提供する複数のオプションをサポートし ます。ビルドごとに、これらの場所はすべて、以下の順番にチェックされます。

- 1. BuildConfig に指定されるスクリプト
- 2. アプリケーションソースの **.s2i/bin** ディレクトリーにあるスクリプト
- 3. デフォルトの URL (**io.openshift.s2i.scripts-url** ラベル) にあるスクリプト

イメージで指定した **io.openshift.s2i.scripts-url** ラベルも、**BuildConfig** で指定したスクリプトも、以 下の形式のいずれかを使用します。

- image:///path to scripts dir: S2I スクリプトが配置されているディレクトリーへのイメージ内 の絶対パス
- **file:///path to scripts dir**: S2I スクリプトが配置されているディレクトリーへのホスト上の相 対パスまたは絶対パス
- **http(s)://path to scripts dir**: S2I スクリプトが配置されているディレクトリーの URL

表5.1 S2I スクリプト

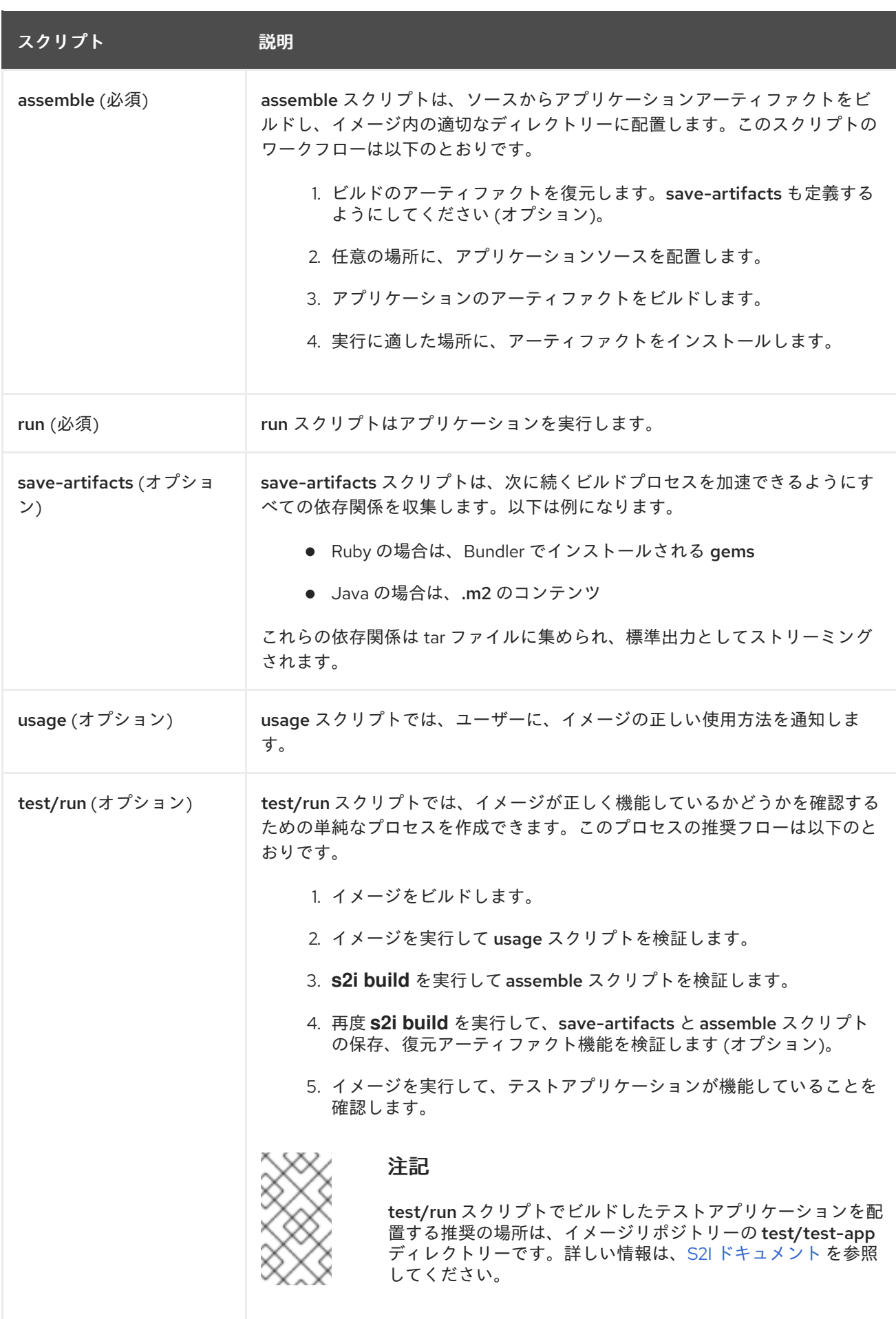

## 5.2.5.2.1. S2I スクリプトの例

以下の S2I スクリプトの例は Bash で記述されています。それぞれの例では、tar の内容は**/tmp/s2i** ディ レクトリーに展開されることが前提とされています。

例5.1 **assemble** スクリプト:

#!/bin/bash

```
# restore build artifacts
if [ "$(ls /tmp/s2i/artifacts/ 2>/dev/null)" ]; then
  mv /tmp/s2i/artifacts/* $HOME/.
fi
```
# move the application source mv /tmp/s2i/src \$HOME/src

# build application artifacts pushd \${HOME} make all

# install the artifacts make install popd

例5.2 **run** スクリプト:

#!/bin/bash

# run the application /opt/application/run.sh

## 例5.3 save-artifacts スクリプト:

#!/bin/bash

```
pushd ${HOME}
if [ -d deps ]; then
  # all deps contents to tar stream
  tar cf - deps
fi
popd
```
#### 例5.4**usage** スクリプト:

#!/bin/bash

# inform the user how to use the image cat <<EOF

This is a S2I sample builder image, to use it, install https://github.com/openshift/source-to-image EOF

# 5.3. カスタムビルド

カスタムビルドストラテジーにより、開発者はビルドプロセス全体を対象とする特定のビルダーイメー ジを定義できます。独自のビルダーイメージを使用することにより、ビルドプロセスをカスタマイズで きます。

カスタムビルダーイメージは、RPM またはベースイメージのビルド用などの、ビルドプロセスロジッ クで組み込まれた単純な Docker 形式のコンテナーイメージです。

カスタムビルドは非常に高いレベルの権限で実行されるため、デフォルトではユーザーが利用すること はできません。クラスター管理者のパーミッションを持つ信頼できるユーザーのみにカスタムビルドを 実行するためのアクセスが付与される必要があります。

5.3.1. カスタムビルドの FROM イメージの使用

**customStrategy.from** セクションを使用して、カスタムビルドに使用するイメージを指定できます。

## 手順

**customStrategy.from** セクションを設定するには、以下を実行します。

strategy: customStrategy: from: kind: "DockerImage" name: "openshift/sti-image-builder"

## 5.3.2. カスタムビルドでのシークレットの使用

すべてのビルドタイプに追加できるソースおよびイメージのシークレットのほかに、カスタムストラテ ジーを使用することにより、シークレットの任意の一覧をビルダー Pod に追加できます。

## 手順

各シークレットを特定の場所にマウントするには、以下を実行します。

<span id="page-49-1"></span><span id="page-49-0"></span>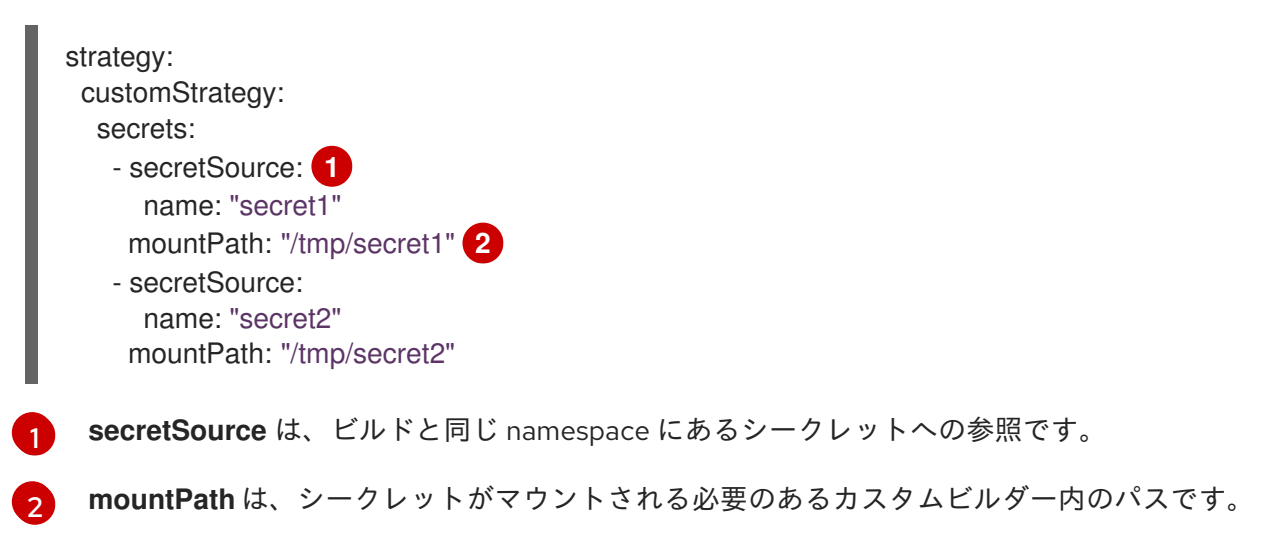

5.3.3. カスタムビルドの環境変数の使用

環境変数をカスタムビルドプロセスで利用可能にするには、環境変数を **BuildConfig** の **dockerStrategy** 定義に追加できます。

ここに定義された環境変数は、カスタムビルドを実行する Pod に渡されます。

#### 手順

ビルド時に使用されるカスタムの HTTP プロキシーを定義するには、以下を実行します。

```
customStrategy:
...
 env:
  - name: "HTTP_PROXY"
   value: "http://myproxy.net:5187/"
```
クラスター管理者は、Ansible を使用してグローバルビルドを設定することもできます。

**oc set env** コマンドで、**BuildConfig** に定義した環境変数を管理することも可能です。

#### 5.3.4. カスタムビルダーイメージの使用

ビルドプロセス全体を行う固有のビルダーイメージを定義できるように、OpenShift Container Platform のカスタムビルドストラテジーは、コンテナーイメージの作成がよく使用されるようになり、 できた差を埋めるために設計されました。ビルドが個別のアーティファクト (パッケージ、JAR、 WAR、インストール可能な ZIP およびベースイメージなど) を生成する必要がある場合には、カスタム ビルドストラテジーを使用する カスタムビルダーイメージ の使用により、この要件を満たすことがで きます。

カスタムビルダーイメージは、RPM またはベースのコンテナーイメージの構築など、ビルドプロセス のロジックに組み込まれるプレーンなコンテナーイメージです。

さらに、カスタムビルダーは、単体または統合テストを実行する CI/CD フローなどの拡張ビルドプロ セスを実装できます。

カスタムのビルドストラテジーの利点を完全に活用するには、必要なオブジェクトをビルド可能なカス タムビルダーイメージの作成方法を理解する必要があります。

#### 5.3.4.1. カスタムビルダーイメージ

呼び出し時に、カスタムのビルダーイメージは、ビルドの続行に必要な情報が含まれる以下の環境変数 を受け取ります。

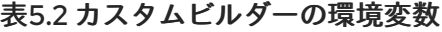

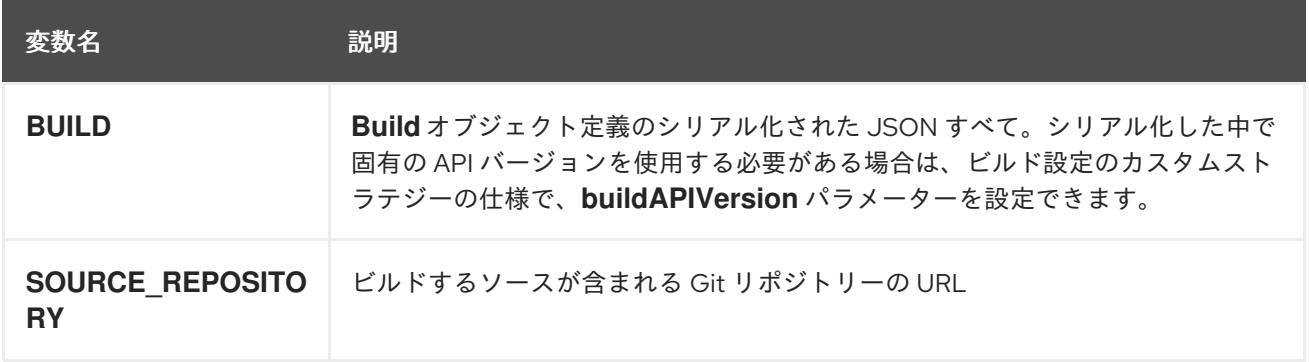

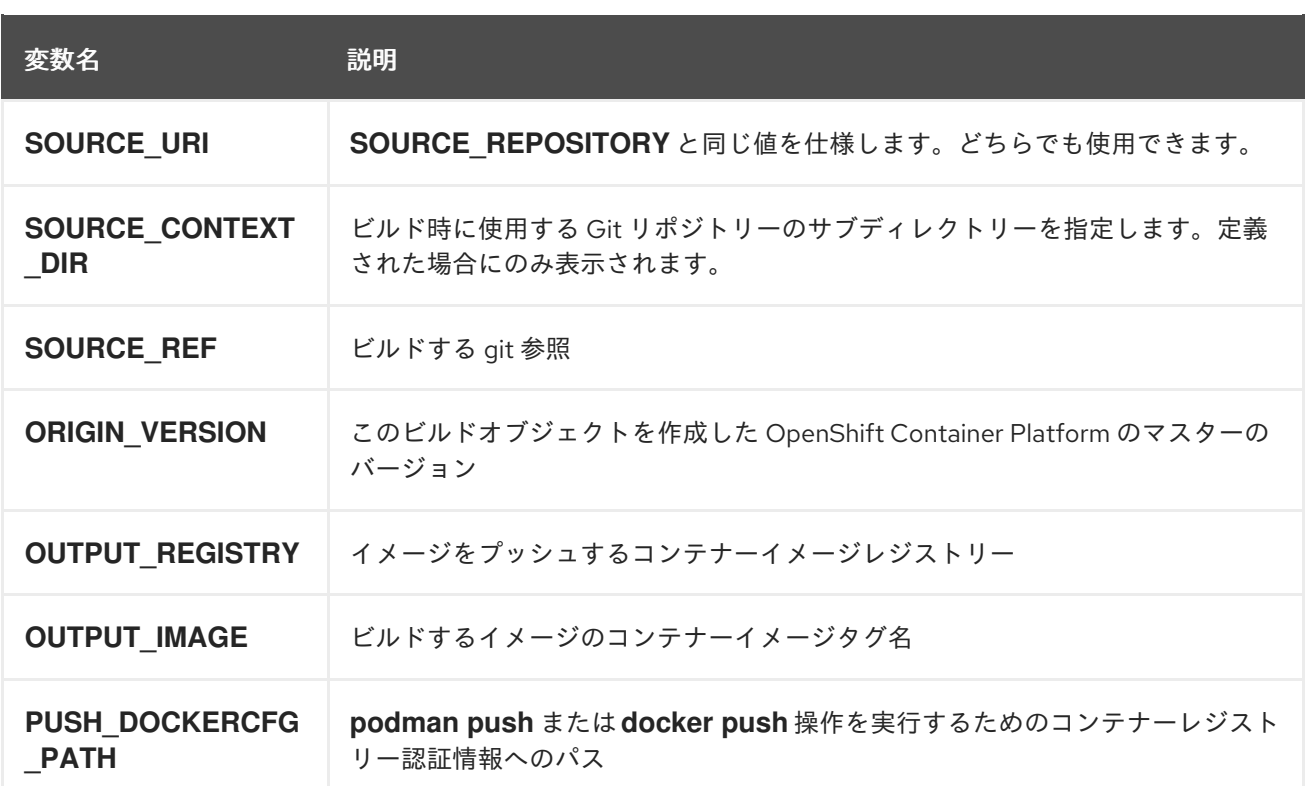

## 5.3.4.2. カスタムビルダーのワークフロー

カスタムビルダーイメージの作成者は、ビルドプロセスを柔軟に定義できますが、ビルダーイメージ は、OpenShift Container Platform 内でビルドがシームレスに実行されるように必要とされる以下の手 順に従う必要があります。

- 1. **Build** オブジェクト定義に、ビルドの入力パラメーターの必要情報をすべて含める。
- 2. ビルドプロセスを実行する。
- 3. ビルドでイメージが生成される場合には、ビルドの出力場所が定義されていれば、その場所に プッシュする。他の出力場所には環境変数を使用して渡すことができます。

## 5.4. PIPELINE ビルド

開発者は、Pipeline ビルドストラテジーを利用して Jenkins Pipeline プラグインで実行できるよう に、Jenkins Pipelineを定義することができます。このビルドは他のビルドタイプの場合と同様に OpenShift Container Platform での起動、モニタリング、管理が可能です。

Pipeline ワークフローは、ビルド設定に直接組み込むか、または Git リポジトリーに配置してビルド設 定で参照して Jenkinsfile で定義します。

## 5.4.1. OpenShift Container Platform Pipeline について

Pipeline により、OpenShift Container Platform でのアプリケーションのビルド、デプロイ、およびプ ロモートに対する制御が可能になります。Jenkins Pipeline ビルドストラテジー、Jenkinsfiles、および OpenShift Container Platform のドメイン固有言語 (DSL) (Jenkins クライアントプラグインで提供され る) の組み合わせを使用することにより、すべてのシナリオにおける高度なビルド、テスト、デプロイ およびプロモート用の Pipeline を作成できます。

## OpenShift Container Platform Jenkins 同期プラグイン

OpenShift Container Platform Jenkins 同期プラグインは、**BuildConfig** および Build オブジェクトを Jenkins ジョブおよびビルドと同期し、以下を提供します。

- Jenkins での動的なジョブ/実行の作成。
- ImageStreams、ImageStreamTag、または ConfigMap からのスレーブ Pod テンプレートの動 的作成。
- 環境変数の挿入。
- OpenShift Web コンソールでの Pipeline の可視化。
- Jenkins Git プラグインとの統合。 ここからコミット情報が渡されます。
- OpenShift が Jenkins qit プラグインに対して作成する Jenkins 認証情報エントリーに対する シークレットの同期。

## OpenShift Container Platform Jenkins クライアントプラグイン

OpenShift Container Platform Jenkins Client プラグインは、OpenShift Container Platform API Server との高度な対話を実現するために、読み取り可能かつ簡潔で、包括的で Fluent (流れるような) スタイ ルの Jenkins Pipeline 構文を提供することを目的とした Jenkins プラグインです。このプラグインは、 スクリプトを実行するノードで使用できる必要がある OpenShift コマンドラインツール (**oc**) を活用し ます。

OpenShift Jenkins クライアントプラグインは Jenkins マスターにインストールされ、OpenShift Container Platform DSL がアプリケーションの JenkinsFile 内で利用可能である必要があります。この プラグインは、OpenShift Container Platform Jenkins イメージの使用時にデフォルトでインストール され、有効にされます。

プロジェクト内で OpenShift Container Platform Pipeline を使用するには、Jenkins Pipeline ビルドス トラテジーを使用する必要があります。このストラテジーはソースリポジトリーのルートで **jenkinsfile** を使用するようにデフォルト設定されますが、以下の設定オプションも提供します。

- **BuildConfig** 内のインラインの jenkinsfile フィールド。
- ソース **contextDir** との関連で使用する **jenkinsfile** の場所を参照する **BuildConfig** 内の **jenkinsfilePath**。

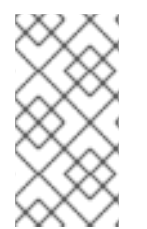

## 注記

オプションの **jenkinsfilePath** フィールドは、ソース **contextDir** との関連で使用する ファイルの名前を指定します。**contextDir** が省略される場合、デフォルトはリポジト リーのルートに設定されます。**jenkinsfilePath** が省略される場合、デフォルトは **jenkinsfile** に設定されます。

5.4.2. Pipeline ビルド用の Jenkinsfile の提供

**jenkinsfile** は標準的な groovy 言語構文を使用して、アプリケーションの設定、ビルド、およびデプロ イメントに対する詳細な制御を可能にします。

**jenkinsfile** は以下のいずれかの方法で指定できます。

- ソースコードリポジトリー内にあるファイルの使用。
- **jenkinsfile** フィールドを使用してビルド設定の一部として組み込む。

最初のオプションを使用する場合、**jenkinsfile** を以下の場所のいずれかでアプリケーションソースコー ドリポジトリーに組み込む必要があります。

- リポジトリーのルートにある **jenkinsfile** という名前のファイル。
- リポジトリーのソース **contextDir** のルートにある **jenkinsfile** という名前のファイル。
- **ソース contextDir** に関連して BuildConfig の JenkinsPipelineStrategy セクションの **jenkinsfilePath** フィールドで指定される名前のファイル (指定される場合)。 指定されない場合 は、リポジトリーのルートに設定されます。

**jenkinsfile** は Jenkins スレーブ Pod で実行されます。 ここでは OpenShift DSL を使用する場合に OpenShift クライアントのバイナリーを利用可能にしておく必要があります。

## 手順

Jenkinsfile を指定するには、以下のいずれかを実行できます。

- 1. ビルド設定に Jenkinsfile を埋め込む
- 2. Jenkinsfile を含む git リポジトリーへの参照をビルド設定に追加する

## 埋め込み定義

```
kind: "BuildConfig"
apiVersion: "v1"
metadata:
 name: "sample-pipeline"
spec:
 strategy:
  jenkinsPipelineStrategy:
   jenkinsfile: |-
     node('agent') {
      stage 'build'
      openshiftBuild(buildConfig: 'ruby-sample-build', showBuildLogs: 'true')
      stage 'deploy'
      openshiftDeploy(deploymentConfig: 'frontend')
    }
```
## git リポジトリーへの参照

```
kind: "BuildConfig"
apiVersion: "v1"
metadata:
 name: "sample-pipeline"
spec:
 source:
  git:
   uri: "https://github.com/openshift/ruby-hello-world"
 strategy:
  jenkinsPipelineStrategy:
   jenkinsfilePath: some/repo/dir/filename 1
```
<span id="page-53-0"></span>[1](#page-53-0) オプションの **jenkinsfilePath** フィールドは、ソース **contextDir** との関連で使用するファイルの 名前を指定します。**contextDir** が省略される場合、デフォルトはリポジトリーのルートに設定さ れます。**jenkinsfilePath** が省略される場合、デフォルトは Jenkinsfile に設定されます。

5.4.3. Pipeline ビルドの環境変数の使用

環境変数を Pipeline ビルドプロセスで利用可能にするには、環境変数を **BuildConfig** の **jenkinsPipelineStrategy** 定義に追加できます。

定義した後に、環境変数は **BuildConfig** に関連する Jenkins ジョブのパラメーターとして設定されま す。

## 手順

ビルド時に使用される環境変数を定義するには、以下を実行します。

```
jenkinsPipelineStrategy:
...
 env:
  - name: "FOO"
   value: "BAR"
```
**oc set env** コマンドで、**BuildConfig** に定義した環境変数を管理することも可能です。

## 5.4.3.1. BuildConfig 環境変数と Jenkins ジョブパラメーター間のマッピング

Pipeline ストラテジーの **BuildConfig** への変更に従い、Jenkins ジョブが作成/更新される と、**BuildConfig** の環境変数は Jenkins ジョブパラメーターの定義にマッピングされます。 Jenkins ジョブパラメーター定義のデフォルト値は、関連する環境変数の現在の値になります。

Jenkins ジョブの初回作成後に、パラメーターを Jenkins コンソールからジョブに追加できます。パラ メーター名は、**BuildConfig** の環境変数名とは異なります。上記の Jenkins ジョブ用にビルドを開始す ると、これらのパラメーターが使用されます。

Jenkins ジョブのビルドを開始する方法により、パラメーターの設定方法が決まります。

- **oc start-build** で開始された場合には、**BuildConfig** の環境変数が対応するジョブインスタンス に設定するパラメーターになります。Jenkins コンソールからパラメーターのデフォルト値に 変更を加えても無視されます。**BuildConfig** の値が優先されます。
- **oc start-build -e** で開始する場合、**-e** オプションで指定される環境変数の値が優先されます。
	- **BuildConfig** に一覧表示されていない環境変数を指定する場合、それらは Jenkins ジョブパ ラメーター定義として追加されます。
	- Jenkins コンソールから環境変数に対応するパラメーターに加える変更は無視されま す。**BuildConfig** および **oc start-build -e** て指定する内容が優先されます。
- Jenkins コンソールで Jenkins ジョブを開始した場合には、ジョブのビルドを開始する操作の一 環として、Jenkins コンソールを使用してパラメーターの設定を制御できます。

以下の例では、**nodejs-mongodb.json** テンプレートを使用して **Node.js/MongoDB** アプリケーション

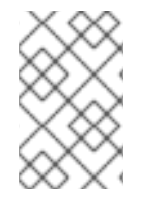

#### 注記

ジョブパラメーターに関連付けられる可能性のあるすべての環境変数を、**BuildConfig** に指定することが推奨されます。これにより、ディスク I/O が減り、Jenkins 処理時のパ フォーマンスが向上します。

5.4.4. Pipeline ビルドのチュートリアル

以下の例では、**nodejs-mongodb.json** テンプレートを使用して **Node.js/MongoDB** アプリケーション をビルドし、デプロイし、検証する OpenShift Pipeline を作成する方法を紹介します。

## 手順

1. Jenkins マスターを作成するには、以下を実行します。

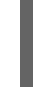

<span id="page-55-1"></span><span id="page-55-0"></span>\$ oc project <project\_name> **1** \$ oc new-app jenkins-ephemeral **2**

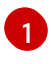

**oc new-project <project\_name>** で新規プロジェクトを使用するか、または作成するプロ ジェクトを選択します。

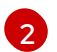

永続ストレージを使用する場合は、**jenkins-persistent** を代わりに使用します。

2. 以下の内容で nodejs-sample-pipeline.yaml という名前のファイルを作成します。

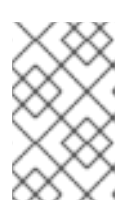

## 注記

Jenkins Pipeline ストラテジーを使用して **Node.js/MongoDB** のサンプルアプリ ケーションをビルドし、デプロイし、スケーリングする **BuildConfig** を作成し ます。

kind: "BuildConfig" apiVersion: "v1" metadata: name: "nodejs-sample-pipeline" spec: strategy: jenkinsPipelineStrategy: jenkinsfile: <pipeline content from below> type: JenkinsPipeline

3. **jenkinsPipelineStrategy** で **BuildConfig** を作成したら、インラインの **jenkinsfile** を使用し て、Pipeline に指示を出します。

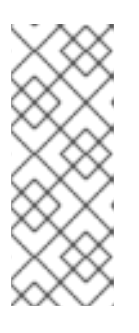

## 注記

この例では、アプリケーションに Git リポジトリーを設定しません。

以下の **jenkinsfile** の内容は、OpenShift DSL を使用して Groovy で記述されて います。ソースリポジトリーに **jenkinsfile** を追加することが推奨される方法で すが、この例では YAML Literal Style を使用して **BuildConfig** にインラインコン テンツを追加しています。

def templatePath = 'https://raw.githubusercontent.com/openshift/nodejsex/master/openshift/templates/nodejs-mongodb.json' **1** def templateName = 'nodejs-mongodb-example' **2** pipeline { agent {

```
node {
  label 'nodejs' 3
 }
}
options {
 timeout(time: 20, unit: 'MINUTES') 4
}
stages {
 stage('preamble') {
    steps {
      script {
         openshift.withCluster() {
            openshift.withProject() {
              echo "Using project: ${openshift.project()}"
           }
         }
      }
   }
 }
 stage('cleanup') {
  steps {
    script {
      openshift.withCluster() {
         openshift.withProject() {
          openshift.selector("all", [ template : templateName ]).delete() 5
          if (openshift.selector("secrets", templateName).exists()) { 6
           openshift.selector("secrets", templateName).delete()
          }
         }
      }
   }
  }
 }
 stage('create') {
  steps {
    script {
      openshift.withCluster() {
         openshift.withProject() {
          openshift.newApp(templatePath) 7
         }
      }
   }
  }
 }
 stage('build') {
  steps {
    script {
      openshift.withCluster() {
         openshift.withProject() {
          def builds = openshift.selector("bc", templateName).related('builds')
          timeout(5) { 8
           builds.untilEach(1) {
             return (it.object().status.phase == "Complete")
           }
          }
```
<span id="page-57-2"></span><span id="page-57-1"></span><span id="page-57-0"></span>OpenShift Container Platform 4.2 ビルド

<span id="page-57-5"></span><span id="page-57-4"></span><span id="page-57-3"></span>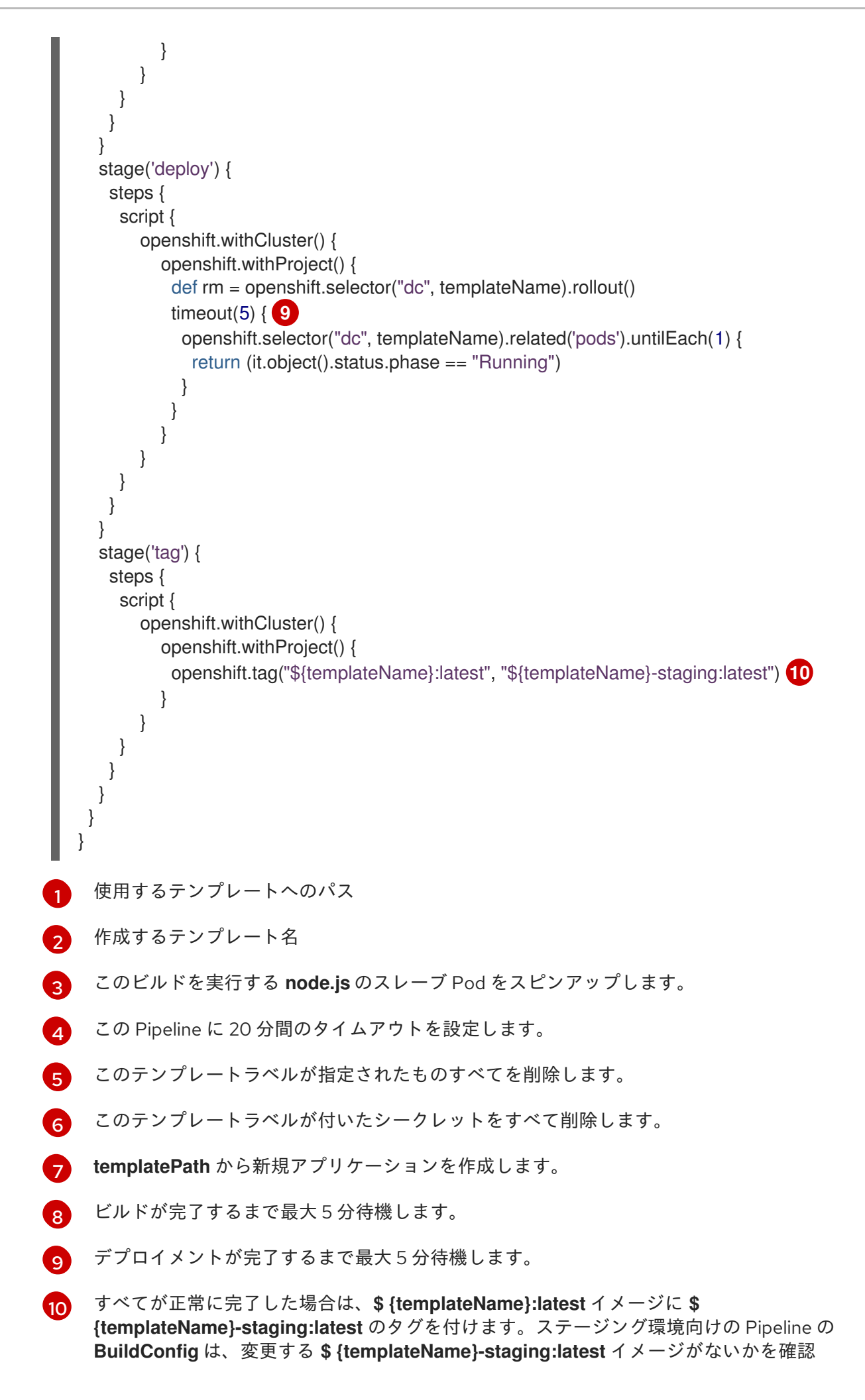

し、このイメージをステージング環境にデプロイします。

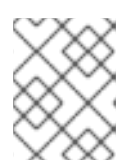

## 注記

以前の例は、declarative pipeline スタイルを使用して記述されていますが、以 前の scripted pipeline スタイルもサポートされます。

4. OpenShift クラスターに Pipeline **BuildConfig** を作成します。

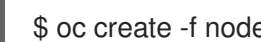

- \$ oc create -f nodejs-sample-pipeline.yaml
- a. 独自のファイルを作成しない場合には、以下を実行して Origin リポジトリーからサンプル を使用できます。

\$ oc create -f https://raw.githubusercontent.com/openshift/origin/master/examples/jenkins/pipeline/nodejssample-pipeline.yaml

5. Pipeline を起動します。

\$ oc start-build nodejs-sample-pipeline

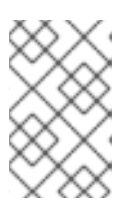

## 注記

または、OpenShift Web コンソールで Builds → Pipeline セクションに移動し て、Start Pipelineをクリックするか、Jenkins コンソールから作成した Pipeline に移動して、Build Now をクリックして Pipeline を起動できます。

パイプラインが起動したら、以下のアクションがプロジェクト内で実行されるはずです。

- ジョブインスタンスが Jenkins サーバー上で作成される
- パイプラインで必要な場合には、スレーブ Pod が起動される
- Pipeline がスレーブ Pod で実行されるか、またはスレーブが必要でない場合には master で 実行される
	- **template=nodejs-mongodb-example** ラベルの付いた以前に作成されたリソースは削 除されます。
	- 新規アプリケーションおよびそれに関連するすべてのリソースは、**nodejs-mongodbexample** テンプレートで作成されます。
	- ビルドは **nodejs-mongodb-example BuildConfig** を使用して起動されます。
		- パイプラインは、ビルドが完了して次のステージをトリガーするまで待機します。
	- デプロイメントは、**nodejs-mongodb-example** のデプロイメント設定を使用して開始 されます。
		- パイプラインは、デプロイメントが完了して次のステージをトリガーするまで待機 します。
- ビルドとデプロイに成功すると、**nodejs-mongodb-example:latest** イメージが **nodejs-mongodb-example:stage** としてトリガーされます。
- Pipeline で以前に要求されていた場合には、スレーブ Pod が削除される

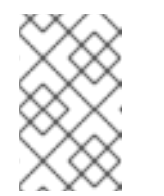

#### 注記

OpenShift Web コンソールで確認すると、最適な方法で Pipeline の実行を視 覚的に把握することができます。Web コンソールにログインして、Builds → Pipelines に移動し、Pipeline を確認します。

## 5.5. WEB コンソールを使用したシークレットの追加

プライベートリポジトリーにアクセスできるように、ビルド設定にシークレットを追加することができ ます。

## 手順

プライベートリポジトリーにアクセスできるようにビルド設定にシークレットを追加するには、以下を 実行します。

- 1. 新規の OpenShift Container Platform プロジェクトを作成します。
- 2. プライベートのソースコードリポジトリーにアクセスするための認証情報が含まれるシーク レットを作成します。
- 3. ビルド設定を作成します。
- 4. ビルド設定エディターページまたは Web コンソールの **create app from builder image** ページ で、Source Secretを設定します。
- 5. Save ボタンをクリックします。

## 5.6. プルおよびプッシュの有効化

プライベートレジストリーへのプルを実行できるようにするには、ビルド設定に **Pull Secret** を設定 し、プッシュを有効にするには **Push Secret** を設定します。

#### 手順

プライベートレジストリーへのプルを有効にするには、以下を実行します。

ビルド設定に **Pull Secret** を設定します。

プッシュを有効にするには、以下を実行します。

● ビルド設定に Push Secret を設定します。

# 第6章 BUILDAH によるカスタムイメージビルド

OpenShift Container Platform 4.2 では、Docker ソケットはホストノードに表示されません。これは、 カスタムビルドの mount docker socket オプションがカスタムビルドイメージ内で使用できる Docker ソケットを提供しない可能性がゼロではないことを意味します。

イメージのビルドおよびプッシュにこの機能を必要とする場合、Buildah ツールをカスタムビルドイ メージに追加し、これを使用してカスタムビルドロジック内でイメージをビルドし、プッシュします。 以下の例は、Buildah でカスタムビルドを実行する方法を示しています。

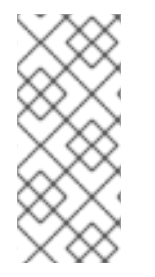

## 注記

カスタムビルドストラテジーを使用するためには、デフォルトで標準ユーザーが持たな いパーミッションが必要です。このパーミッションはユーザーがクラスターで実行され る特権付きコンテナー内で任意のコードを実行することを許可します。このレベルのア クセスを使用するとクラスターが危険にさらされる可能性があるため、このアクセスは クラスターで管理者権限を持つ信頼されたユーザーのみに付与される必要があります。

#### 前提条件

● [カスタムビルドパーミッションを付与する](https://access.redhat.com/documentation/en-us/openshift_container_platform/4.2/html-single/builds/#securing-builds-by-strategy)方法について確認してください。

# 6.1. カスタムビルドアーティファクトの作成

カスタムビルドイメージとして使用する必要のあるイメージを作成する必要があります。

## 手順

1. 空のディレクトリーからはじめ、以下の内容を含む **Dockerfile** という名前のファイルを作成し ます。

FROM docker.io/centos:7 RUN yum install -y buildah # For simplicity, /tmp/build contains the inputs we'll be building when we # run this custom builder image. Normally the custom builder image would # fetch this content from some location at build time. (e.g. via git clone). ADD Dockerfile.sample /tmp/input/Dockerfile ADD build.sh /usr/bin RUN chmod a+x /usr/bin/build.sh # /usr/bin/build.sh contains the actual custom build logic that will be executed when # this custom builder image is executed. ENTRYPOINT ["/usr/bin/build.sh"]

2. 同じディレクトリーに、**Dockerfile.sample** という名前のファイルを作成します。このファイ ルはカスタムビルドイメージに組み込まれ、コンテンツビルドによって生成されるイメージを 定義します。

FROM docker.io/centos:7 RUN touch /tmp/built

3. 同じディレクトリーに、**build.sh** という名前のファイルを作成します。このファイルには、カ スタムビルドの実行時に実行されるロジックが含まれます。

#!/bin/sh

# Note that in this case the build inputs are part of the custom builder image, but normally this # would be retrieved from an external source.

cd /tmp/input # OUTPUT\_REGISTRY and OUTPUT\_IMAGE are env variables provided by the custom # build framework

TAG="\${OUTPUT\_REGISTRY}/\${OUTPUT\_IMAGE}"

# performs the build of the new image defined by Dockerfile.sample buildah --storage-driver vfs bud --isolation chroot -t \${TAG} .

# buildah requires a slight modification to the push secret provided by the service # account in order to use it for pushing the image cp /var/run/secrets/openshift.io/push/.dockercfg /tmp (echo "{ \"auths\": " ; cat /var/run/secrets/openshift.io/push/.dockercfg ; echo "}") > /tmp/.dockercfg

# push the new image to the target for the build buildah --storage-driver vfs push --tls-verify=false --authfile /tmp/.dockercfg \${TAG}

# 6.2. カスタムビルダーイメージのビルド

OpenShift Container Platform を使用してカスタムストラテジーで使用するカスタムビルダーイメージ をビルドし、プッシュすることができます。

## 前提条件

新規カスタムビルダーイメージの作成に使用されるすべての入力を定義します。

## 手順

1. カスタムビルダーイメージをビルドする **BuildConfig** を定義します。

\$ oc new-build --binary --strategy=docker --name custom-builder-image

2. カスタムビルドイメージを作成したディレクトリーから、ビルドを実行します。

\$ oc start-build custom-builder-image --from-dir . -F

ビルドの完了後に、新規のカスタムビルダーイメージが **custom-builder-image:latest**という名 前の imagestreamtag のプロジェクトで利用可能になります。

## 6.3. カスタムビルダーイメージの使用

カスタムビルダーイメージとカスタムストラテジーを併用する **BuildConfig** を定義し、カスタムビルド ロジックを実行することができます。

#### 前提条件

新規カスタムビルダーイメージに必要なすべての入力を定義します。

● カスタムビルダーイメージをビルドします。

#### 手順

1. **buildconfig.yaml** という名前のファイルを作成します。このファイルは、プロジェクトに作成 され、実行される **BuildConfig** を定義します。

kind: BuildConfig apiVersion: v1 metadata: name: sample-custom-build labels: name: sample-custom-build annotations: template.alpha.openshift.io/wait-for-ready: 'true' spec: strategy: type: Custom customStrategy: forcePull: true from: kind: ImageStreamTag name: custom-builder-image:latest namespace: <yourproject> **1** output: to: kind: ImageStreamTag name: sample-custom:latest

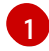

<span id="page-62-0"></span>プロジェクト名を指定します。

2. BuildConfigを作成します。

\$ oc create -f buildconfig.yaml

3. **imagestream.yaml** という名前のファイルを作成します。このファイルはビルドがイメージを プッシュするイメージストリームを定義します。

kind: ImageStream apiVersion: v1 metadata: name: sample-custom spec: {}

4. imagestream を作成します。

\$ oc create -f imagestream.yaml

5. カスタムビルドを実行します。

\$ oc start-build sample-custom-build -F

ビルドが実行されると、以前にビルドされたカスタムビルダーイメージを実行する Pod が起動

します。Pod はカスタムビルダーイメージのエントリーポイントとして定義される **build.sh** ロ ジックを実行します。**build.sh** ロジックは Buildah を起動し、カスタムビルダーイメージに埋 め込まれた **Dockerfile.sample** をビルドしてから、Buildah を使用して新規イメージを **sample-custom imagestream** にプッシュします。

# 第7章 基本的なビルドの実行

以下のセクションでは、ビルドの開始および中止、BuildConfig の削除、ビルドの詳細の表示、および ビルドログへのアクセスを含む基本的なビルド操作についての方法を説明します。

## 7.1. ビルドの開始

現在のプロジェクトに既存のビルド設定から新規ビルドを手動で起動できます。

#### 手順

手動でビルドを開始するには、以下を実行します。

\$ oc start-build <buildconfig\_name>

#### 7.1.1. ビルドの再実行

**--from-build** フラグを使用してビルドを手動で再度実行します。

## 手順

手動でビルドを再実行するには、以下を実行します。

\$ oc start-build --from-build=<br/>->build\_name>

7.1.2. ビルドログのストリーミング

**--follow** フラグを指定して、標準出力 (stdout) のビルドのログをストリーミングします。

## 手順

標準出力 (stdout) でビルドのログを手動でストリーミングするには、以下を実行します。

\$ oc start-build <buildconfig\_name> --follow

#### 7.1.3. ビルド開始時の環境変数の設定

**--env** フラグを指定して、ビルドの任意の環境変数を設定します。

#### 手順

必要な環境変数を指定するには、以下を実行します。

\$ oc start-build <br/> ->
start-build <br/>>
start-build <br/>>
start-build <br/>>
start-build <br/>>
start-build <br/>
start-build <br/>
start-build <br/>
start-build <br/>
start-build <br/>
start-build <br/>
start-build

#### 7.1.4. ソースを使用したビルドの開始

Git ソースプルまたは Dockerfile に依存してビルドするのではなく、ソースを直接プッシュしてビルド を開始することも可能です。ソースには、Git または SVN の作業ディレクトリーの内容、デプロイする 事前にビルド済みのバイナリーアーティファクトのセットまたは単一ファイルのいずれかを選択できま す。これは、**start-build** コマンドに以下のオプションのいずれかを指定して実行できます。

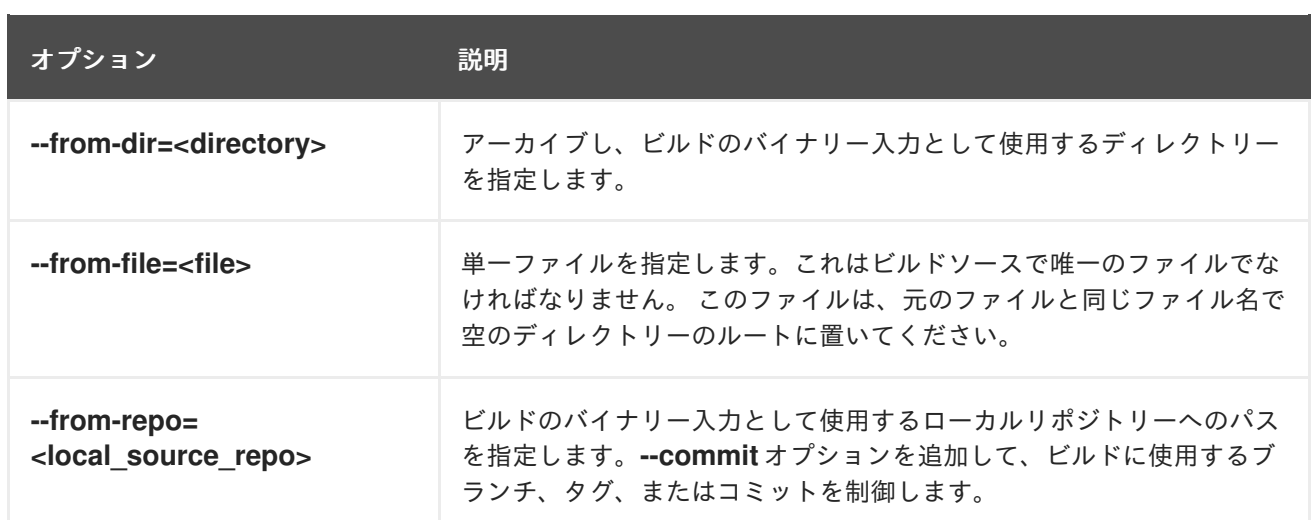

以下のオプションをビルドに直接指定した場合には、コンテンツはビルドにストリーミングされ、現在 のビルドソースの設定が上書きされます。

## 注記

バイナリー入力からトリガーされたビルドは、サーバー上にソースを保存しないため、 ベースイメージの変更でビルドが再度トリガーされた場合には、ビルド設定で指定され たソースが使用されます。

## 手順

たとえば、以下のコマンドは、タグ **v2** からのアーカイブとしてローカルの Git リポジトリーのコンテ ンツを送信し、ビルドを開始します。

\$ oc start-build hello-world --from-repo=../hello-world --commit=v2

# 7.2. ビルドの中止

Web コンソールまたは以下の CLI コマンドを使用して、ビルドを中止できます。

## 手順

手動でビルドを中止するには、以下を実行します。

\$ oc cancel-build <build\_name>

## 7.2.1. 複数ビルドの中止

以下の CLI コマンドを使用して複数ビルドを中止できます。

## 手順

手動で複数ビルドを中止するには、以下を実行します。

\$ oc cancel-build <build1\_name> <build2\_name> <build3\_name>

7.2.2. すべてのビルドの中止

以下の CLI コマンドを使用し、ビルド設定からすべてのビルドを中止できます。

#### 手順

すべてのビルドを中止するには、以下を実行します。

\$ oc cancel-build bc/<buildconfig\_name>

#### 7.2.3. 指定された状態のすべてのビルドの中止

特定の状態にあるビルドをすべて中止できます (例: new または pending)。 この際、他の状態のビルド は無視されます。

#### 手順

指定された状態のすべてのビルドを中止するには、以下を実行します。

\$ oc cancel-build bc/<buildconfig\_name>

## 7.3. BUILDCONFIG の削除

以下のコマンドで **BuildConfig** を削除します。

#### 手順

**BuildConfig** を削除するには、以下を実行します。

\$ oc delete bc <BuildConfigName>

これにより、この **BuildConfig** でインスタンス化されたビルドがすべて削除されます。ビルドを削除し ない場合には、**--cascade=false** フラグを指定します。

\$ oc delete --cascade=false bc <BuildConfigName>

## 7.4. ビルドの詳細表示

Web コンソールまたは **oc describe** CLI コマンドを使用して、ビルドの詳細を表示できます。

これにより、以下のような情報が表示されます。

- ビルドソース
- ビルドストラテジー
- 出力先
- 宛先レジストリーのイメージのダイジェスト
- ビルドの作成方法

ビルドが **Docker** または **Source** ストラテジーを使用する場合、**oc describe** 出力には、コミット ID、 作成者、コミットしたユーザー、メッセージなどのビルドに使用するソースのリビジョンの情報が含ま れます。

## 手順

ビルドの詳細を表示するには、以下を実行します。

\$ oc describe build <br/> <br/> <br/>should\_name>

# 7.5. ビルドログへのアクセス

Web コンソールまたは CLI を使用してビルドログにアクセスできます。

## 手順

ビルドを直接使用してログをストリーミングするには、以下を実行します。

\$ oc describe build <br/> <br/> <br/> <br/> <br/>scanne>

## 7.5.1. BuildConfig ログへのアクセス

Web コンソールまたは CLI を使用して **BuildConfig** ログにアクセスできます。

## 手順

BuildConfig の最新ビルドのログをストリーミングするには、以下を実行します。

\$ oc logs -f bc/<buildconfig\_name>

7.5.2. 特定バージョンのビルドについての BuildConfig ログへのアクセス

Web コンソールまたは CLI を使用して、**BuildConfig** についての特定バージョンのビルドのログにアク セスすることができます。

## 手順

BuildConfig の特定バージョンのビルドのログをストリームするには、以下を実行します。

\$ oc logs --version=<number> bc/<br/>buildconfig\_name>

## 7.5.3. ログの冗長性の有効化

詳細の出力を有効にするには、**BuildConfig** 内の **sourceStrategy** または **dockerStrategy** の一部とし て **BUILD\_LOGLEVEL** 環境変数を指定します。

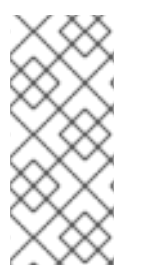

## 注記

管理者は、**env/BUILD\_LOGLEVEL** を設定して、OpenShift Container Platform インス タンス全体のデフォルトのビルドの詳細レベルを設定できます。このデフォルトは、指 定の **BuildConfig** で **BUILD\_LOGLEVEL** を指定することで上書きできます。コマンドラ インで **--build-loglevel** を **oc start-build** に渡すことで、バイナリー以外のビルドについ て優先順位の高い上書きを指定することができます。

ソースビルドで利用できるログレベルは以下のとおりです。

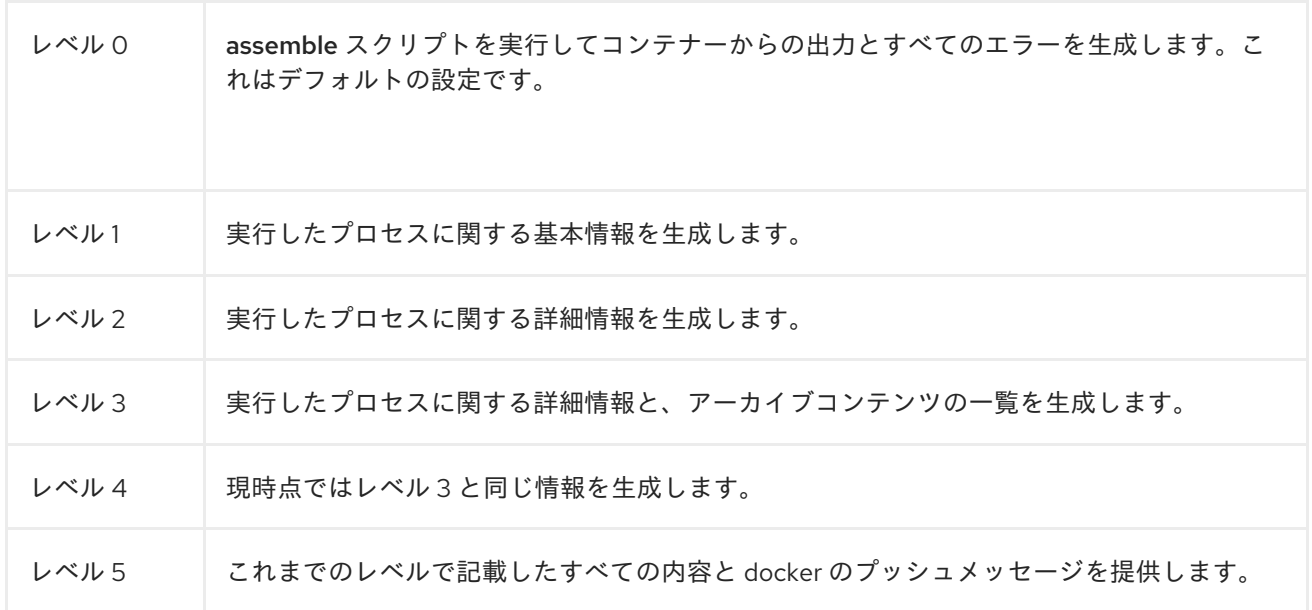

## 手順

[1](#page-68-0)

詳細の出力を有効にするには、**BuildConfig** 内の **sourceStrategy** または **dockerStrategy** の一部とし て **BUILD\_LOGLEVEL** 環境変数を渡します。

sourceStrategy: ... env: - name: "BUILD\_LOGLEVEL" value: "2" **1**

<span id="page-68-0"></span>この値を任意のログレベルに調整します。

# 第8章 ビルドのトリガーおよび変更

以下のセクションでは、ビルドフックを使用してビルドをトリガーし、ビルドを変更する方法について の概要を説明します。

## 8.1. ビルドトリガー

**BuildConfig** の定義時に、**BuildConfig** を実行する必要のある状況を制御するトリガーを定義できま す。以下のビルドトリガーを利用できます。

- Webhook
- イメージの変更
- 設定の変更

## 8.1.1. Webhook のトリガー

Webhook のトリガーにより、要求を OpenShift Container Platform API エンドポイントに送信して新 規ビルドをトリガーできます。[GitHub](https://developer.github.com/webhooks/)、[GitLab](https://docs.gitlab.com/ce/user/project/integrations/webhooks.html)、[Bitbucket](https://confluence.atlassian.com/bitbucket/manage-webhooks-735643732.html)または Generic webhook を使用して、 Webhook トリガーを定義できます。

OpenShift Container Platform の Webhook は現在、Git ベースのソースコード管理システム (SCM) の それぞれのプッシュイベントに似たイベントバージョンのみをサポートしています。その他のイベント タイプはすべて無視されます。

プッシュイベントを処理する場合に、OpenShift Container Platform マスターホストは、イベント内の ブランチ参照が、対応の **BuildConfig** のブランチ参照と一致しているかどうを確認します。一致する場 合には、OpenShift Container Platform ビルドの Webhook イベントに記載されているのと全く同じコ ミット参照がチェックアウトされます。一致しない場合には、ビルドはトリガーされません。

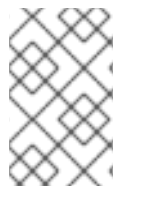

## 注記

**oc new-app** および **oc new-build** は GitHub および Generic Webhook トリガーを自動的 に作成しますが、それ以外の Webhook トリガーが必要な場合には手動で追加する必要が あります (「トリガーの設定」を参照)。

Webhook すべてに対して、**WebHookSecretKey** という名前のキーで、**Secret** と、Webook の呼び出 し時に提供される値を定義する必要があります。webhook の定義で、このシークレットを参照する必要 があります。このシークレットを使用することで URL が一意となり、他の URL でビルドがトリガーさ れないようにします。キーの値は、webhook の呼び出し時に渡されるシークレットと比較されます。

たとえば、**mysecret** という名前のシークレットを参照する GitHub webhook は以下のとおりです。

type: "GitHub" github: secretReference: name: "mysecret"

次に、シークレットは以下のように定義します。シークレットの値は base64 エンコードされており、 この値は **Secret** オブジェクトの **data** フィールドに必要である点に注意してください。

- kind: Secret apiVersion: v1

```
metadata:
name: mysecret
creationTimestamp:
data:
 WebHookSecretKey: c2VjcmV0dmFsdWUx
```
## 追加リソース

- **•** [GitHub](https://developer.github.com/webhooks/)
- [GitLab](https://docs.gitlab.com/ce/user/project/integrations/webhooks.html)
- [Bitbucket](https://confluence.atlassian.com/bitbucket/manage-webhooks-735643732.html)

#### 8.1.1.1. GitHub Webhook の使用

GitHub [webhook](https://developer.github.com/webhooks/creating/) は 、リポジトリーの更新時に GitHub からの呼び出しを処理します。トリガーを定義 するときに、**secret** を定義してください。 このシークレットは、Webhook の設定時に GitHub に渡さ れる URL に追加されます。

GitHub Webhook の定義例:

type: "GitHub" github: secretReference: name: "mysecret"

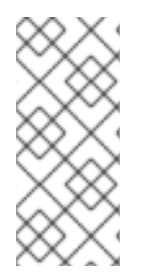

## 注記

Webhook トリガーの設定で使用されるシークレットは、GitHub UI で Webhook 設定時 に表示される **secret** フィールドとは異なります。Webhook トリガー設定で使用する シークレットは、Webhook URL を一意にして推測ができないようにし、GitHub UI の シークレットは、任意の文字列フィールドで、このフィールドを使用して本体の HMAC hex ダイジェストを作成して、**X-Hub-Signature** [ヘッダーと](https://developer.github.com/webhooks/#delivery-headers)して送信します。

**oc describe** コマンドは、ペイロード URL を GitHub Webhook URL として返します (「Webhook URL の表示」を参照)。 ペイロード URL は以下のような構成です。

http://<openshift\_api\_host:port>/oapi/v1/namespaces/<namespace>/buildconfigs/<name>/webhooks/<se cret>/github

## 前提条件

● GitHub リポジトリーから **BuildConfia** を作成します。

## 手順

- 1. GitHub Webhook を設定するには以下を実行します。
	- a. GitHub リポジトリーから **BuildConfig** を作成した後に、以下を実行します。

\$ oc describe bc/<name-of-your-BuildConfig>

以下のように、上記のコマンドは Webhook GitHub URL を生成します。

<https://api.starter-us-east-1.openshift.com:443/oapi/v1/namespaces/nsname/buildconfigs/bcname/webhooks/<secret> /github>.

- b. GitHub の Web コンソールから、この URL を GitHub にカットアンドペーストします。
- c. GitHub リポジトリーで、Settings **→** Webhooks から Add Webhook を選択します。
- d. Payload URL フィールドに、(上記と同様の) URL の出力を貼り付けます。
- e. Content Type を GitHub のデフォルト **application/x-www-form-urlencoded** から **application/json** に変更します。
- f. Add webhook をクリックします。 webhook の設定が正常に完了したことを示す GitHub のメッセージが表示されます。

これで変更を GitHub リポジトリーにプッシュするたびに新しいビルドが自動的に起動し、 ビルドに成功すると新しいデプロイメントが起動します。

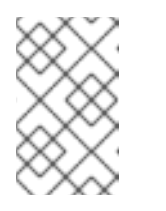

#### 注記

[Gogs](https://gogs.io) は、GitHub と同じ webhook のペイロード形式をサポートします。そ のため、Gogs サーバーを使用する場合は、GitHub webhook トリガーを **BuildConfig** に定義すると、Gogs サーバー経由でもトリガーされます。

2. **payload.json** などの有効な JSON ペイロードがファイルに含まれる場合には、**curl** を使用し て webhook を手動でトリガーできます。

\$ curl -H "X-GitHub-Event: push" -H "Content-Type: application/json" -k -X POST --databinary @payload.json https://<openshift\_api\_host:port>/oapi/v1/namespaces/<namespace>/buildconfigs/<name>/web hooks/<secret>/github

**-k** の引数は、API サーバーに正しく署名された証明書がない場合にのみ必要です。

#### 追加リソース

- [GitHub](https://developer.github.com/webhooks/)
- [Gogs](https://gogs.io)

## 8.1.1.2. GitLab Webhook の使用

GitLab [Webhook](https://docs.gitlab.com/ce/user/project/integrations/webhooks.html) は、リポジトリーの更新時の GitLab による呼び出しを処理します。GitHub トリガー では、**secret** を指定する必要があります。以下の例は、**BuildConfig** 内のトリガー定義の YAML で す。

type: "GitLab" gitlab: secretReference: name: "mysecret"
**oc describe** コマンドは、ペイロード URL を GitLab Webhook URL として返します (「Webhook URL の表示」を参照)。 ペイロード URL は以下のような構成です。

http://<openshift\_api\_host:port>/oapi/v1/namespaces/<namespace>/buildconfigs/<name>/webhooks/<se cret>/gitlab

### 手順

- 1. GitLab Webhook を設定するには以下を実行します。
	- a. **BuildConfig** を Webhook URL を取得するように記述します。

\$ oc describe bc <name>

- b. Webhook URL をコピーします。 **<secret>** はシークレットの値に置き換えます。
- c. GitLab [の設定手順](https://docs.gitlab.com/ce/user/project/integrations/webhooks.html#webhooks) に従い、GitLab リポジトリーの設定に Webhook URL を貼り付けま す。
- 2. **payload.json** などの有効な JSON ペイロードがファイルに含まれる場合には、**curl** を使用し て webhook を手動でトリガーできます。

\$ curl -H "X-GitLab-Event: Push Hook" -H "Content-Type: application/json" -k -X POST - data-binary @payload.json https://<openshift\_api\_host:port>/oapi/v1/namespaces/<namespace>/buildconfigs/<name>/web hooks/<secret>/gitlab

**-k** の引数は、API サーバーに正しく署名された証明書がない場合にのみ必要です。

#### 追加リソース

[GitLab](https://docs.gitlab.com/ce/user/project/integrations/webhooks.html)

#### 8.1.1.3. Bitbucket Webhook の使用

[Bitbucket](https://confluence.atlassian.com/bitbucket/manage-webhooks-735643732.html) Webhook リポジトリーの更新時の Bitbucket による呼び出しを処理します。これまでのトリ ガーと同様に、**secret** を指定する必要があります。以下の例は、**BuildConfig** 内のトリガー定義の YAML です。

type: "Bitbucket" bitbucket: secretReference: name: "mysecret"

**oc describe** コマンドは、ペイロード URL を Bitbucket Webhook URL として返します (「Webhook URL の表示」を参照)。 ペイロード URL は以下のような構成です。

http://<openshift\_api\_host:port>/oapi/v1/namespaces/<namespace>/buildconfigs/<name>/webhooks/<se cret>/bitbucket

#### 手順

1. Bitbucket Webhook を設定するには以下を実行します。

a. 'BuildConfig' を記述して Webhook URL を取得します。

\$ oc describe bc <name>

- b. Webhook URL をコピーします。 **<secret>** はシークレットの値に置き換えます。
- c. Bitbucket [の設定手順](https://confluence.atlassian.com/bitbucket/manage-webhooks-735643732.html) に従い、Bitbucket リポジトリーの設定に Webhook URL を貼り付け ます。
- 2. **payload.json** などの有効な JSON ペイロードがファイルに含まれる場合には、**curl** を使用し て webhook を手動でトリガーできます。

\$ curl -H "X-Event-Key: repo:push" -H "Content-Type: application/json" -k -X POST --databinary @payload.json https://<openshift\_api\_host:port>/oapi/v1/namespaces/<namespace>/buildconfigs/<name>/web hooks/<secret>/bitbucket

**-k** の引数は、API サーバーに正しく署名された証明書がない場合にのみ必要です。

## 追加リソース

**[Bitbucket](https://confluence.atlassian.com/bitbucket/manage-webhooks-735643732.html)** 

#### 8.1.1.4. Generic Webhook の使用

Generic Webhook は、Web 要求を実行できるシステムから呼び出されます。他の webhook と同様に、 シークレットを指定する必要があります。このシークレットを使用することで URL が一意となり、他 の URL でビルドがトリガーされないようにします。このシークレットを使用することで URL が一意と なり、他の URL でビルドがトリガーされないようにします。 以下の例は、**BuildConfig** 内のトリガー 定義の YAML です。

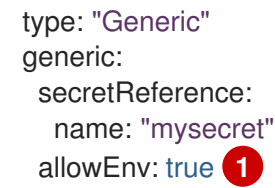

<span id="page-73-0"></span>**true** に設定して、Generic Webhook が環境変数で渡させるようにします。

#### 手順

[1](#page-73-0)

1. 呼び出し元を設定するには、呼び出しシステムに、ビルドの Generic Webhook エンドポイント の URL を指定します。

http://<openshift\_api\_host:port>/oapi/v1/namespaces/<namespace>/buildconfigs/<name>/webh ooks/<secret>/generic

呼び出し元は、**POST** 操作として Webhook を呼び出す必要があります。

2. 手動で Webhook を呼び出すには、**curl** を使用します。

\$ curl -X POST -k

https://<openshift\_api\_host:port>/oapi/v1/namespaces/<namespace>/buildconfigs/<name>/web hooks/<secret>/generic

HTTP 動詞は **POST** に設定する必要があります。セキュアでない **-k** フラグを指定して、証明書 の検証を無視します。クラスターに正しく署名された証明書がある場合には、2 つ目のフラグ は必要ありません。

エンドポイントは、以下の形式で任意のペイロードを受け入れることができます。

git: uri: "<url to git repository>" ref: "<optional git reference>" commit: "<commit hash identifying a specific git commit>" author: name: "<author name>" email: "<author e-mail>" committer: name: "<committer name>" email: "<committer e-mail>" message: "<commit message>" env: **1** - name: "<variable name>" value: "<variable value>"

<span id="page-74-0"></span>**BuildConfig** 環境変数{0} と同様に、ここで定義されている環境変数は、ビルドで利用で きます。これらの変数が **BuildConfig** の環境変数と競合する場合には、これらの変数が優 先されます。デフォルトでは、webhook 経由で渡された環境変数は無視されます。 Webhook 定義の **allowEnv** フィールドを **true** に設定して、この動作を有効にします。

3. **curl** を使用してこのペイロードを渡すには、payload\_file.yaml という名前のファイルにペイ ロードを定義して実行します。

\$ curl -H "Content-Type: application/yaml" --data-binary @payload\_file.yaml -X POST -k https://<openshift\_api\_host:port>/oapi/v1/namespaces/<namespace>/buildconfigs/<name>/web hooks/<secret>/generic

引数は、ヘッダーとペイロードを追加した以前の例と同じです。**-H** の引数は、ペイロードの形 式により **Content-Type** ヘッダーを **application/yaml** または **application/json** に設定しま す。**--data-binary** の引数を使用すると、**POST** 要求では、改行を削除せずにバイナリーペイ ロードを送信します。

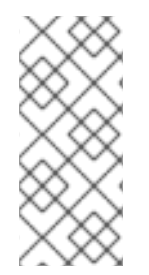

[1](#page-74-0)

#### 注記

OpenShift Container Platform は、要求のペイロードが無効な場合でも (例: 無効なコン テンツタイプ、解析不可能または無効なコンテンツなど)、Generic Webhook 経由でビル ドをトリガーできます。この動作は、後方互換性を確保するために継続されています。 無効な要求ペイロードがある場合には、OpenShift Container Platform は、**HTTP 200 OK** 応答の一部として JSON 形式で警告を返します。

以下のコマンドを使用して、**BuildConfig** に関連付けられた Webhook URL を表示します。コマンドが

#### 8.1.1.5. Webhook URL の表示

以下のコマンドを使用して、**BuildConfig** に関連付けられた Webhook URL を表示します。コマンドが Webhook URL を表示しない場合、そのビルド設定に定義される Webhook トリガーはありません。ト リガーを手動で追加するには、「トリガーの設定」を参照してください。

#### 手順

**BuildConfig** に関連付けられた Webhook URL を表示するには、以下を実行します。

\$ oc describe bc <name>

#### 8.1.2. イメージ変更トリガーの使用

イメージ変更のトリガーを使用すると、アップストリームで新規バージョンが利用できるようになると ビルドが自動的に呼び出されます。たとえば、RHEL イメージ上にビルドが設定されている場合には、 RHEL のイメージが変更された時点でビルドの実行をトリガーできます。その結果、アプリケーション イメージは常に最新の RHEL ベースイメージ上で実行されるようになります。

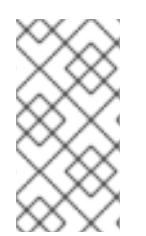

## 注記

v1 [コンテナーレジストリー](http://docs.docker.com/v1.7/reference/api/hub_registry_spec/#docker-registry-1-0) のコンテナーイメージを参照するイメージストリームは、イ メージストリームタグが利用できるようになった時点でビルドが度だけトリガーされ、 後続のイメージ更新ではトリガーされません。これは、v1 コンテナーレジストリーに一 意で識別可能なイメージがないためです。

## 手順

イメージ変更のトリガーを設定するには、以下のアクションを実行する必要があります。

1. トリガーするアップストリームイメージを参照するように、**ImageStream** を定義します。

kind: "ImageStream" apiVersion: "v1" metadata: name: "ruby-20-centos7"

この定義では、イメージストリームが <system-registry>/<namespace>/ruby-20-centos7 に 配置されているコンテナーイメージリポジトリーに紐付けられます。<system-registry> は、 OpenShift Container Platform で実行する **docker-registry** の名前で、サービスとして定義され ます。

2. イメージストリームがビルドのベースイメージの場合には、ビルドストラテジーの From フィールドを設定して、イメージストリームを参照します。

strategy: sourceStrategy: from: kind: "ImageStreamTag" name: "ruby-20-centos7:latest"

上記の例では、**sourceStrategy** の定義は、この namespace 内に配置されている **ruby-20 centos7** という名前のイメージストリームの **latest** タグを使用します。

3. イメージストリームを参照する1つまたは複数のトリガーでビルドを定義します。

<span id="page-76-1"></span><span id="page-76-0"></span>type: "imageChange" **1** imageChange: {} type: "imageChange" **2** imageChange: from: kind: "ImageStreamTag" name: "custom-image:latest"

- [1](#page-76-0)
- ビルドストラテジーの **from** フィールドに定義されたように **ImageStream** および **Tag** を 監視するイメージ変更トリガー。ここの **imageChange** オブジェクトは空でなければなり ません。

[2](#page-76-1)

任意のイメージストリームを監視するイメージ変更トリガー。この例に含まれる **imageChange** の部分には **from** フィールドを追加して、監視する **ImageStreamTag** を参 照させる必要があります。

ストラテジーイメージストリームにイメージ変更トリガーを使用する場合は、生成されたビルドに不変 な Docker タグが付けられ、そのタグに対応する最新のイメージを参照させます。この新規イメージ参 照は、ビルド用に実行するときに、ストラテジーにより使用されます。

ストラテジーイメージストリームを参照しない、他のイメージ変更トリガーの場合は、新規ビルドが開 始されますが、一意のイメージ参照で、ビルドストラテジーは更新されません。

この例には、ストラテジーについてのイメージ変更トリガーがあるので、結果として生成されるビルド は以下のようになります。

strategy: sourceStrategy: from: kind: "DockerImage" name: "172.30.17.3:5001/mynamespace/ruby-20-centos7:<immutableid>"

これにより、トリガーされたビルドは、リポジトリーにプッシュされたばかりの新しいイメージを使用 して、ビルドが同じ入力内容でいつでも再実行できるようにします。

ビルドの開始前に、参照されるイメージストリームに対する複数の変更を可能にするためにイメージ変 更トリガーを一時停止することができます。また、ビルドがすぐにトリガーされるのを防ぐために、最 初に **ImageChangeTrigger** を **BuildConfig** に追加する際に、 **paused** 属性を true に設定することもで きます。

type: "ImageChange" imageChange: from: kind: "ImageStreamTag" name: "custom-image:latest" paused: true

カスタムビルドの場合、すべての **Strategy** タイプにイメージフィールドを設定するだけでな く、**OPENSHIFT\_CUSTOM\_BUILD\_BASE\_IMAGE** の環境変数もチェックされます。この環境変数が 存在しない場合は、不変のイメージ参照で作成されます。存在する場合には、この不変のイメージ参照 で更新されます。

ビルドが Webhook トリガーまたは手動の要求でトリガーされた場合に、作成されるビルド

ビルドが Webhook トリガーまたは手動の要求でトリガーされた場合に、作成されるビルド は、**Strategy** が参照する **ImageStream** から解決する **<immutableid>** を使用します。これにより、簡 単に再現できるように、一貫性のあるイメージタグを使用してビルドが実行されるようになります。

#### 追加リソース

v1 [コンテナーレジストリー](http://docs.docker.com/v1.7/reference/api/hub_registry_spec/#docker-registry-1-0)

8.1.3. 設定変更のトリガー

設定変更トリガーにより、新規の **BuildConfig** が作成されるとすぐに、ビルドが自動的に起動されま す。

このシークレットを使用することで URL が一意となり、他の URL でビルドがトリガーされないように します。 以下の例は、**BuildConfig** 内のトリガー定義の YAML です。

type: "ConfigChange"

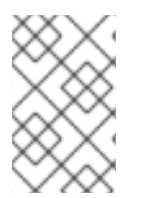

#### 注記

設定変更のトリガーは新しい **BuildConfig** が作成された場合のみ機能します。今後のリ リースでは、設定変更トリガーは、**BuildConfig** が更新されるたびにビルドを起動でき るようになります。

#### 8.1.3.1. トリガーの手動設定

トリガーは、**oc set triggers** を使用してビルド設定に対して追加/削除できます。

#### 手順

ビルド設定に GitHub Webhook トリガーを設定するには、以下を使用します。

\$ oc set triggers bc <name> --from-github

- イメージ変更トリガーを設定するには以下を使用します。
	- \$ oc set triggers bc <name> --from-image='<image>'
- トリガーを削除するには **--remove** を追加します。

\$ oc set triggers bc <name> --from-bitbucket --remove

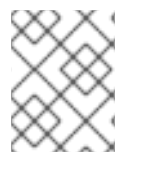

#### 注記

Webhook トリガーがすでに存在する場合には、トリガーをもう一度追加すると、 Webhook のシークレットが再生成されます。

詳細情報は、**oc set triggers --help** のヘルプドキュメントを参照してください。

## 8.2. ビルドフック

ビルドフックを使用すると、ビルドプロセスに動作を挿入できます。

**BuildConfig** オブジェクトの **postCommit** フィールドにより、ビルドアウトプットイメージを実行する 一時的なコンテナー内でコマンドが実行されます。イメージの最後の層がコミットされた直後、かつイ メージがレジストリーにプッシュされる前に、フックが実行されます。

現在の作業ディレクトリーは、イメージの **WORKDIR** に設定され、コンテナーイメージのデフォルト の作業ディレクトリーになります。多くのイメージでは、ここにソースコードが配置されます。

ゼロ以外の終了コードが返された場合、一時コンテナーの起動に失敗した場合には、フックが失敗しま す。フックが失敗すると、ビルドに失敗とマークされ、このイメージはレジストリーにプッシュされま せん。失敗の理由は、ビルドログを参照して検証できます。

ビルドフックは、ビルドが完了とマークされ、イメージがレジストリーに公開される前に、単体テスト を実行してイメージを検証するために使用できます。すべてのテストに合格し、テストランナーにより 終了コード 0 が返されると、ビルドは成功とマークされます。テストに失敗すると、ビルドは失敗と マークされます。すべての場合で、ビルドログには、テストランナーの出力が含まれるので、失敗した テストを特定するのに使用できます。

**postCommit** フックは、テストの実行だけでなく、他のコマンドにも使用できます。一時的なコンテ ナーで実行されるので、フックによる変更は永続されず、フックの実行は最終的なイメージには影響が ありません。この動作はさまざまな用途がありますが、これにより、テストの依存関係がインストー ル、使用されて、自動的に破棄され、最終イメージには残らないようにすることができます。

8.2.1. コミット後のビルドフックの設定

ビルド後のフックを設定する方法は複数あります。以下の例に出てくるすべての形式は同等で、**bundle exec rake test --verbose** を実行します。

#### 手順

● シェルスクリプト:

postCommit: script: "bundle exec rake test --verbose"

**script** の値は、**/bin/sh -ic** で実行するシェルスクリプトです。上記のように単体テストを実行 する場合など、シェルスクリプトがビルドフックの実行に適している場合に、これを使用しま す。たとえば、上記のユニットテストを実行する場合などです。イメージのエントリーポイン トを制御するか、イメージに **/bin/sh** がない場合は、**command** および/または **args**を使用しま す。

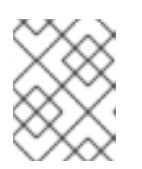

#### 注記

CentOS や RHEL イメージでの作業を改善するために、追加で **-i** フラグが導入 されましたが、今後のリリースで削除される可能性があります。

● イメージエントリーポイントとしてのコマンド:

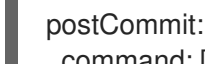

command: ["/bin/bash", "-c", "bundle exec rake test --verbose"]

この形式では **command** は実行するコマンドで、[Dockerfile](https://docs.docker.com/engine/reference/builder/#entrypoint) 参照に記載されている、実行形式 のイメージエントリーポイントを上書きします。Command は、イメージに **/bin/sh** がない、ま たはシェルを使用しない場合に必要です。他の場合は、**script** を使用することが便利な方法に なります。

● 引数のあるコマンド:

```
postCommit:
 command: ["bundle", "exec", "rake", "test"]
 args: ["--verbose"]
```
この形式は **command** に引数を追加するのと同じです。

# 注記

**script** と **command** を同時に指定すると、無効なビルドフックが作成されてしまいま す。

8.2.2. CLI を使用したコミット後のビルドフックの設定

**oc set build-hook** コマンドを使用して、ビルド設定のビルドフックを設定することができます。

## 手順

- 1. コミット後のビルドフックとしてコマンドを設定します。
	- \$ oc set build-hook bc/mybc \ --post-commit \ --command \ -- bundle exec rake test --verbose
- 2. コミット後のビルドフックとしてスクリプトを設定します。

\$ oc set build-hook bc/mybc --post-commit --script="bundle exec rake test --verbose"

# 第9章 高度なビルドの実行

以下のセクションでは、ビルドリソースおよび最長期間の設定、ビルドのノードへの割り当て、チェー ンビルド、ビルドのプルーニング、およびビルド実行ポリシーなどの高度なビルド操作について説明し ます。

# 9.1. ビルドリソースの設定

デフォルトでは、ビルドは、メモリーや CPU など、バインドされていないリソースを使用して Pod に より完了されます。これらのリソースは制限できます。

#### 手順

[1](#page-80-0)

 $\overline{2}$  $\overline{2}$  $\overline{2}$ 

- プロジェクトのデフォルトコンテナー制限にリソース制限を指定することによって、リソース を制限します。
- ビルド設定の一部にリソース制限を指定して、リソースの使用を制限することも可能です。以 下の例では、**resources**、**cpu** および **memory** の各パラメーターはオプションです。

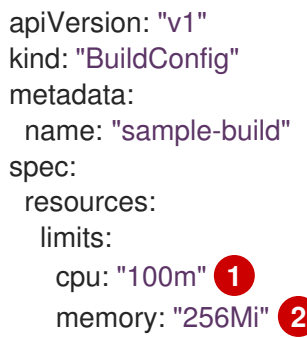

<span id="page-80-1"></span><span id="page-80-0"></span>**cpu** は CPU のユニットで、**100m** は 0.1 CPU ユニット (100 \* 1e-3) を表します。

**memory** はバイト単位です。 **256Mi** は 268435456 バイトを表します (256 \* 2 ^ 20)。

ただし、クォータがプロジェクトに定義されている場合には、以下の 2 つの項目のいずれかが 必要です。

明示的な **requests** で設定した **resources** セクション:

<span id="page-80-2"></span>resources: requests: **1** cpu: "100m" memory: "256Mi"

[1](#page-80-2) **requests** オブジェクトは、クォータ内のリソース一覧に対応するリソース一覧を含み ます。

プロジェクトに定義される制限範囲。 **LimitRange** オブジェクトからのデフォルト値がビ ルドプロセス時に作成される Pod に適用されます。 適用されない場合は、クォータ基準を満たさないために失敗したというメッセージが出さ れ、ビルド Pod の作成は失敗します。

# 9.2. 最長期間の設定

**BuildConfig** の定義時に、**completionDeadlineSeconds** フィールドを設定して最長期間を定義できま す。このフィールドは秒単位で指定し、デフォルトでは設定されません。設定されていない場合は、最 長期間は有効ではありません。

最長期間はビルドの Pod がシステムにスケジュールされた時点から計算され、ビルダーイメージをプ ルするのに必要な時間など、ジョブが有効である期間を定義します。指定したタイムアウトに達する と、ジョブは OpenShift Container Platform により終了されます。

## 手順

**● 最長期間を設定するには、BuildConfig に completionDeadlineSeconds を指定します。以下** の例では、30 分の **completionDeadlineSeconds** フィールドを指定する **BuildConfig** の一部 を示しています。 \*

spec:

completionDeadlineSeconds: 1800

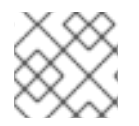

## 注記

この設定は、パイプラインストラテジーオプションではサポートされていません。

9.3. 特定のノードへのビルドの割り当て

ビルドは、ビルド設定の **nodeSelector** フィールドにラベルを指定して、特定のノード上で実行するよ うにターゲットを設定できます。**nodeSelector** の値は、ビルド Pod のスケジュール時の **node** ラベル に一致するキー/値のペアに指定してください。

**nodeSelector** の値は、クラスター全体のデフォルトでも制御でき、値を上書きできます。ビルド設定 で **nodeSelector** キー/値ペアが定義されておらず、**nodeSelector:{}** が明示的に空になるように定義さ れていない場合にのみ、デフォルト値が適用されます。値を上書きすると、キーごとにビルド設定の値 が置き換えられます。

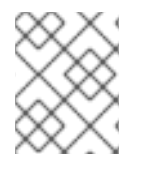

# 注記

指定の **NodeSelector** がこれらのラベルが指定されているノードに一致しない場合に は、ビルドは **Pending** の状態が無限に続きます。

# 手順

**● 以下のように、BuildConfig の nodeSelector** フィールドにラベルを割り当て、特定のの一度 で実行されるビルドを割り当てます。

apiVersion: "v1" kind: "BuildConfig" metadata: name: "sample-build" spec: nodeSelector: **1** key1: value1 key2: value2

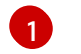

<span id="page-81-0"></span>このビルド設定に関連するビルドは、**key1=value2** と **key2=value2** ラベルが指定された ノードでのみ実行されます。

# 9.4. チェーンビルド

コンパイル言語 (Go、C、C++、Java など) の場合には、アプリケーションイメージにコンパイルに必 要な依存関係を追加すると、イメージのサイズが増加したり、悪用される可能性のある脆弱性が発生し たりする可能性があります。

これらの問題を回避するには、2 つのビルドをチェーンでつなげることができます。

以下の例では、Source-to-Image ビルドが Docker ビルドに組み合わされ、別のランタイムイメージに 配置されるアーティファクトがコンパイルされます。

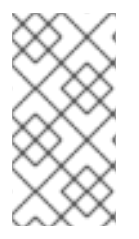

注記

この例では、Source-to-Image ビルドと Docker ビルドをチェーンでつないでいます が、1 つ目のビルドは、任意のアーティファクトを含むイメージを生成するストラテジー を使用し、2 つ目のビルドは、イメージからの入力コンテンツを使用できるストラテ ジーを使用できます。

最初のビルドは、アプリケーションソースを取得して、WAR ファイルを含むイメージを作成します。 このイメージは、**artifact-image** イメージストリームにプッシュされます。アウトプットアーティファ クトのパスは、使用する Source-to-Image ビルダーの assemble スクリプトにより異なります。この場 合、/wildfly/standalone/deployments/ROOT.war に出力されます。

```
apiVersion: v1
kind: BuildConfig
metadata:
 name: artifact-build
spec:
 output:
  to:
   kind: ImageStreamTag
   name: artifact-image:latest
 source:
  git:
   uri: https://github.com/openshift/openshift-jee-sample.git
 strategy:
  sourceStrategy:
   from:
     kind: ImageStreamTag
     name: wildfly:10.1
```
2 つ目のビルドは、1 つ目のビルドからのアウトプットイメージ内にある WAR ファイルへのパスが指定 されているイメージソースを使用します。インライン Dockerfile は、その WAR ファイルをランタイム イメージにコピーします。

```
apiVersion: v1
kind: BuildConfig
metadata:
name: image-build
spec:
 output:
  to:
   kind: ImageStreamTag
   name: image-build:latest
```
namespace: openshift

<span id="page-83-1"></span><span id="page-83-0"></span>source: dockerfile: |- FROM jee-runtime:latest COPY ROOT.war /deployments/ROOT.war images: - from: **1** kind: ImageStreamTag name: artifact-image:latest paths: **2** - sourcePath: /wildfly/standalone/deployments/ROOT.war destinationDir: "." strategy: dockerStrategy: from: **3** kind: ImageStreamTag name: jee-runtime:latest triggers: - imageChange: {} type: ImageChange

<span id="page-83-2"></span>**from** は、Docker ビルドに、以前のビルドのターゲットであった **artifact-image** イメージストリー ムからのイメージの出力を追加する必要があることを指定します。

[2](#page-83-1) **paths** は、現在の Docker ビルドに追加するターゲットイメージからのパスを指定します。

[3](#page-83-2) ランタイムのイメージは、Docker ビルドのソースイメージとして使用します。

この設定の結果、2 番目のビルドのアウトプットイメージに、WAR ファイルの作成に必要なビルドツー ルを含める必要がなくなります。また、この 2 番目のビルドにはイメージ変更のトリガーが含まれてい るので、1 番目のビルドがバイナリーアーティファクトで新規イメージを実行して作成するたびに、2 番目のビルドが自動的に、そのアーティファクトを含むランタイムイメージを生成するためにトリガー されます。そのため、どちらのビルドも、ステージが 2 つある単一ビルドのように振る舞います。

# 9.5. ビルドのプルーニング

デフォルトで、ライフサイクルを完了したビルドは無制限に保持されます。保持される以前のビルドの 数を制限することができます。

#### 手順

[1](#page-83-0)

1. **successfulBuildsHistoryLimit** または **failedBuildsHistoryLimit** の正の値を **BuildConfig** に指 定して、保持される以前のビルドの数を制限します。 以下は例になります。

apiVersion: "v1" kind: "BuildConfig" metadata: name: "sample-build" spec: successfulBuildsHistoryLimit: 2 **1** failedBuildsHistoryLimit: 2 **2**

<span id="page-83-4"></span><span id="page-83-3"></span>**successfulBuildsHistoryLimit** は、**completed** のステータスのビルドを最大 2 つまで保 持します。

[1](#page-83-3)

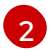

[2](#page-83-4) **failedBuildsHistoryLimit** はステータスが **failed**、**cancelled** または **error** のビルドを最大 2 つまで保持します。

2. 以下の動作のいずれかを実行して、ビルドのプルーニングをトリガーします。

- ビルド設定が更新された場合
- ビルドがそのライフサイクルを完了するのを待機します。

ビルドは、作成時のタイムスタンプで分類され、一番古いビルドが先にプルーニングされます。

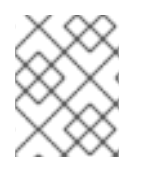

#### 注記

管理者は、'oc adm' オブジェクトプルーニングコマンドを使用して、ビルドを手動でプ ルーニングできます。

# 9.6. ビルド実行ポリシー

ビルド実行ポリシーでは、ビルド設定から作成されるビルドを実行する順番を記述します。これに は、**Build** の **spec** セクションにある **runPolicy** フィールドの値を変更してください。

既存のビルド設定の **runPolicy** 値を変更することも可能です。

- **Parallel** から **Serial** や **SerialLatestOnly** に変更して、この設定から新規ビルドをトリガーする と、新しいビルドは並列ビルドすべてが完了するまで待機します。 これは、順次ビルドは、一 度に1つしか実行できないためです。
- **Serial** を **SerialLatestOnly** に変更して、新規ビルドをトリガーすると、現在実行中のビルドと 直近で作成されたビルド以外には、キューにある既存のビルドがすべてキャンセルされます。 最新のビルドが次に実行されます。

# 第10章 ビルドでの RED HAT サブスクリプションの使用

以下のセクションを使用して、OpenShift Container Platform でエンタイトルメントが適用されたビル ドを実行します。

# 10.1. RED HAT UNIVERSAL BASE IMAGE への IMAGESTREAMTAG の作 成

ビルド内で Red Hat サブスクリプションを使用するには、Universal Base Image (UBI) を参照する **ImageStream** を作成する必要があります。

registry.redhat.io から UBI を直接参照するビルドには、プルシークレットが必要です。

#### 前提条件

● registry.redhat.io のプルシークレットを作成し、これをユーザープロジェクトにリンクする必 要があります。

#### 手順

■ 単一プロジェクトで imagestreamtag を作成するには、以下を実行します。

\$ oc tag --source=docker registry.redhat.io/ubi7/ubi:latest ubi:latest

OpenShift Container Platform namespace で **imagestreamtag** を作成し、これを開発者に対し てすべてのプロジェクトで利用可能にするには、以下を実行します。

\$ oc tag --source=docker registry.redhat.io/ubi7/ubi:latest ubi:latest -n openshift

# 10.2. ビルドシークレットとしてのサブスクリプションエンタイトルメント の追加

Red Hat サブスクリプションを使用してコンテンツをインストールするビルドには、ビルドシークレッ トとしてエンタイトルメントキーを含める必要があります。

#### 前提条件

サブスクリプションを使用して Red Hat エンタイトルメントにアクセスできる必要があり、エンタイト ルメントには別個のパブリックキーおよびプライベートキーファイルがなければなりません。

#### 手順

1. エンタイトルメントを含むシークレットを作成し、パブリックキーとプライベートキーが含ま れる別々のファイルがあることを確認します。

\$ oc create secret generic etc-pki-entitlement --from-file /path/to/entitlement/{ID}.pem \ > --from-file /path/to/entitlement/{ID}-key.pem ...

2. シークレットをビルド入力としてビルド設定に追加します。

source: secrets:

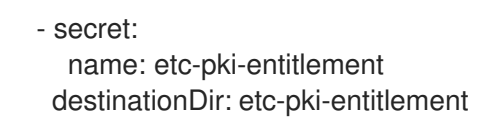

ベース RHEL イメージのプルに使用するパスには、以下の 2 つのパスがあります。

- registry.redhat.io に対するプルシークレットをプロジェクトに追加します。
- RHEL ベースのイメージのイメージストリームを OpenShift namespace に作成します。これに より、イメージストリームがクラスター全体で利用可能になります。

# 10.3. SUBSCRIPTION MANAGER を使用したビルドの実行

#### 10.3.1. Subscription Manager 設定のビルドへの追加

Subscription Manager を使用してコンテンツをインストールするビルドは、サブスクライブするリポジ トリーの適切な設定ファイルおよび認証局を提供する必要があります。

## 前提条件

Subscription Manager の設定および認証局ファイルへのアクセスが必要になります。

#### 手順

1. Subscription Manager 設定の ConfigMap を作成します。

\$ oc create configmap rhsm-conf --from-file /path/to/rhsm/rhsm.conf

2. 認証局の ConfigMap を作成します。

\$ oc create configmap rhsm-ca --from-file /path/to/rhsm/ca/redhat-uep.pem

- 3. Subscription Manager の設定および認証局を BuildConfig に追加します。
	- source: configMaps: - configMap: name: rhsm-conf destinationDir: rhsm-conf - configMap: name: rhsm-ca destinationDir: rhsm-ca

### 10.3.2. Subscription Manager を使用した Docker ビルド

Docker ストラテジービルドは Subscription Manager を使用してサブスクリプションコンテンツをイン ストールできます。

# 前提条件

エンタイトルメントキー、Subscription Manager の設定、およびSubscription Manager の認証局は、ビ ルド入力として追加する必要があります。

#### 手順

以下を **Dockerfile** の例として使用し、Subscription Manager でコンテンツをインストールします。

```
FROM registry.redhat.io/rhel7:latest
USER root
# Copy entitlements
COPY ./etc-pki-entitlement /etc/pki/entitlement
# Copy subscription manager configurations
COPY ./rhsm-conf /etc/rhsm
COPY ./rhsm-ca /etc/rhsm/ca
# Delete /etc/rhsm-host to use entitlements from the build container
RUN rm /etc/rhsm-host && \
  # Initialize /etc/yum.repos.d/redhat.repo
  # See https://access.redhat.com/solutions/1443553
  yum repolist --disablerepo=* && \
  subscription-manager repos --enable <enabled-repo> && \
  yum -y update && \
  yum -y install <rpms> 88 \setminus# Remove entitlements and Subscription Manager configs
  rm -rf /etc/pki/entitlement && \
  rm -rf /etc/rhsm
# OpenShift requires images to run as non-root by default
USER 1001
ENTRYPOINT ["/bin/bash"]
```
# 10.4. SATELLITE サブスクリプションを使用したビルドの実行

### 10.4.1. Satellite 設定のビルドへの追加

Satellite を使用してコンテンツをインストールするビルドは、Satellite リポジトリーからコンテンツを 取得するための適切な設定を提供する必要があります。

#### 前提条件

● Satellite インスタンスからコンテンツをダウンロードするために、yum 互換リポジトリー設定 ファイルを提供するか、またはこれを作成する必要があります。

[test-<name>] name=test-<number> baseurl = https://satellite.../content/dist/rhel/server/7/7Server/x86\_64/os enabled=1 gpgcheck=0 sslverify=0 sslclientkey = /etc/pki/entitlement/...-key.pem sslclientcert = /etc/pki/entitlement/....pem

#### 手順

1. Satellite リポジトリーの設定ファイルを含む ConfigMap を作成します。

\$ oc create configmap yum-repos-d --from-file /path/to/satellite.repo

2. Satellite リポジトリー設定を BuildConfig に追加します。

source: configMaps: - configMap: name: yum-repos-d destinationDir: yum.repos.d

# 10.4.2. Satellite サブスクリプションを使用した Docker ビルド

Docker ストラテジービルドは、Satellite リポジトリーを使用してサブスクリプションコンテンツをイ ンストールできます。

## 前提条件

エンタイトルメントキーと Satellite リポジトリー設定がビルド入力として追加される必要があります。

## 手順

たとえば、Dockerfile を使用して、 Satellite を使用してコンテンツをインストールします。

FROM registry.redhat.io/rhel7:latest USER root # Copy entitlements COPY ./etc-pki-entitlement /etc/pki/entitlement # Copy repository configuration COPY ./yum.repos.d /etc/yum.repos.d # Delete /etc/rhsm-host to use entitlements from the build container RUN rm /etc/rhsm-host && \ # yum repository info provided by Satellite yum -y update && \ yum -y install <rpms>  $88 \setminus$ # Remove entitlements rm -rf /etc/pki/entitlement # OpenShift requires images to run as non-root by default USER 1001 ENTRYPOINT ["/bin/bash"]

# 10.5. DOCKER ビルドによる層の非表示

Docker ビルドは通常、**Dockerfile**のそれぞれの命令を表す層を作成します。**imageOptimizationPolicy** を **SkipLayers** に設定することにより、すべての命令がベースイメージ上部の単一層にマージされま す。

# 手順

**imageOptimizationPolicy** を **SkipLayers** に設定します。

strategy: dockerStrategy: imageOptimizationPolicy: SkipLayers

10.6. 追加リソース

● 詳細は、「Managing [imagestreams](https://access.redhat.com/documentation/en-us/openshift_container_platform/4.2/html-single/images/#image-streams-managing)」を参照してください。

# 第11章 ストラテジーによるビルドのセキュリティー保護

OpenShift Container Platform のビルドは特権付きコンテナーで実行されます。使用されるビルドスト ラテジーに応じて、ビルドを実行できるユーザーがクラスターおよびホストノードでの自らのパーミッ ションをエスカレートすることが許可されます。セキュリティー対策として、ビルドを実行できるユー ザーおよびそれらのビルドに使用されるストラテジーを制限します。カスタムビルドは特権付きコンテ ナー内で任意のコードを実行できるためにソースビルドより安全性が低くなります。そのためデフォル トで無効にされます。Dockerfile 処理ロジックにある脆弱性により、権限がホストノードで付与される 可能性があるため、Docker ビルドパーミッションを付与する際には注意してください。

デフォルトで、ビルドを作成できるすべてのユーザーには Docker および Source-to-Image (S2I) ビル ドストラテジーを使用するためにパーミッションが付与されます。cluster-admin 権限を持つユーザー は、ビルドストラテジーをユーザーにぐローバルに制限する方法についてのセクションで言及されてい るようにカスタムビルドストラテジーを有効にできます。

許可ポリシーを使用して、どのユーザーがどのビルドストラテジーを使用してビルドできるかについて 制限することができます。各ビルドには、対応するビルドサブリソースがあります。ストラテジーを使 用してビルド作成するには、ユーザーにビルドを作成するパーミッション および ビルドストラテジー のサブリソースで作成するパーミッションがなければなりません。ビルドストラテジーのサブリソース での create パーミッションを付与するデフォルトロールが提供されます。

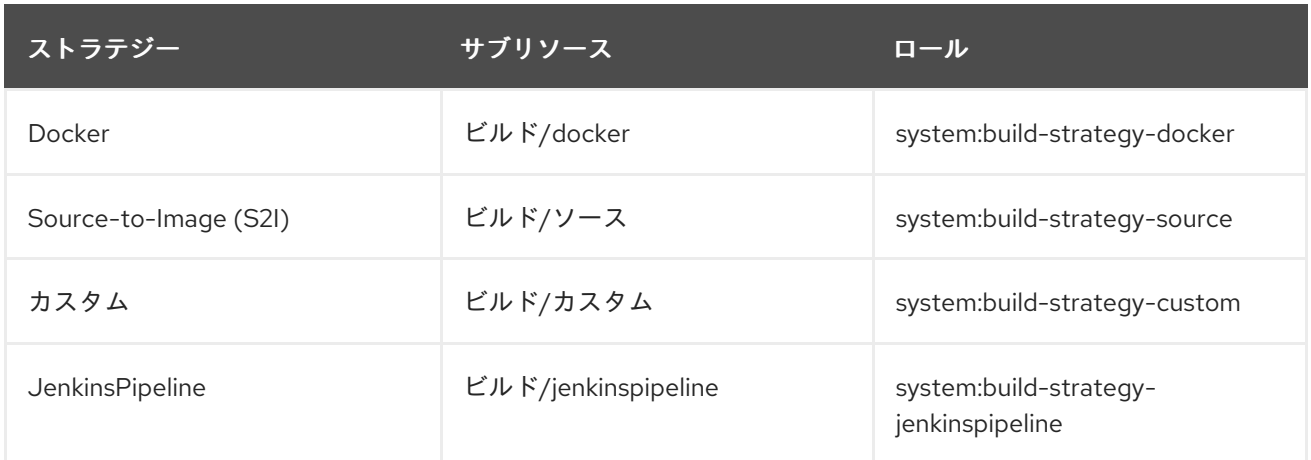

#### 表11.1 ビルドストラテジーのサブリソースおよびロール

# 11.1. ビルドストラテジーへのアクセスのグローバルな無効化

特定のビルドストラテジーへのアクセスをグローバルに禁止するには、cluster-admin 権限を持つユー ザーとしてログインし、system:authenticated グループから対応するロールを削除し、アノテーショ ン **rbac.authorization.kubernetes.io/autoupdate: "false"** を適用してそれらを API の再起動間での変 更から保護します。以下の例では、Docker ビルドストラテジーを無効にする方法を示します。

#### 手順

1. **rbac.authorization.kubernetes.io/autoupdate** アノテーションを適用します。

\$ oc edit clusterrolebinding system:build-strategy-docker-binding

apiVersion: v1 groupNames: - system:authenticated kind: ClusterRoleBinding metadata: annotations:

<span id="page-90-0"></span>rbac.authorization.kubernetes.io/autoupdate: "false" **1** creationTimestamp: 2018-08-10T01:24:14Z name: system:build-strategy-docker-binding resourceVersion: "225" selfLink: /oapi/v1/clusterrolebindings/system%3Abuild-strategy-docker-binding uid: 17b1f3d4-9c3c-11e8-be62-0800277d20bf roleRef: name: system:build-strategy-docker subjects: - kind: SystemGroup name: system:authenticated userNames: - system:serviceaccount:management-infra:management-admin

**rbac.authorization.kubernetes.io/autoupdate** アノテーションの値を **"false"** に変更しま す。

2. ロールを削除します。

[1](#page-90-0)

\$ oc adm policy remove-cluster-role-from-group system:build-strategy-docker system:authenticated

3. ビルドストラテジーのサブリソースもこれらのロールから削除されることを確認します。

\$ oc edit clusterrole admin \$ oc edit clusterrole edit

- 4. それぞれのロールについて、無効にするストラテジーのリソースに対応する行を削除します。
	- a. admin の Docker ビルドストラテジーの無効化

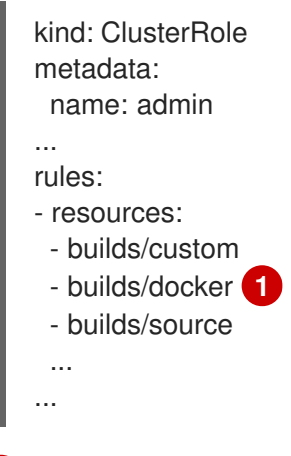

<span id="page-90-1"></span>admin ロールを持つユーザーに対して Docker ビルドをグローバルに無効にするため にこの行を削除します。

# 11.2. ユーザーへのビルドストラテジーのグルーバルな制限

一連の特定ユーザーのみが特定のストラテジーでビルドを作成できます。

#### 前提条件

[1](#page-90-1)

● ビルドストラテジーへのグローバルアクセスを無効にします。

#### 手順

ビルドストラテジーに対応するロールを特定ユーザーに割り当てます。たとえ ば、system:build-strategy-docker クラスターロールをユーザー devuser に追加するには、以 下を実行します。

\$ oc adm policy add-cluster-role-to-user system:build-strategy-docker devuser

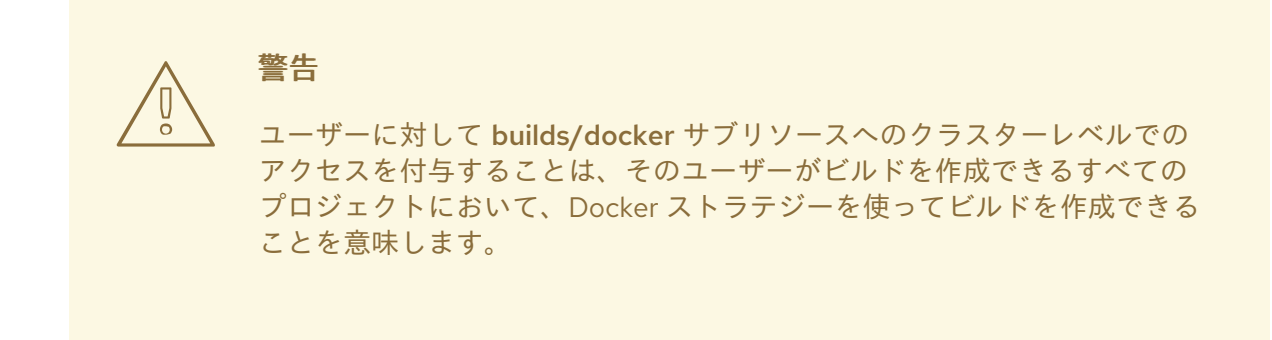

# 11.3. プロジェクト内でのユーザーへのビルドストラテジーの制限

ユーザーにビルドストラテジーをグローバルに付与するのと同様に、プロジェクト内の特定ユーザーの セットのみが特定ストラテジーでビルドを作成することを許可できます。

#### 前提条件

● ビルドストラテジーへのグローバルアクセスを無効にします。

#### 手順

● ビルドストラテジーに対応するロールをプロジェクト内の特定ユーザーに付与します。たとえ ば、プロジェクト devproject 内の system:build-strategy-docker ロールをユーザー devuser に追加するには、以下を実行します。

\$ oc adm policy add-role-to-user system:build-strategy-docker devuser -n devproject

第12章 ビルド設定リソース

以下の手順でビルドを設定します。

# 12.1. ビルドコントローラー設定パラメーター

**build.config.openshift.io/cluster** リソースは以下の設定パラメーターを提供します。

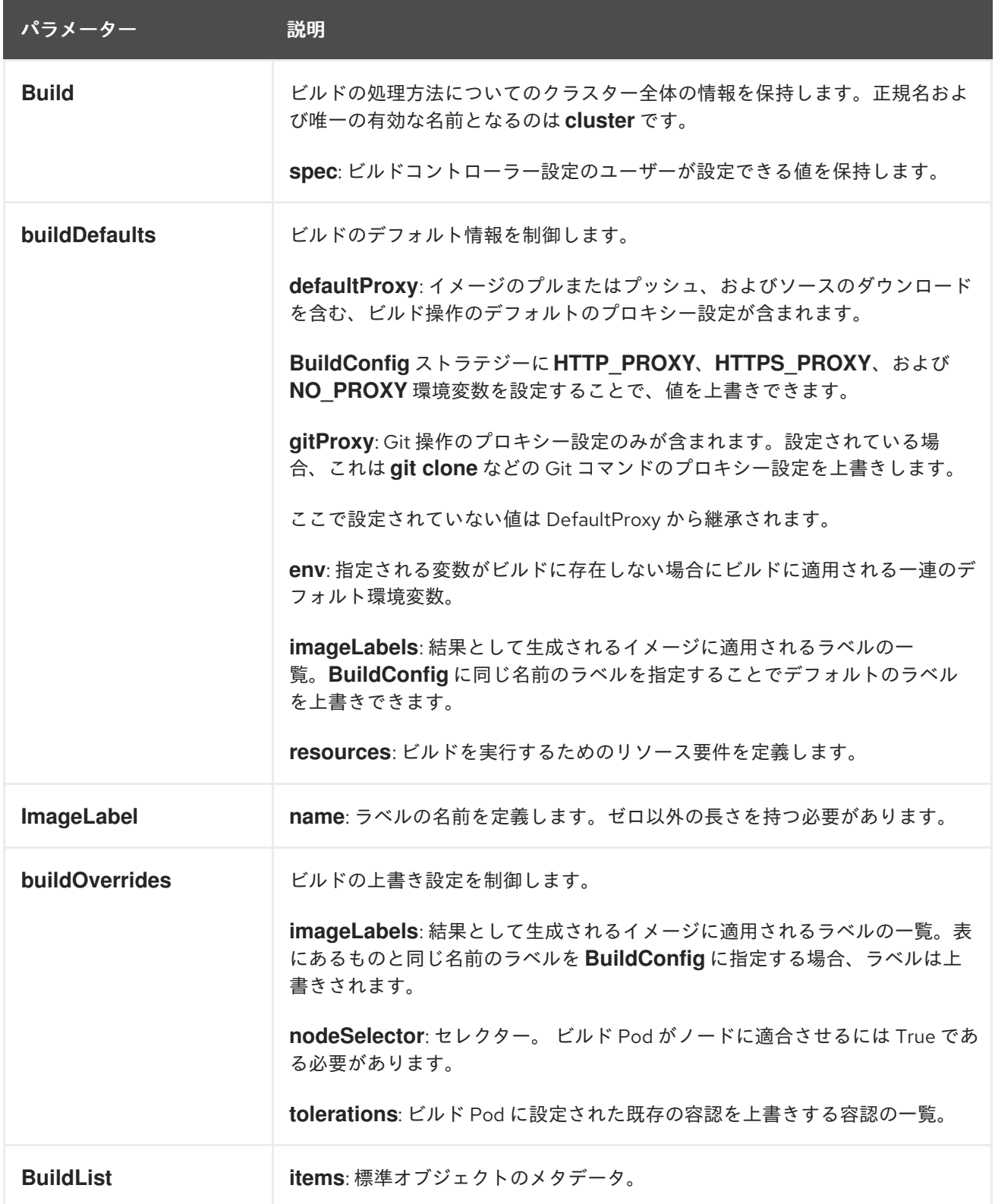

# 12.2. ビルド設定の構成

**build.config.openshift.io/cluster** リソースを編集してビルドの設定を行うことができます。

## 手順

- $\bullet$ **build.config.openshift.io/cluster** リソースを編集します。
	- \$ oc edit build.config.openshift.io/cluster
	- 以下は、**build.config.openshift.io/cluster** リソースの例になります。

```
apiVersion: config.openshift.io/v1
kind: Build 1
metadata:
 annotations:
  release.openshift.io/create-only: "true"
 creationTimestamp: "2019-05-17T13:44:26Z"
 generation: 2
 name: cluster
 resourceVersion: "107233"
 selfLink: /apis/config.openshift.io/v1/builds/cluster
 uid: e2e9cc14-78a9-11e9-b92b-06d6c7da38dc
spec:
 buildDefaults: 2
  defaultProxy: 3
   httpProxy: http://proxy.com
   httpsProxy: https://proxy.com
   noProxy: internal.com
  env: 4
  - name: envkey
   value: envvalue
  gitProxy: 5
   httpProxy: http://gitproxy.com
   httpsProxy: https://gitproxy.com
   noProxy: internalgit.com
  imageLabels: 6
  - name: labelkey
   value: labelvalue
  resources: 7
   limits:
    cpu: 100m
    memory: 50Mi
   requests:
     cpu: 10m
     memory: 10Mi
 buildOverrides: 8
  imageLabels: 9
  - name: labelkey
   value: labelvalue
  nodeSelector: 10
   selectorkey: selectorvalue
  tolerations: 11
  - effect: NoSchedule
   key: node-role.kubernetes.io/builds
operator: Exists
```
- [1](#page-93-0) **Build**: ビルドの処理方法についてのクラスター全体の情報を保持します。正規名および唯 一の有効な名前となるのは **cluster** です。
- $\overline{2}$  $\overline{2}$  $\overline{2}$

**buildDefaults**: ビルドのデフォルト情報を制御します。

ルド操作のデフォルトのプロキシー設定が含まれます。

[3](#page-93-2)

**defaultProxy**: イメージのプルまたはプッシュ、およびソースのダウンロードを含む、ビ

[4](#page-93-3)

**env**: 指定される変数がビルドに存在しない場合にビルドに適用される一連のデフォルト環 境変数。

 $\sqrt{5}$  $\sqrt{5}$  $\sqrt{5}$ 

**gitProxy**: Git 操作のプロキシー設定のみが含まれます。設定されている場合、これは **git clone** などの Git コマンドのプロキシー設定を上書きします。

[6](#page-93-5)

**imageLabels**: 結果として生成されるイメージに適用されるラベルの一覧。**BuildConfig** に同じ名前のラベルを指定することでデフォルトのラベルを上書きできます。

 $\overline{7}$  $\overline{7}$  $\overline{7}$ **resources**: ビルドを実行するためのリソース要件を定義します。

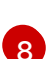

**buildOverrides**: ビルドの上書き設定を制御します。

**imageLabels**: 結果として生成されるイメージに適用されるラベルの一覧。表にあるもの と同じ名前のラベルを **BuildConfig** に指定する場合、ラベルは上書きされます。

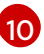

**[9](#page-93-8)** 

**nodeSelector**: セレクター。 ビルド Pod がノードに適合させるには True である必要があ ります。

[11](#page-93-10) **tolerations**: ビルド Pod に設定された既存の容認を上書きする容認の一覧。

# 第13章 ビルドのトラブルシューティング

ビルドの問題をトラブルシューティングするために、以下を使用します。

## 13.1. リソースへのアクセスのための拒否の解決

リソースへのアクセス要求が拒否される場合:

#### 問題

ビルドが以下のエラーで失敗します。

requested access to the resource is denied

#### 解決策

プロジェクトに設定されているイメージのクォータのいずれかの上限を超えています。現在の クォータを確認して、適用されている制限数と、使用中のストレージを確認してください。

\$ oc describe quota

# 13.2. サービス証明書の生成に失敗

リソースへのアクセス要求が拒否される場合:

#### 問題

サービス証明書の生成は以下を出して失敗します (サービスの **service.alpha.openshift.io/servingcert-generation-error** アノテーションには以下が含まれます)。

secret/ssl-key references serviceUID 62ad25ca-d703-11e6-9d6f-0e9c0057b608, which does not match 77b6dd80-d716-11e6-9d6f-0e9c0057b60

#### 解決策

証明書を生成したサービスがすでに存在しないか、またはサービスに異なる **serviceUID** がありま す。古いシークレットを削除し、サービスのアノテーション (**service.alpha.openshift.io/servingcert-generation-error**、 **service.alpha.openshift.io/serving-cert-generation-error-num**) をクリア して証明書の再生成を強制的に実行する必要があります。

\$ oc delete secret <secret\_name>

\$ oc annotate service <service\_name> service.alpha.openshift.io/serving-cert-generation-error- \$ oc annotate service <service\_name> service.alpha.openshift.io/serving-cert-generation-error-num-

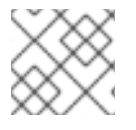

#### 注記

アノテーションを削除するコマンドは、削除するアノテーションの後に **-** を付けます。

# 第14章 ビルドの信頼される認証局の追加設定

以下のセクションを参照して、イメージレジストリーからイメージをプルする際に追加の認証局 (CA) がビルドによって信頼されるように設定します。

この手順を実行するには、クラスター管理者で ConfigMap を作成し、追加の CA を configmap のキー として追加する必要があります。

- ConfigMap は openshift-config namespace で作成される必要があります。
- **domain** は ConfigMap のキーであり、 value は PEM エンコード証明書です。
	- それぞれの CA はドメインに関連付けられている必要があります。ドメインの形式は **hostname[..port]** です。
- ConfigMap 名は、**image.config.openshift.io/cluster** クラスタースコープ設定リソースの **spec.additionalTrustedCA** フィールドに設定される必要があります。

# 14.1. クラスターへの認証局の追加

以下の手順でイメージのプッシュおよびプル時に使用する認証局 (CA) をクラスターに追加することが できます。

#### 前提条件

- クラスター管理者の権限があること。
- レジストリーの公開証明書 (通常は、**/etc/docker/certs.d/** ディレクトリーにある **hostname/ca.crt** ファイル)。

#### 手順

1. 自己署名証明書を使用するレジストリーの信頼される証明書が含まれる ConfigMap を **openshift-config** namespace に作成します。それぞれの CA ファイルについて、 ConfigMap のキーが **hostname[..port]** 形式のレジストリーのホスト名であることを確認します。

\$ oc create configmap registry-cas -n openshift-config \ --from-file=myregistry.corp.com..5000=/etc/docker/certs.d/myregistry.corp.com:5000/ca.crt \ --from-file=otherregistry.com=/etc/docker/certs.d/otherregistry.com/ca.crt

2. クラスターイメージの設定を更新します。

\$ oc patch image.config.openshift.io/cluster --patch '{"spec":{"additionalTrustedCA": {"name":"registry-cas"}}}' --type=merge

# 14.2. 追加リソース

- Create a [ConfigMap](https://kubernetes.io/docs/tasks/configure-pod-container/configure-pod-configmap/#create-a-configmap)
- Secrets and [ConfigMaps](https://kubectl.docs.kubernetes.io/pages/app_management/secrets_and_configmaps.html)
- [カスタム](https://access.redhat.com/documentation/en-us/openshift_container_platform/4.2/html-single/networking/#configuring-a-custom-pki) PKI の設定